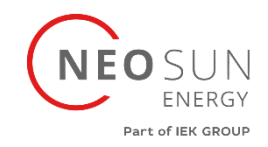

# **Гибридный инвертор**

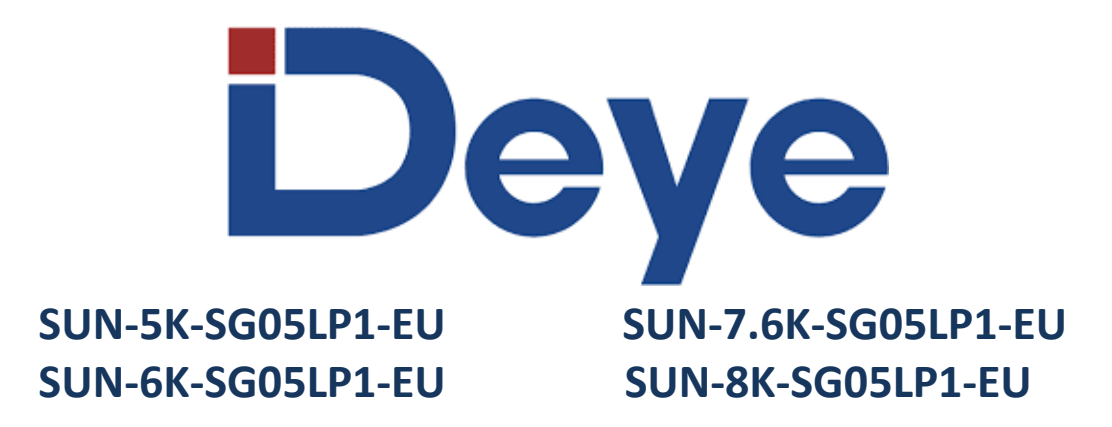

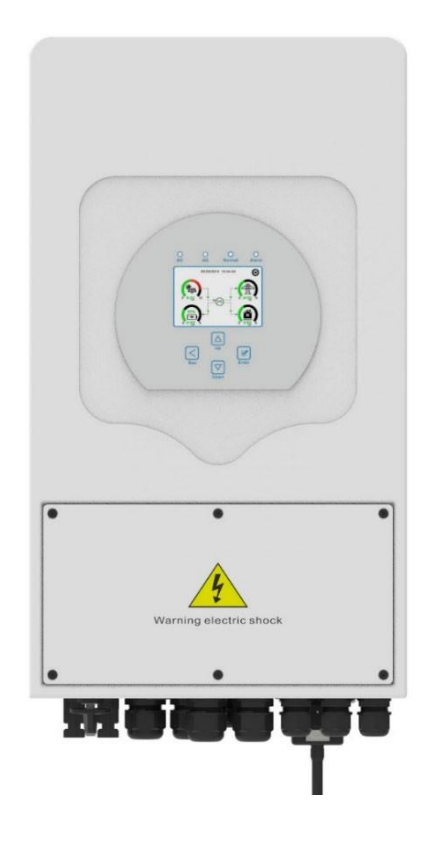

**Москва 2022**

**Тел.: +7 (495) 128-22 80 www.neosunenergy.ru**

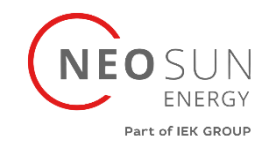

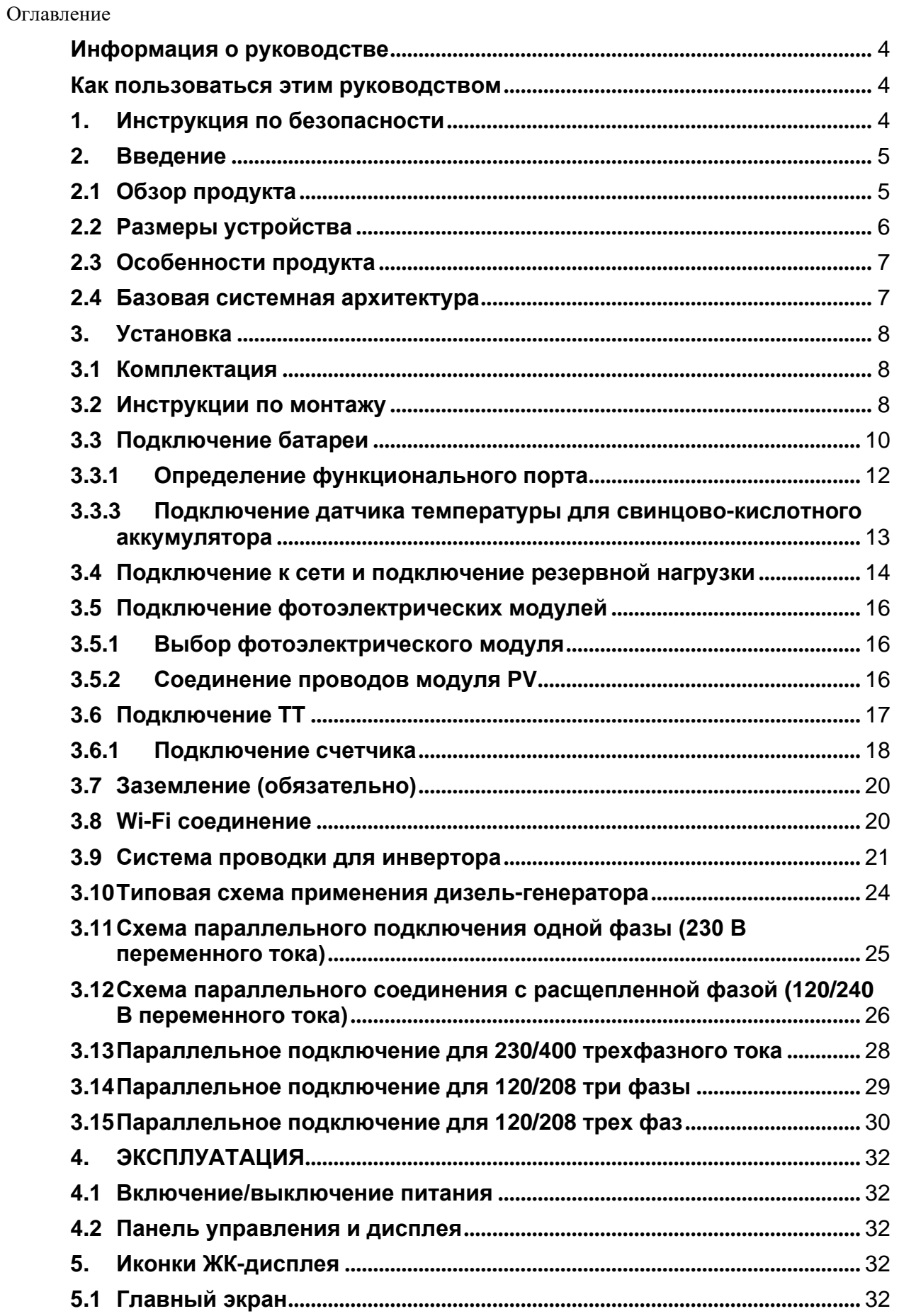

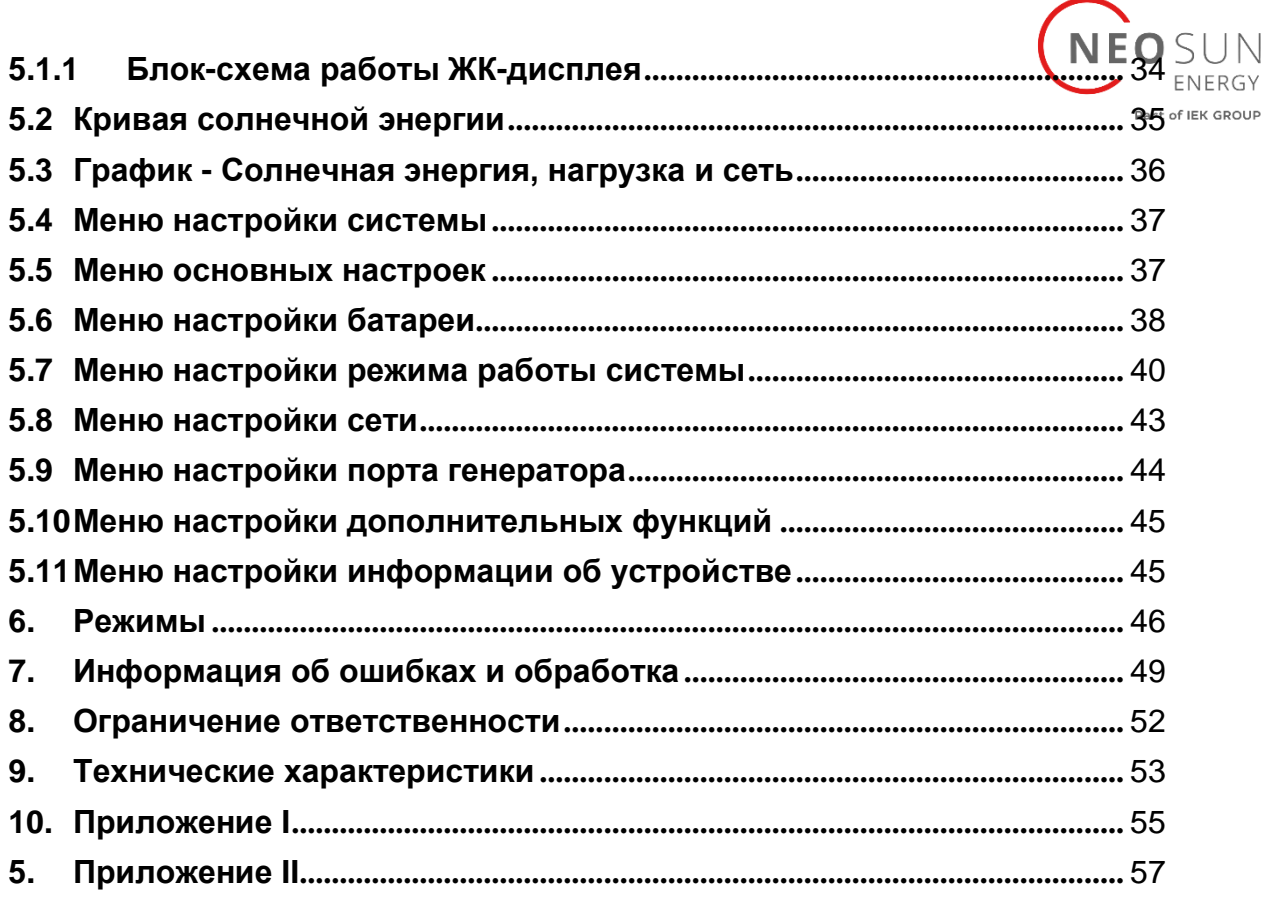

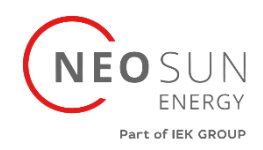

# **Информация о руководстве**

<span id="page-3-0"></span>Руководство в основном описывает информацию о продукте, рекомендации по установке, эксплуатации и техническому обслуживанию. Руководство не включает в себя полную информацию о (PV) системе.

# <span id="page-3-1"></span>**Как пользоваться этим руководством**

Выберите кабель с достаточной пропускной способностью для подключения, чтобы избежать чрезмерных потерь в линии и неправильной оценки контроллера.

Прочтите руководство и другие сопутствующие документы перед выполнением каких-либо операций с инвертором. Документы должны храниться бережно и всегда быть доступными. Содержание может периодически обновляться или пересматриваться в связи с разработкой продукта. Информация в данном руководстве может быть изменена без предварительного уведомления. Последнюю версию руководства можно получить через [service@deye.com.cn](mailto:service@deye.com.cn)

# <span id="page-3-2"></span>**1. Инструкция по безопасности**

• В этой главе содержатся важные инструкции по технике безопасности и эксплуатации. Прочтите и сохраните данное руководство для дальнейшего использования.

• Перед использованием инвертора прочтите инструкции и предупреждающие знаки на аккумуляторе и соответствующие разделы руководства по эксплуатации.

• Не разбирайте инвертор. Если вам требуется техническое обслуживание или ремонт, обратитесь в профессиональный сервисный центр.

• Неправильная повторная сборка может привести к поражению электрическим током или возгоранию.

• Чтобы снизить риск поражения электрическим током, отсоедините все провода, прежде чем приступать к обслуживанию или очистке. Выключение устройства не уменьшит этот риск.

• Внимание: только квалифицированный персонал может заниматься установкой аккумуляторных батарей.

• Никогда не заряжайте замерзшую батарею.

• Для оптимальной работы этого инвертора, пожалуйста, следуйте требуемой спецификации, чтобы выбрать соответствующий размер кабеля. Очень важно правильно эксплуатировать этот инвертор.

• Будьте очень осторожны при работе с металлическими инструментами около аккумуляторных батарей или рядом с ними. Падение инструмента может вызвать искру или короткое замыкание в батареях или других электрических деталях, а также привести к взрыву.

• Если вы хотите отключить клеммы переменного или постоянного тока, строго следуйте процедуре установки. Подробную информацию см. в разделе «Установка» данного руководства.

• Инструкции по заземлению - этот инвертор должен быть подключен к системе постоянного заземления. При установке данного инвертора обязательно соблюдайте местные требования и правила.

• Никогда не вызывайте короткое замыкание на выходе переменного тока и на входе постоянного тока. Не подключайтесь к сети при коротком замыкании на входе постоянного тока.

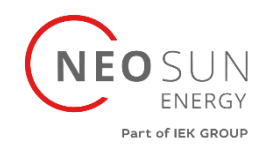

# <span id="page-4-0"></span>**2. Введение**

Это многофункциональный инвертор, сочетающий в себе функции инвертора, солнечного зарядного устройства и зарядного устройства для<br>аккумуляторов, обеспечивающий бесперебойную работу при портативном оов, обеспечивающий бесперебойную работу при портативном<br>Его всеобъемлющий ЖК-дисплей предлагает пользователю размере. Его всеобъемлющий ЖК-дисплей предлагает пользователю настраиваемые и легкодоступные кнопки, такие как зарядка аккумулятора, зарядка от сети переменного тока/солнечной батареи и приемлемое входное напряжение в зависимости от различных приложений.

### <span id="page-4-1"></span>**2.1 Обзор продукта**

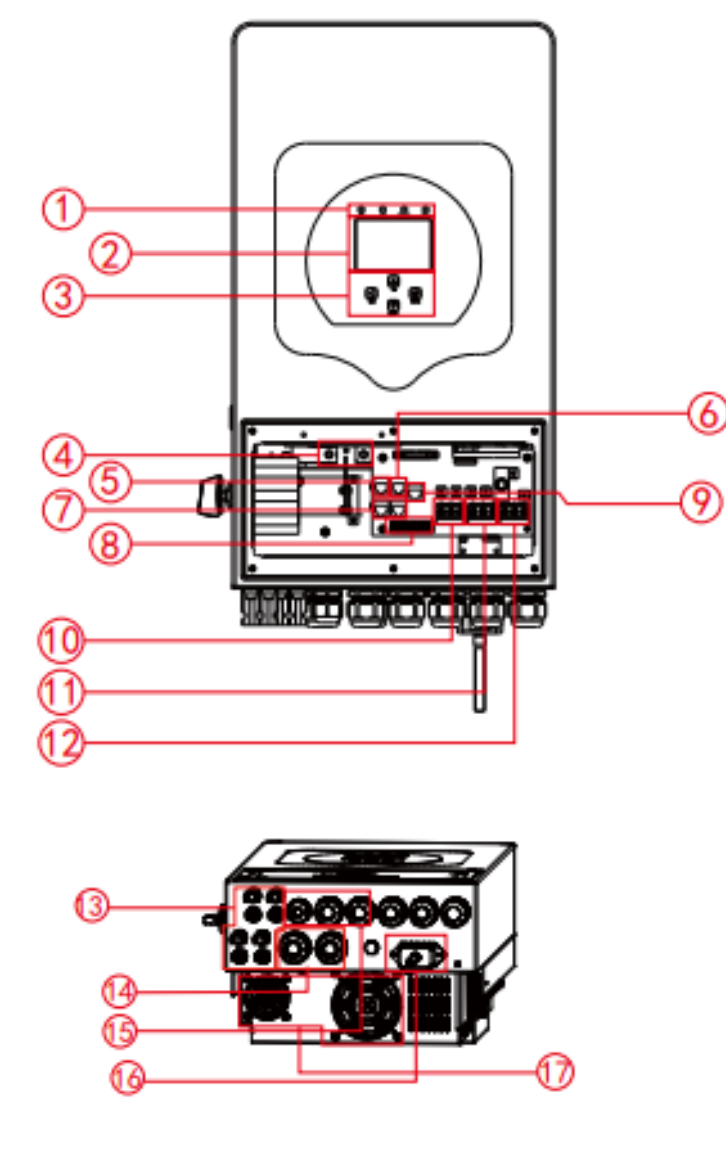

- 1: Индикаторы инвертора 7: Параллельный порт 13: Вход PV с
- 
- 3: Функциональные кнопки **9: DRMs порт 15:**
- 4: Входные разъемы батареи 10: Вход генератора 16: Wi-Fi-
- 5: Порт RS 485 11: Нагрузка 6: RS 485/ CAN порт 12: Сеть
- 
- 2: ЖК-дисплей и порт 8: Функциональный порт 14: Батареи
	-
	-
	-

двумя MPPT Температурный датчик интерфейс

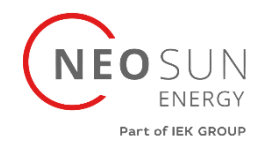

# <span id="page-5-0"></span>**2.2 Размеры устройства**

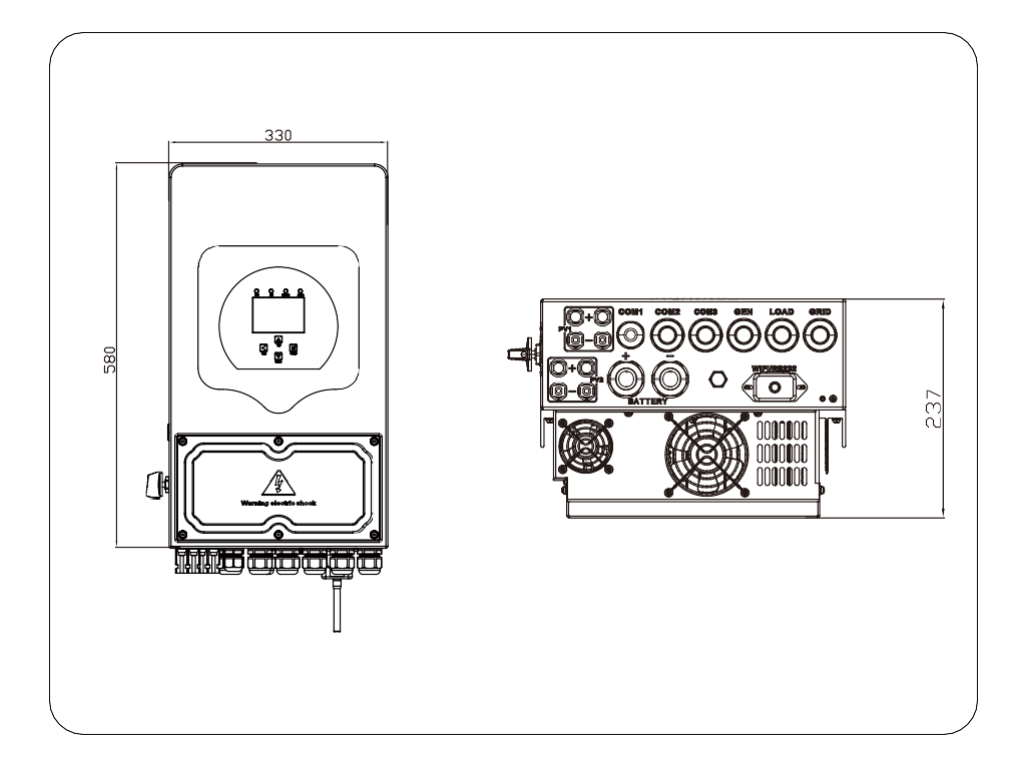

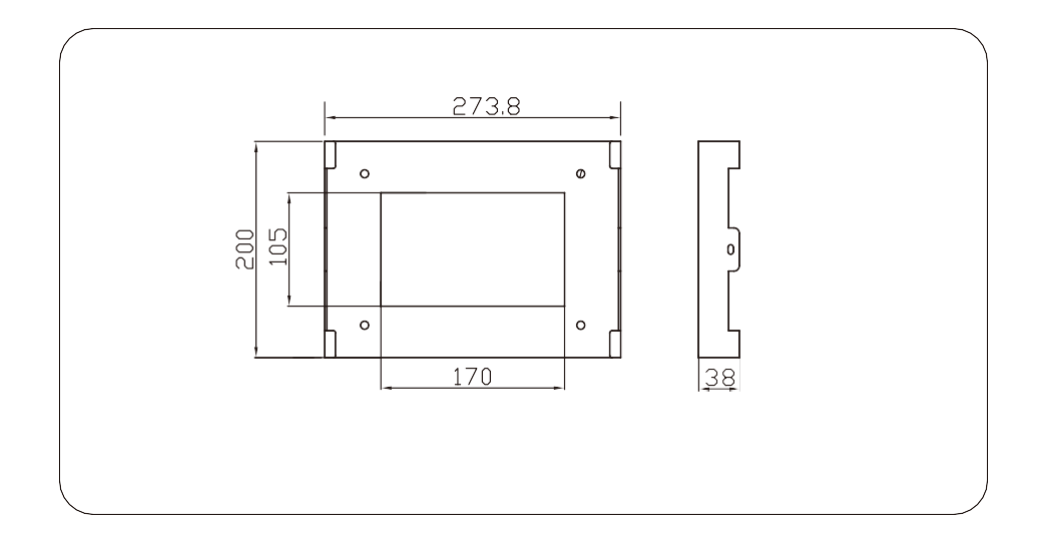

**Тел.: +7 (495) 128-22 80**

**www.neosunenergy.ru**

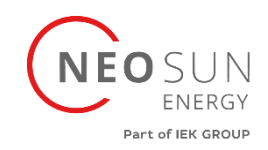

## <span id="page-6-0"></span>2.3 Особенности продукта

- Поддержка как одной фазы 120/240 В переменного тока, так и трехфазной системы  $\overline{a}$ 120/208 В переменного тока;
- Самопотребление и подача в сеть;
- Автоматический перезапуск во время восстановления переменного тока;
- Программируемый приоритет питания от батареи или сети;
- Программируемые несколько режимов работы: от сети, от сети и ИБП;
- Настраиваемый ток/напряжение зарядки аккумулятора в зависимости от приложений с помощью настройки ЖК-дисплея;
- Настраиваемый приоритет зарядного устройства переменного тока/солнечной батареи/генератора с помощью настройки ЖК-дисплея;
- Совместимость с сетевым напряжением;
- Защита от перегрузки/перегрева/короткого замыкания;
- Интеллектуальная конструкция зарядного устройства для оптимизации работы аккумулятора;
- Функция ограничения предотвращает отдачу избыточной мощности в сеть.  $\mathbf{r}$
- Поддержка мониторинга WIFI и 2 встроенных МРРТ;
- Умная настраиваемая трехступенчатая зарядка МРРТ для оптимизации работы аккумулятора;
- Функция времени использования;
- <span id="page-6-1"></span>Функция умной загрузки.

#### 2.4 Базовая системная архитектура

На следующем рисунке показано основное применение этого инвертора. Он также включает в себя следующие устройства, чтобы иметь полную работающую систему:

- Генератор или сеть  $\mathbf{L}$
- Солнечные панели

Проконсультируйтесь со своим системным интегратором относительно других возможных системных архитектур в зависимости от ваших требований. Этот инвертор может питать все виды бытовой техники в домашних или офисных условиях, включая электроприводы, такие как холодильник и кондиционер.

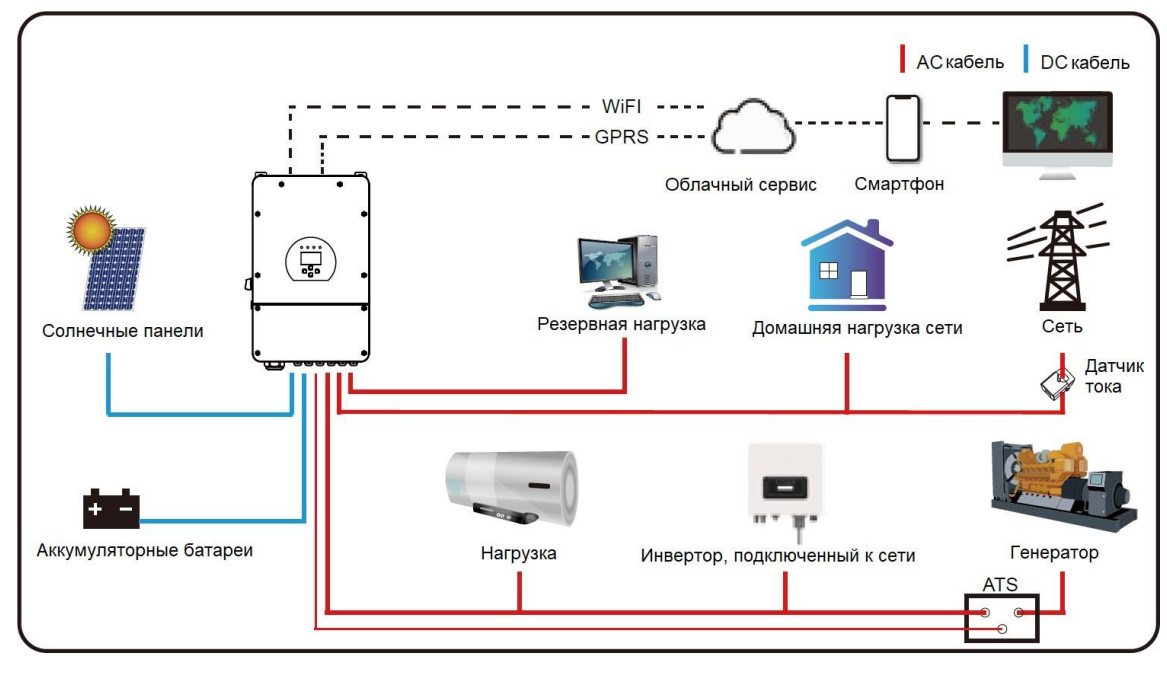

 $\overline{7}$ 

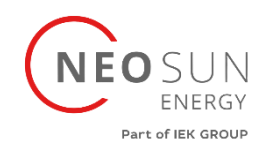

# <span id="page-7-0"></span>**3. Установка**

#### **3.1 Комплектация**

<span id="page-7-1"></span>Пожалуйста, проверьте следующую таблицу, чтобы увидеть, все ли детали включены в содержимое:

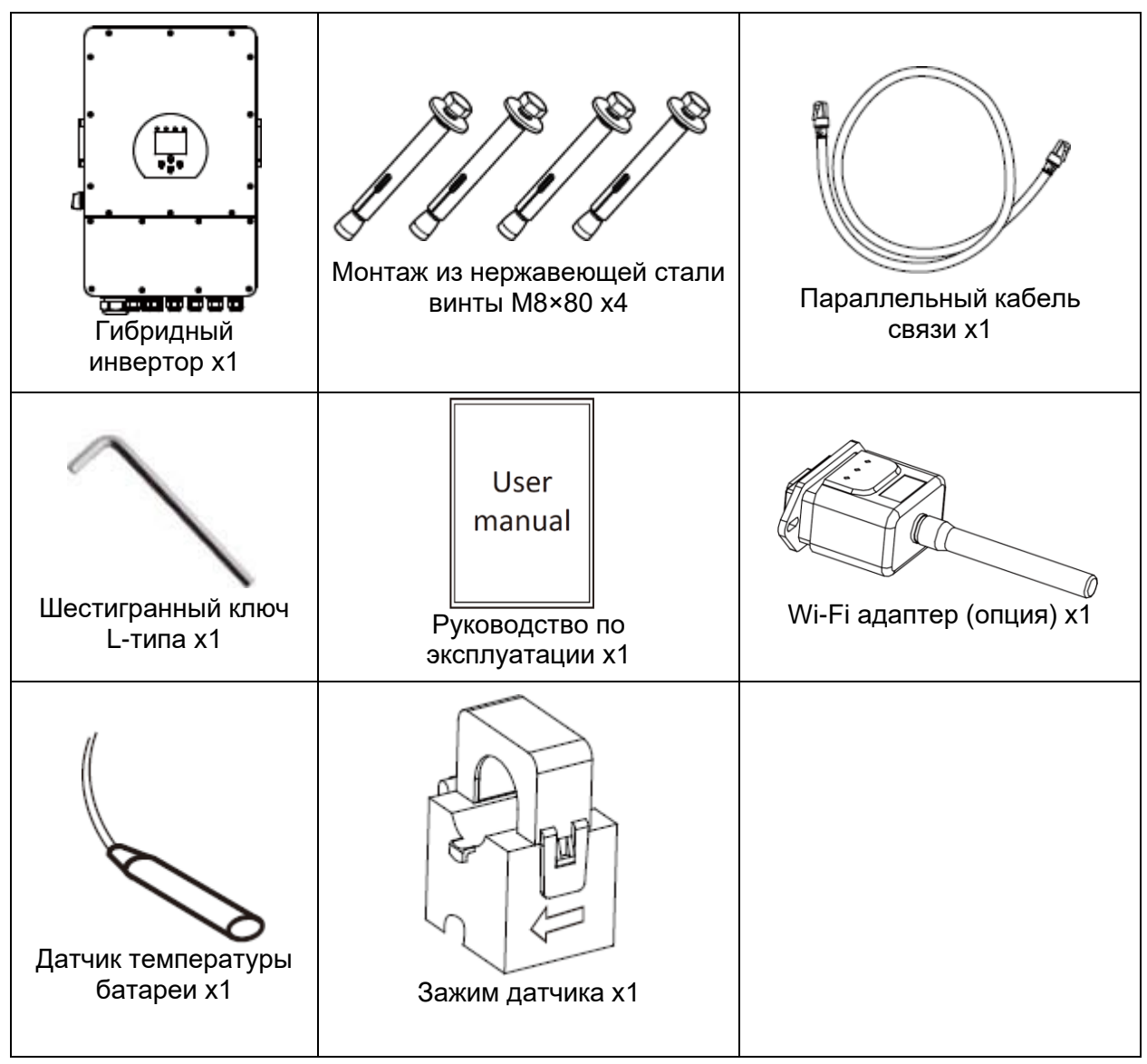

#### <span id="page-7-2"></span>**3.2 Инструкции по монтажу**

#### **Меры предосторожности при установке**

Этот гибридный инвертор предназначен для использования вне помещений (IP65). Пожалуйста, убедитесь, что место установки соответствует следующим условиям:

- Не под прямыми солнечными лучами
- Не в местах хранения легковоспламеняющихся материалов.
- Не во взрывоопасных зонах.
- Не в прохладном воздухе напрямую.
- Не рядом с телевизионной антенной или антенным кабелем.
- Не выше высоты около 2000 метров над уровнем моря.
- Не в условиях осадков или влажности (> 95%)

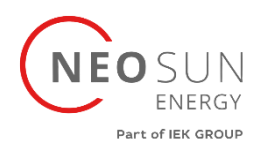

Пожалуйста, ИЗБЕГАЙТЕ попадания прямых солнечных лучей, дождя, скопления снега во время установки и эксплуатации. Перед подключением всех проводов снимите металлическую крышку, открутив винты, как показано ниже:

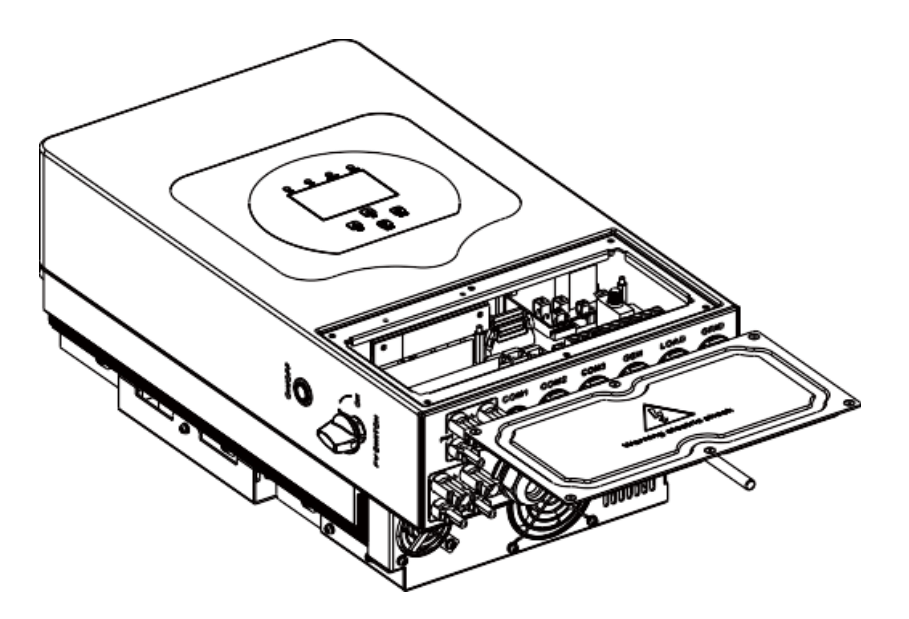

Прежде чем выбрать место для установки, примите во внимание следующие моменты:

- Пожалуйста, выберите вертикальную стену с несущей способностью для установки, подходящую для установки на бетон или другие негорючие поверхности, установка показана ниже.
- Установите этот инвертор на уровне глаз, чтобы ЖК-дисплей всегда был виден.
- Для обеспечения оптимальной работы температура окружающей среды должна быть в пределах от -25 до 60 ℃.
- Следите за тем, чтобы другие предметы и поверхности располагались так, как показано на схеме, чтобы гарантировать достаточное рассеивание тепла и иметь достаточно места для проводов.

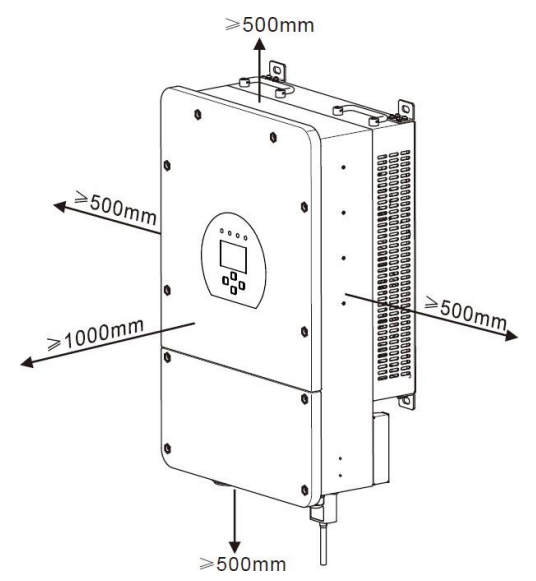

Для надлежащей циркуляции воздуха и отвода тепла оставьте зазор прибл. 50 см в сторону и около 50 см выше и ниже блока. И 100 см спереди.

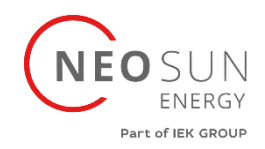

## **Монтаж инвертора**

Помните, что этот инвертор тяжелый! Пожалуйста, будьте осторожны при извлечении из упаковки. Выберите рекомендуемую буровую головку (как показано на рисунке ниже), чтобы просверлить 4 отверстия в стене глубиной 52-60 мм.

- 1. Используйте подходящий молоток, чтобы вставить расширительный болт в отверстия.
- 2. Перенесите инвертор и, удерживая его, убедитесь, что вешалка направлена на дюбель, закрепите инвертор на стене.
- 3. Закрепите головку дюбеля, чтобы завершить монтаж.

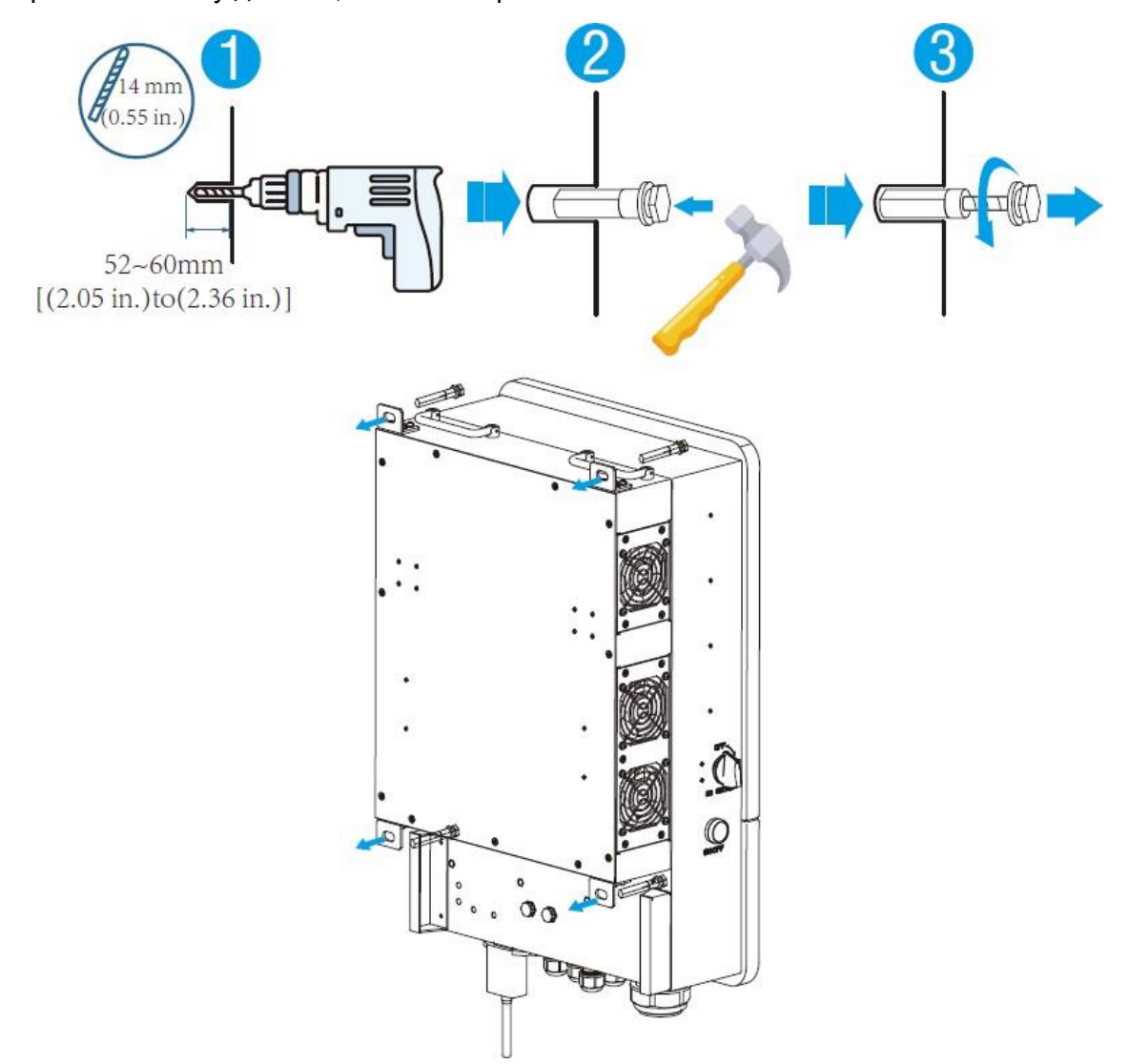

#### **3.3 Подключение батареи**

<span id="page-9-0"></span>Для безопасной работы и соблюдения требований между аккумулятором и инвертором требуется отдельное устройство защиты от перегрузки по постоянному току или устройство отключения. В некоторых приложениях коммутационные устройства могут не потребоваться, но защита от перегрузки по току все же требуется. Для определения требуемого размера предохранителя или автоматического выключателя обратитесь к таблице ниже.

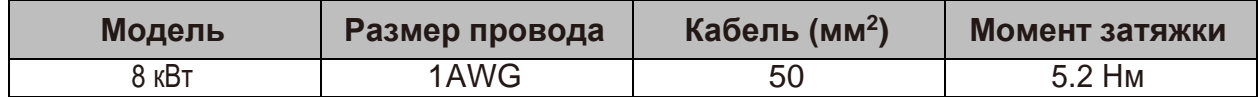

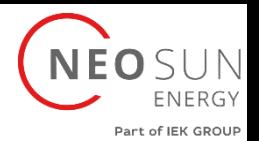

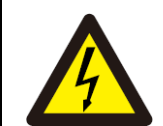

Вся проводка должна быть выполнена профессиональным человеком.

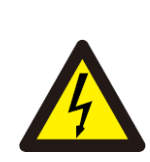

Подключение аккумулятора подходящим кабелем важно для безопасной и эффективной работы системы. Чтобы снизить риск получения травмы, обратитесь к Таблице выше за рекомендуемым сечением кабеля.

Пожалуйста, выполните следующие шаги для подключения батареи:

- 1. Пожалуйста, выберите подходящий аккумуляторный кабель с правильным разъемом, который хорошо подходит к клеммам аккумулятора.
- 2. Используйте подходящую отвертку, чтобы открутить болты и вставить разъемы аккумулятора, затем затяните болт отверткой, убедитесь, что болты затянуты с крутящим моментом 5,4 Нм по часовой стрелке.
- 3. Убедитесь, что полярность на батарее и инверторе подключена правильно.

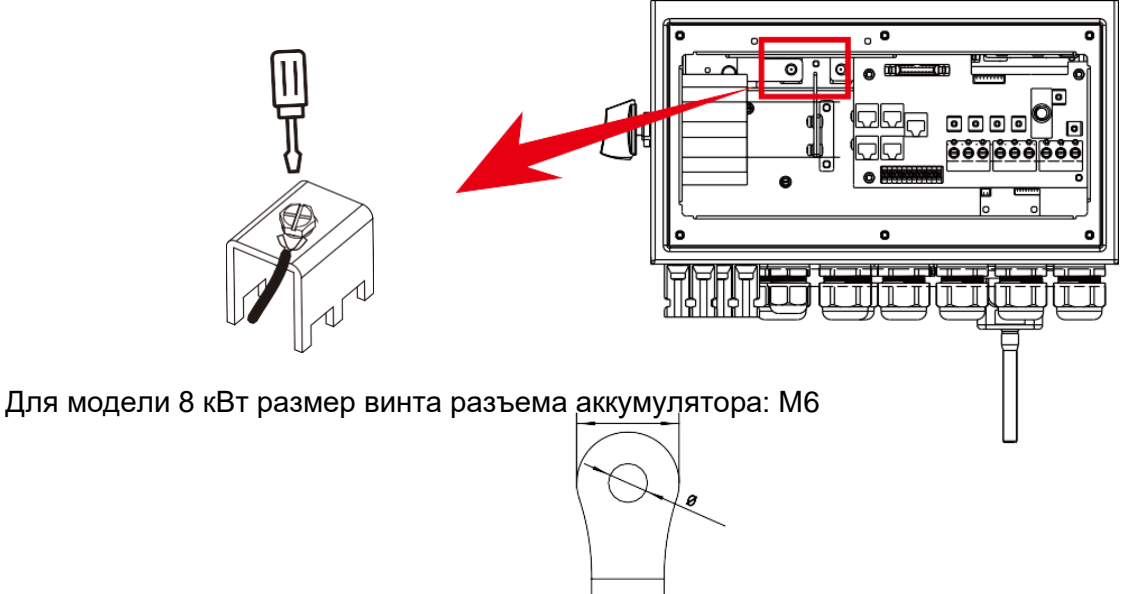

4. В случае прикосновения детей или проникновения насекомых в инвертор убедитесь, что разъем инвертора закреплен в водонепроницаемом положении, повернув его по часовой стрелке.

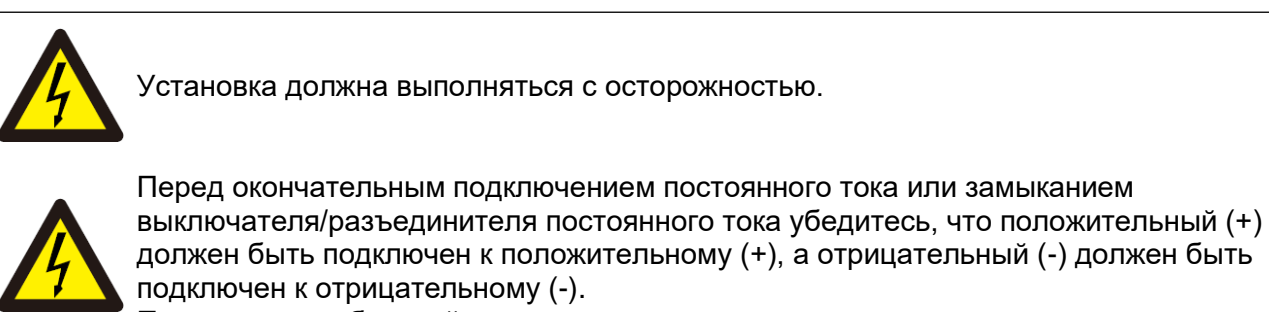

Подключение обратной полярности к аккумулятору повредит инвертор.

# <span id="page-11-0"></span>**3.3.1 Определение функционального порта**

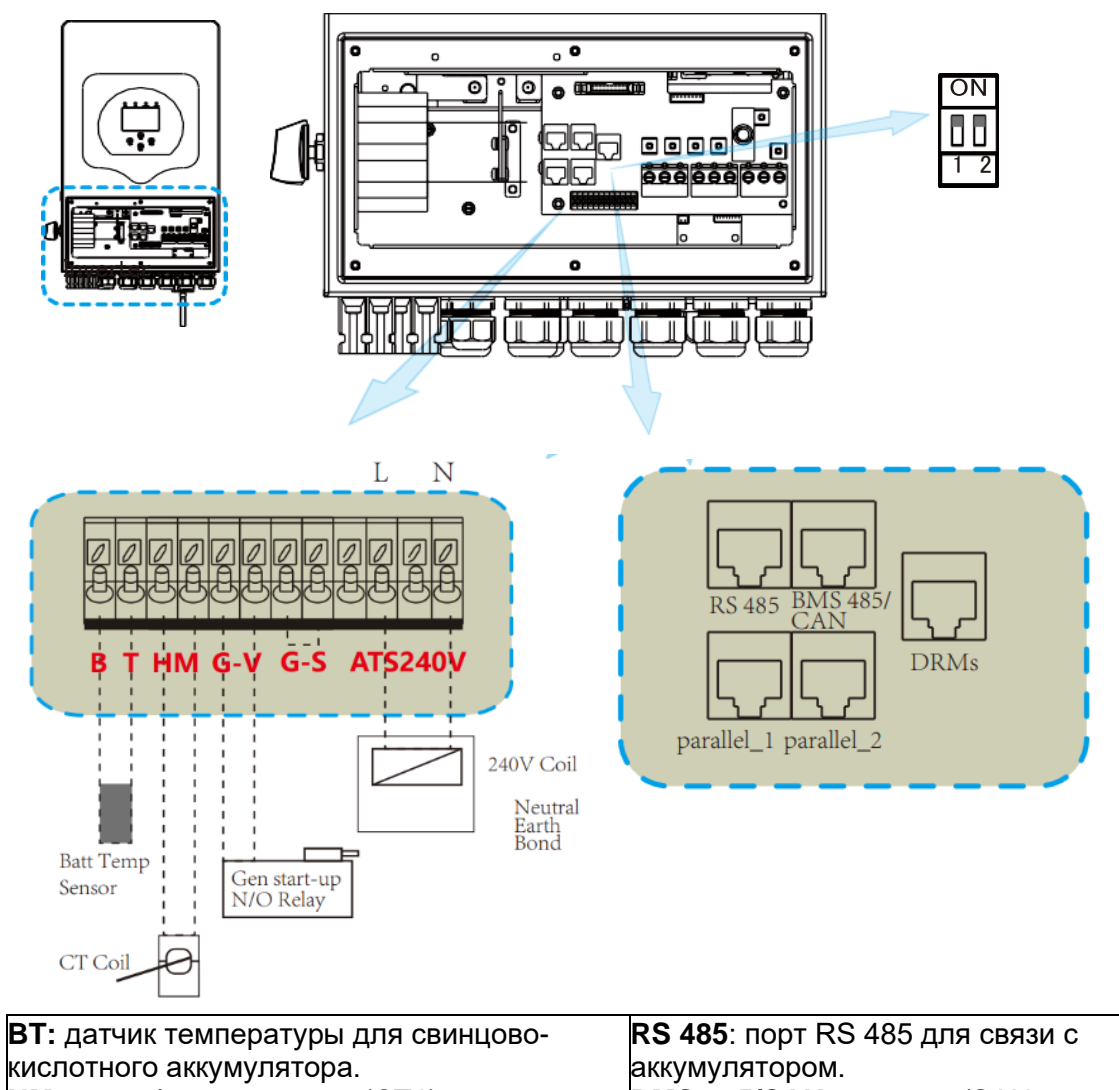

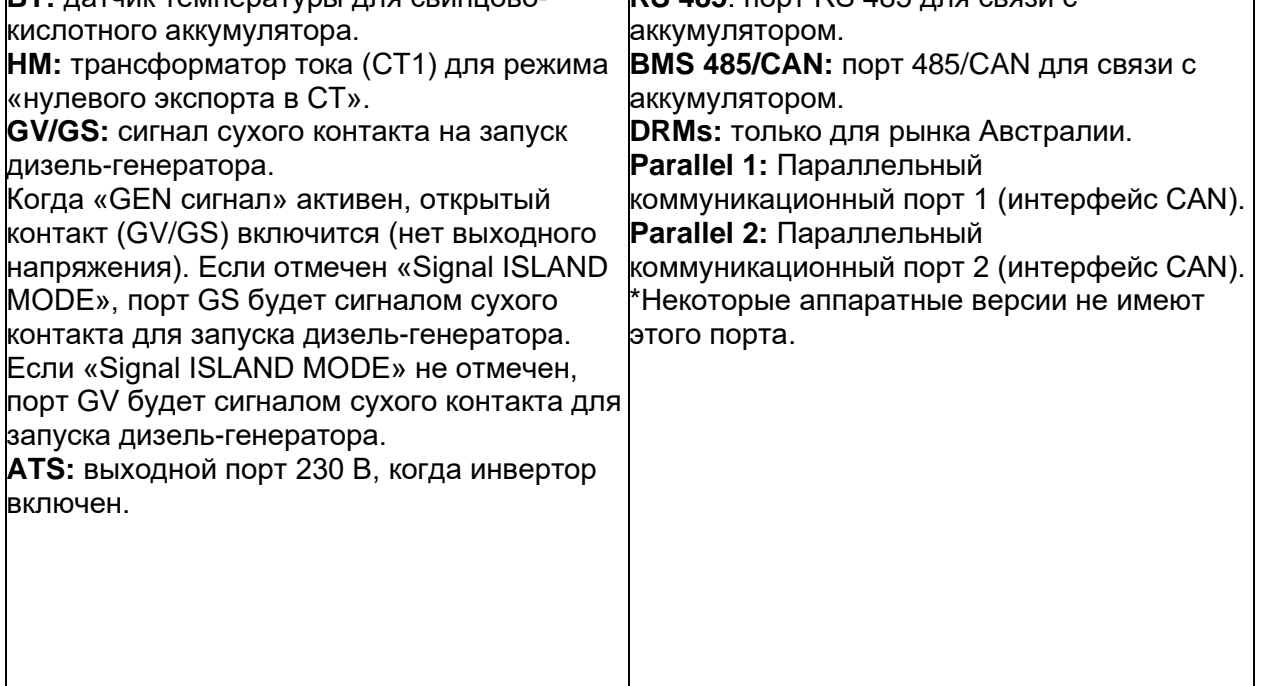

٦

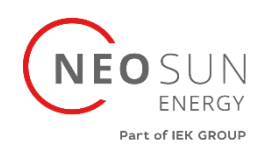

## <span id="page-12-0"></span>**3.3.3 Подключение датчика температуры для свинцовокислотного аккумулятора**

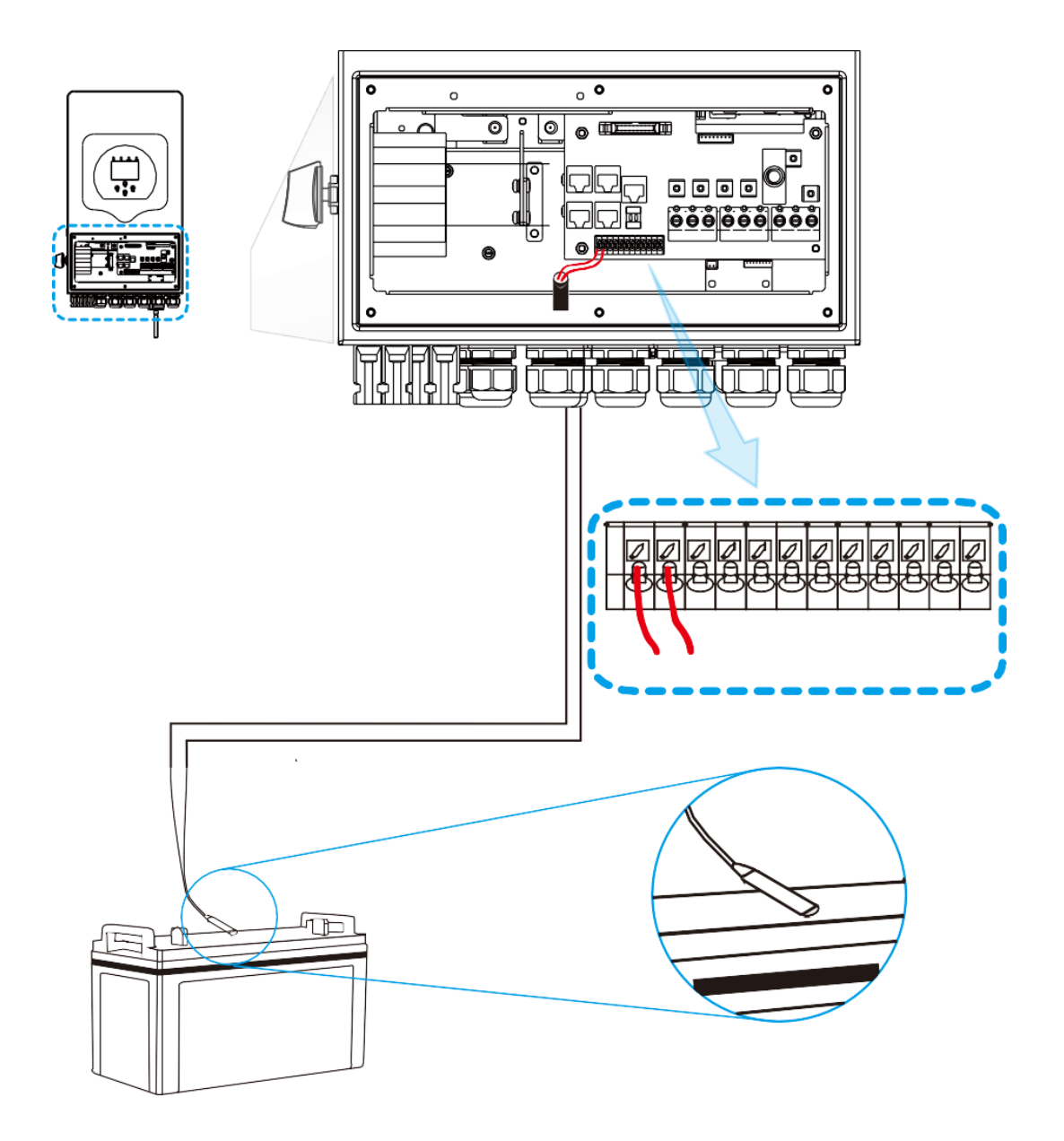

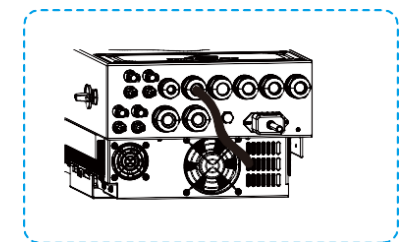

**Тел.: +7 (495) 128-22 80 www.neosunenergy.ru**

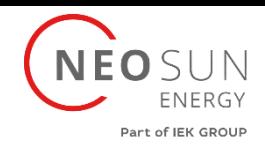

#### **3.4 Подключение к сети и подключение резервной нагрузки**

<span id="page-13-0"></span>Перед подключением к сети установите отдельный выключатель переменного тока между инвертором и сетью. Кроме того, рекомендуется установить разъединитель переменного тока между резервной нагрузкой и инвертором. Это обеспечит надежное отключение инвертора во время технического обслуживания и полную защиту от перегрузки по току. Рекомендуемый автоматический выключатель переменного тока составляет 40 А для 5 кВт и 63 А для 8 кВт.

Имеется три клеммных колодки с маркировкой "Grid" "Load" и "GEN". Не перепутайте входные и выходные разъемы.

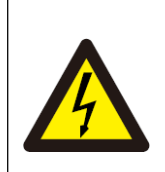

Вся проводка должна выполняться квалифицированным персоналом. Для безопасности и эффективной работы системы очень важно использовать соответствующий кабель для входного соединения переменного тока. Чтобы снизить риск получения травмы, используйте соответствующий рекомендуемый кабель, как показано ниже

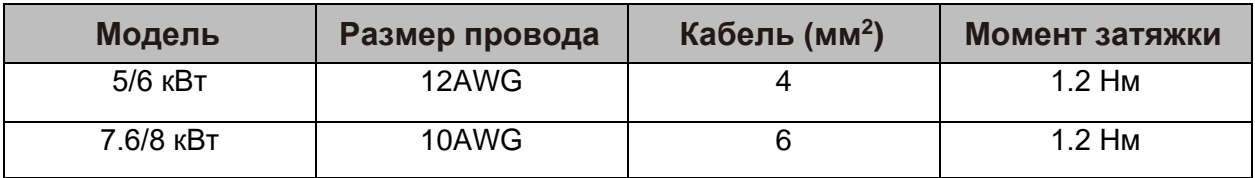

**Пожалуйста, выполните следующие шаги для реализации подключения входа/выхода переменного тока:**

1. Перед выполнением подключения к сети, нагрузке и порту генератора обязательно сначала отключите блок питания переменного тока или разъединитель.

2. Снимите изоляционную втулку длиной 10 мм, открутите болты, вставьте провода в соответствии с полярностью, указанной на клеммной колодке, и затяните клеммные винты. Убедитесь, что подключение завершено.

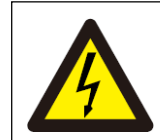

Убедитесь, что источник питания переменного тока отключен, прежде чем пытаться подключить его к устройству.

3. Затем вставьте выходные провода переменного тока в соответствии с полярностью, указанной на клеммной колодке, и затяните клемму. Обязательно подключите соответствующие провода N и провода PE к соответствующим клеммам.

4. Убедитесь, что провода надежно подключены.

5. Для перезапуска таких устройств, как кондиционер воздуха, требуется не менее 2-3 минут, поскольку требуется достаточно времени для балансировки газообразного хладагента внутри контура. Если перебои в электроснабжении возникают и быстро восстанавливаются, это может привести к повреждению подключенных устройств. Во избежание такого рода повреждений перед установкой проверьте производителя кондиционера, оснащен ли он функцией временной задержки. В противном случае этот инвертор вызовет ошибку перегрузки и отключит выход для защиты вашего устройства, но иногда это все же вызывает внутреннее повреждение кондиционера.

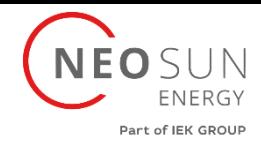

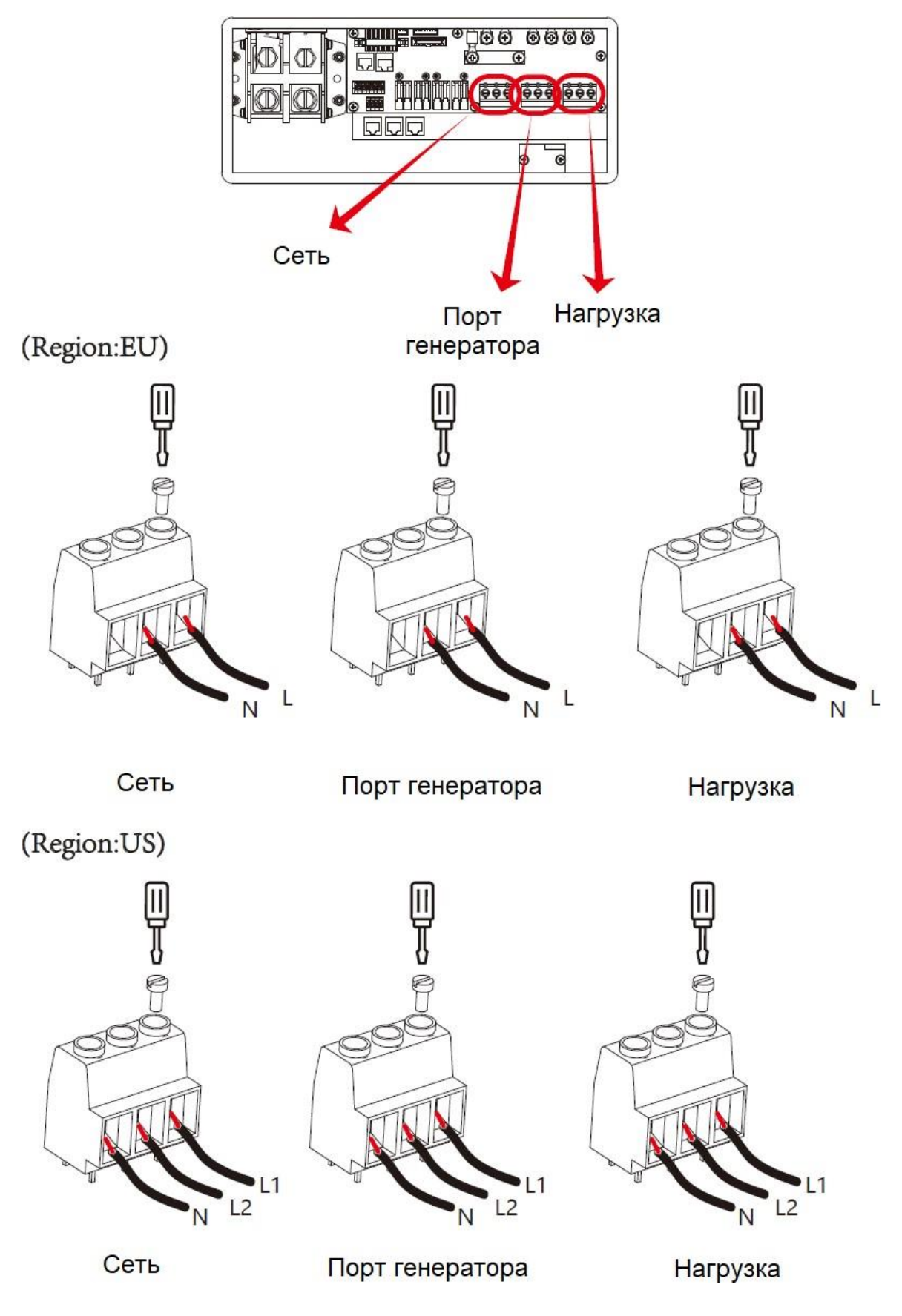

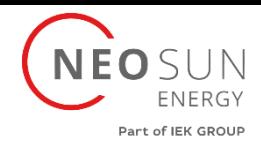

### 3.5 Подключение фотоэлектрических модулей

<span id="page-15-0"></span>Перед подключением к фотоэлектрическим модулям установите отдельный выключатель постоянного автоматический тока между инвертором фотоэлектрическими модулями. Для безопасности и эффективной работы системы использовать соответствующий кабель для подключения очень важно фотоэлектрического модуля. Чтобы снизить риск получения травмы, используйте кабель надлежащего рекомендуемого размера, как показано ниже.

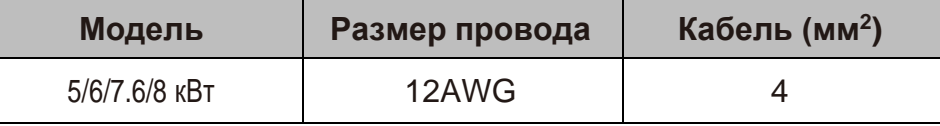

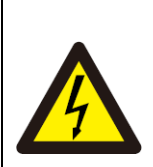

Во избежание неисправности не подключайте фотоэлектрические модули с возможной утечкой тока к инвертору. Например, заземленные фотоэлектрические модули вызовут утечку тока на инвертор. При использовании фотоэлектрических модулей обязательно требуется ОТСУТСТВУЙТЕ заземления.

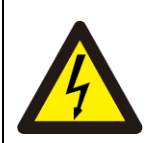

Требуется использовать распределительную коробку PV с защитой от перенапряжения. В противном случае это приведет к повреждению инвертора, когда на фотоэлектрических модулях произойдет разряд молнии.

### <span id="page-15-1"></span>3.5.1 Выбор фотоэлектрического модуля

При выборе фотоэлектрических модулей обязательно учитывайте следующие параметры:

Напряжение холостого  $1.$ хода (Voc) фотоэлектрических модулей He превышает макс. Напряжение холостого хода инвертора.

Напряжение холостого хода (Voc) фотоэлектрических модулей должно быть  $2.$ выше мин. пускового напряжения.

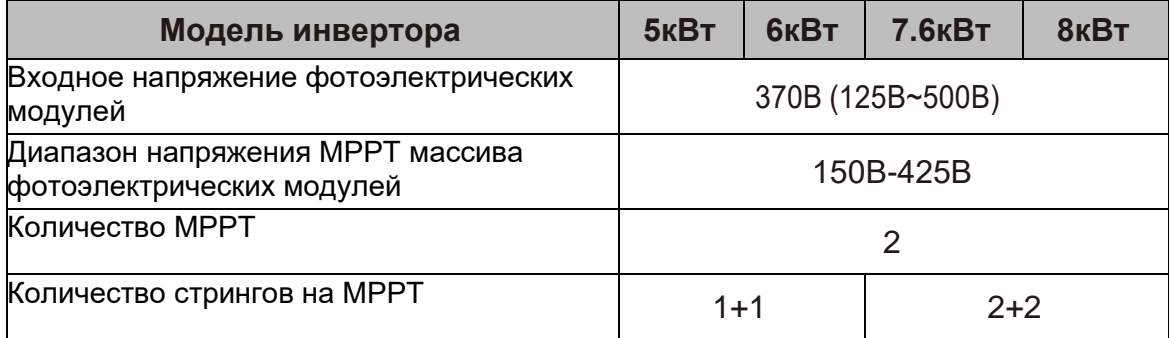

#### 3.5.2 Соединение проводов модуля PV:

<span id="page-15-2"></span>Пожалуйста, выполните следующие шаги для реализации подключения фотоэлектрического модуля:

Снимите изоляционную втулку 10 мм для положительного и отрицательного проводников. Обожмите наконечниками концы положительного и отрицательного проводов с помощью соответствующего обжимного инструмента.

Проверьте правильную полярность подключения проводов от фотоэлектрических модулей и входных разъемов фотоэлектрических модулей. Затем подключите положительный полюс (+) соединительного провода к положительному полюсу (+) входного разъема фотоэлектрического модуля.

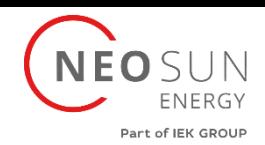

Подключите отрицательный полюс (-) соединительного провода к отрицательному полюсу (-) входного разъема фотоэлектрического модуля и убедитесь, что провода надежно закреплены.

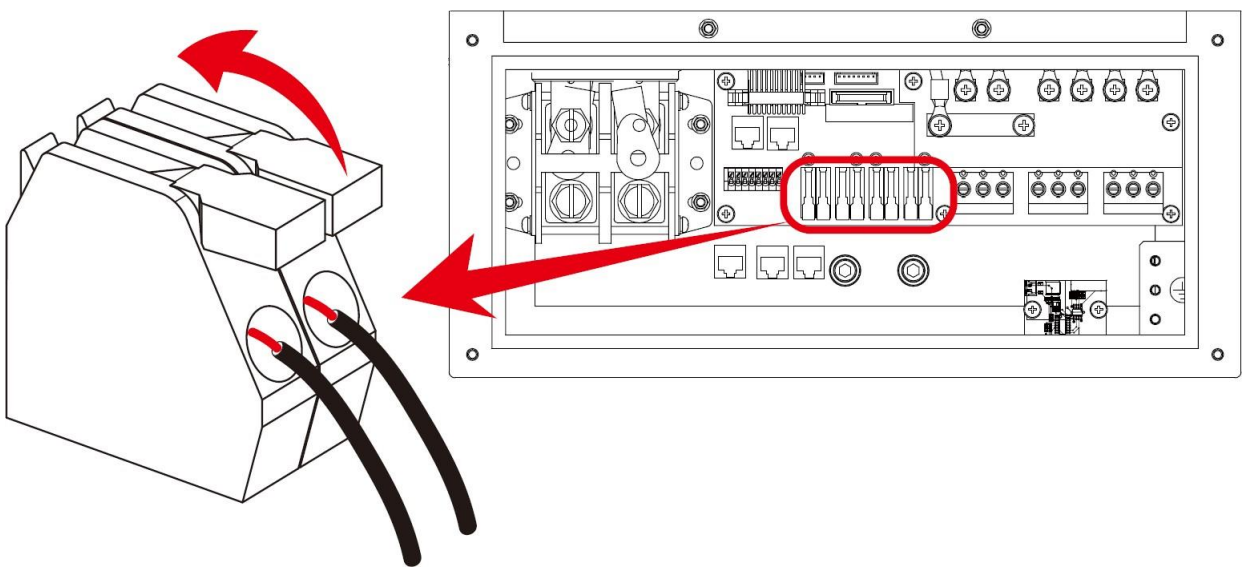

#### **3.6 Подключение ТТ**

<span id="page-16-0"></span>(Region:EU)

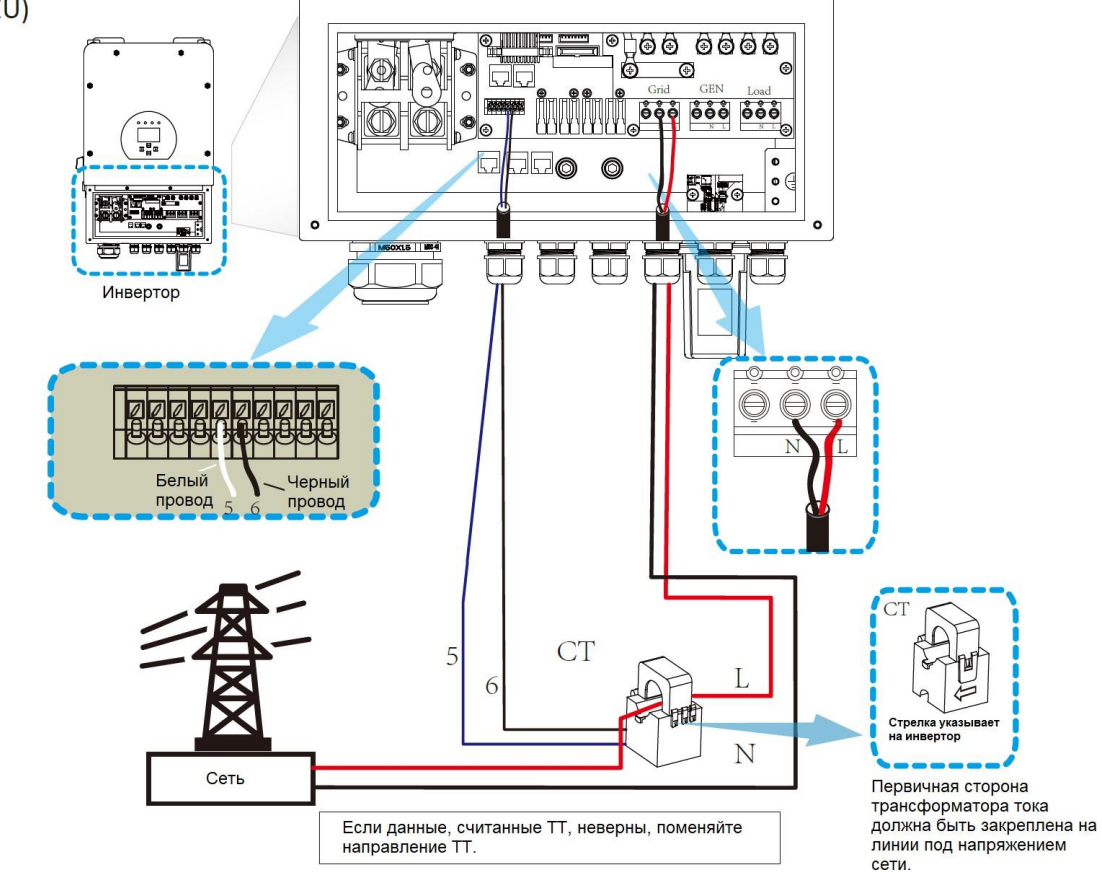

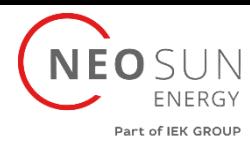

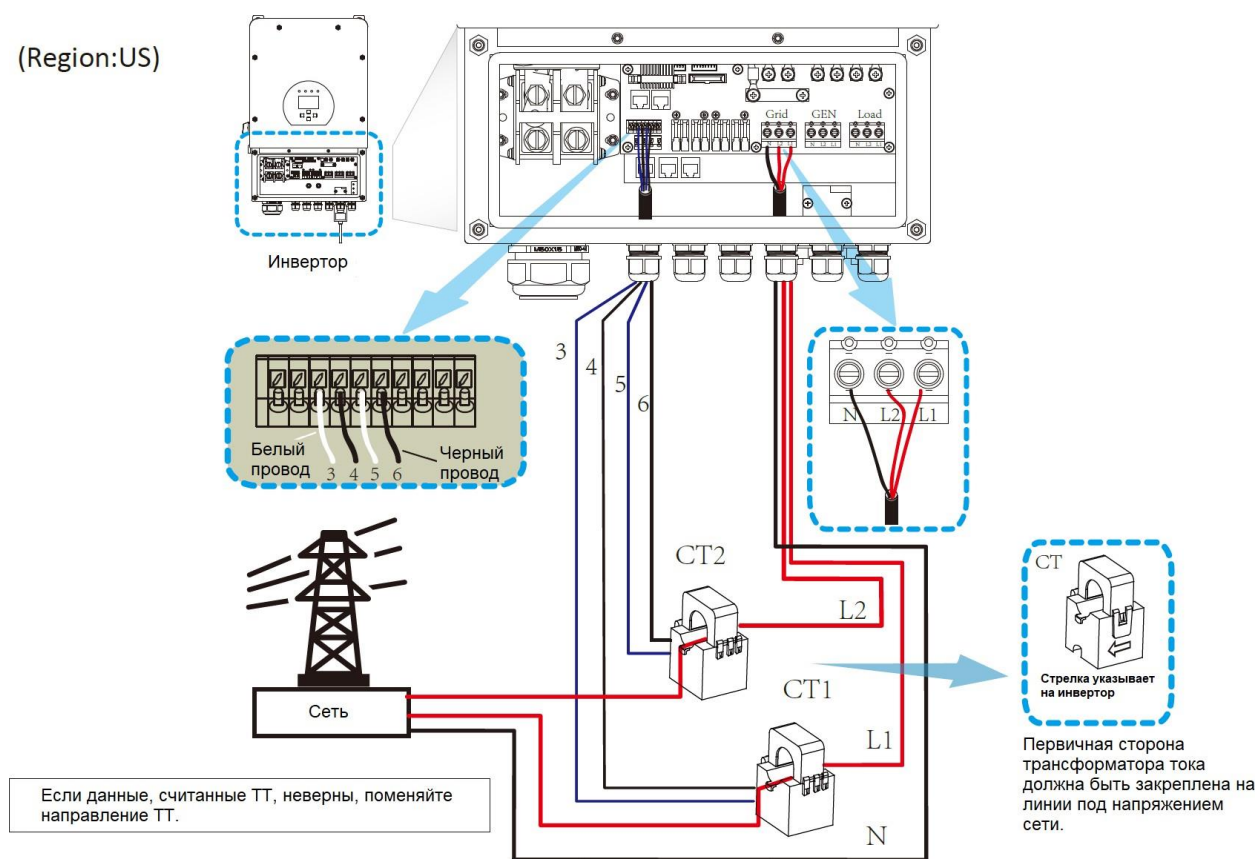

#### **3.6.1 Подключение счетчика**

<span id="page-17-0"></span>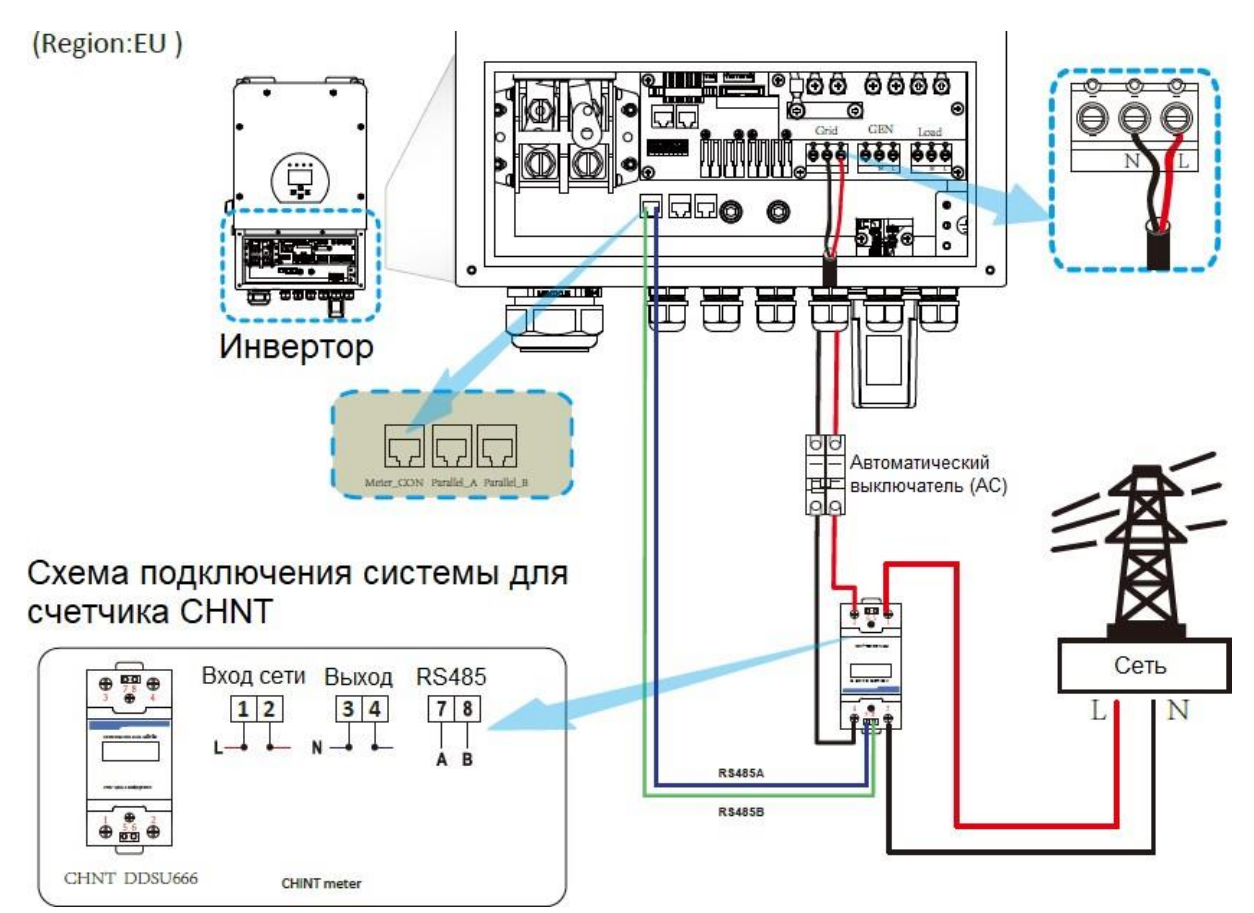

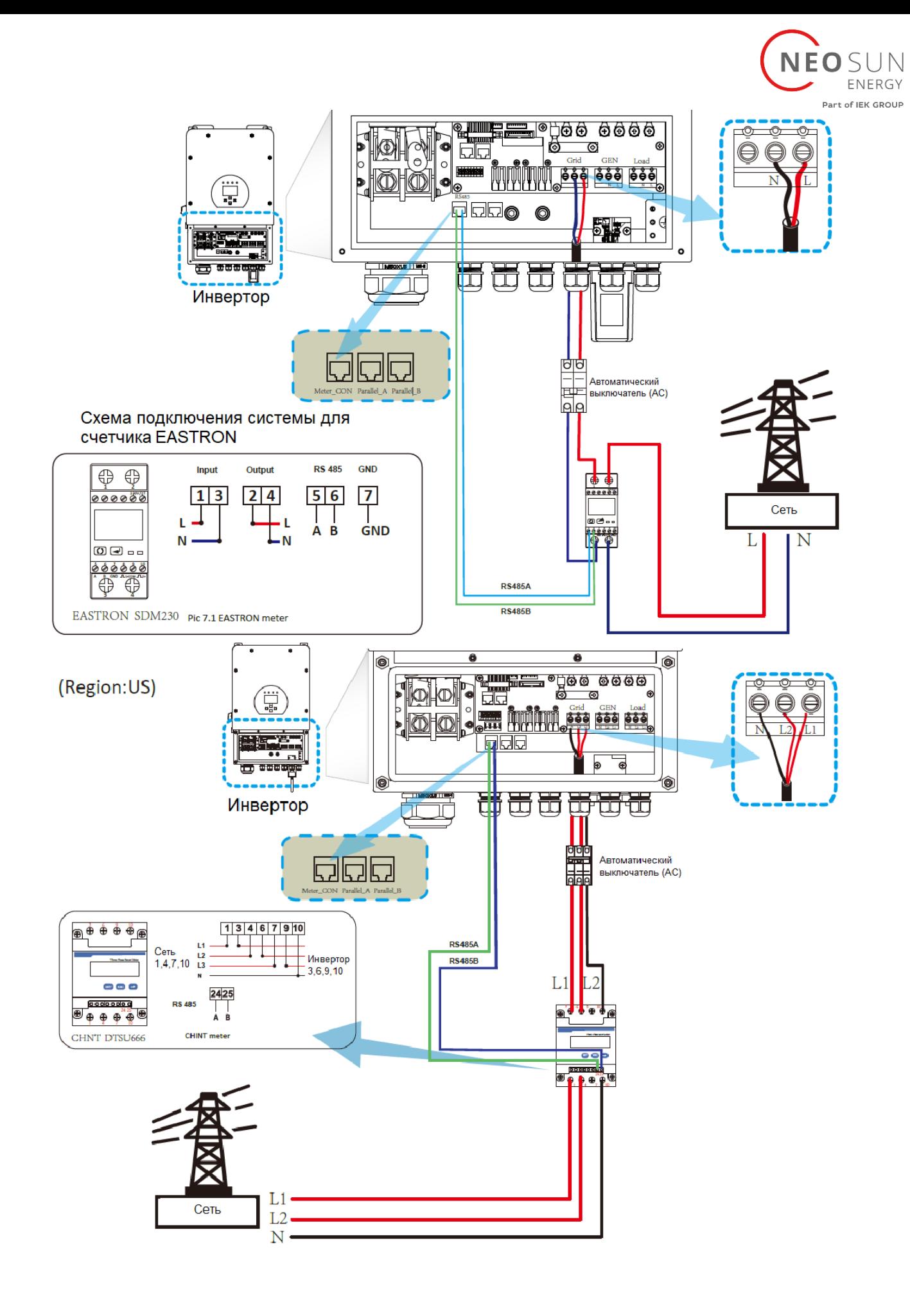

19

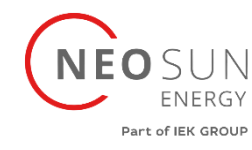

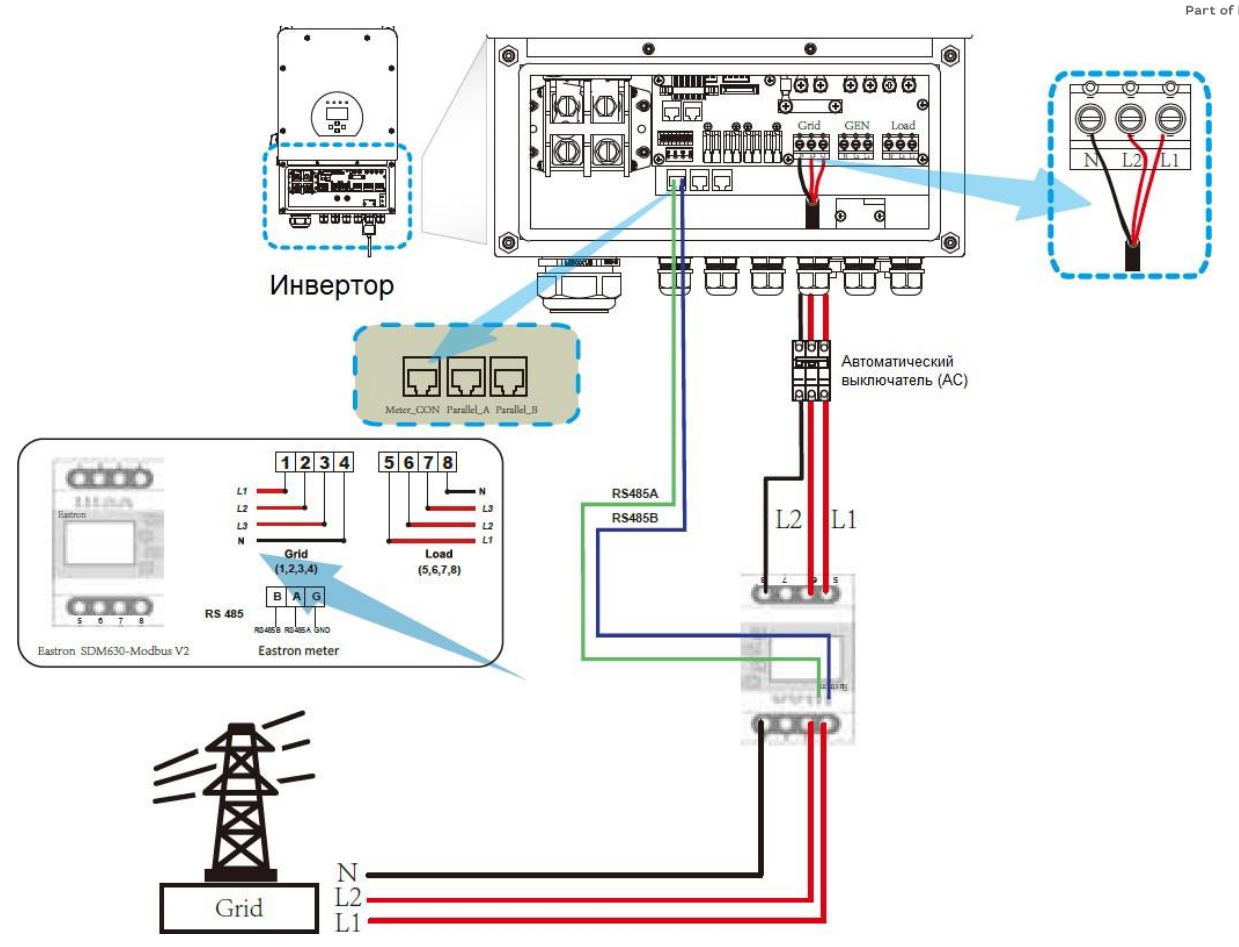

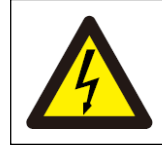

#### Примечание

Когда инвертор находится в автономном режиме, линия N должна быть подключена к земле

#### **3.7 Заземление (обязательно)**

<span id="page-19-0"></span>Кабель заземления должен быть подключен к заземляющей пластине со стороны сети, что предотвращает поражение электрическим током в случае выхода из строя исходного защитного проводника.

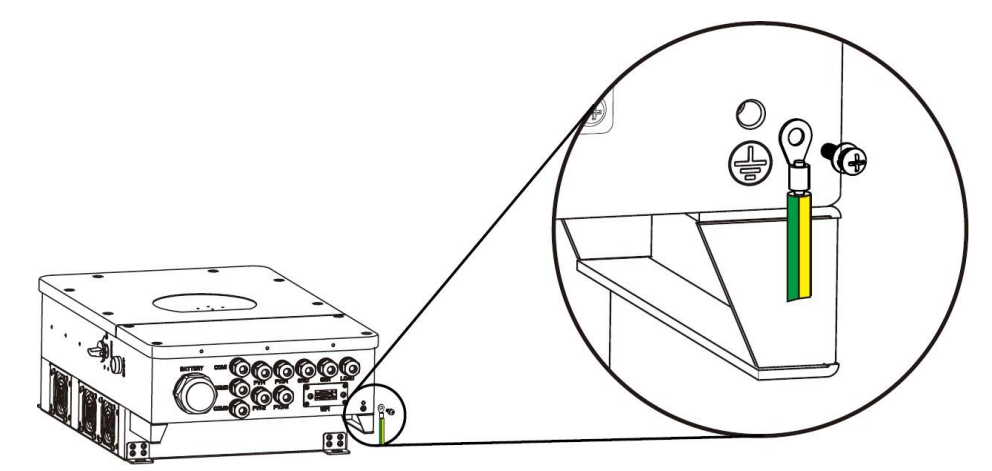

### <span id="page-19-1"></span>**3.8 Wi-Fi соединение**

Для настройки Wi-Fi Plug обратитесь к иллюстрациям Wi-Fi Plug.

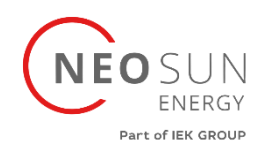

#### **3.9 Система проводки для инвертора**

<span id="page-20-0"></span>(Регион: ЕС) Эта схема является примером для сетевых систем без особых требований к подключению электропроводки.

Примечание: резервная линия защитного заземления и шина заземления должны быть правильно и эффективно заземлены. В противном случае резервная функция может работать ненормально при отказе сети.

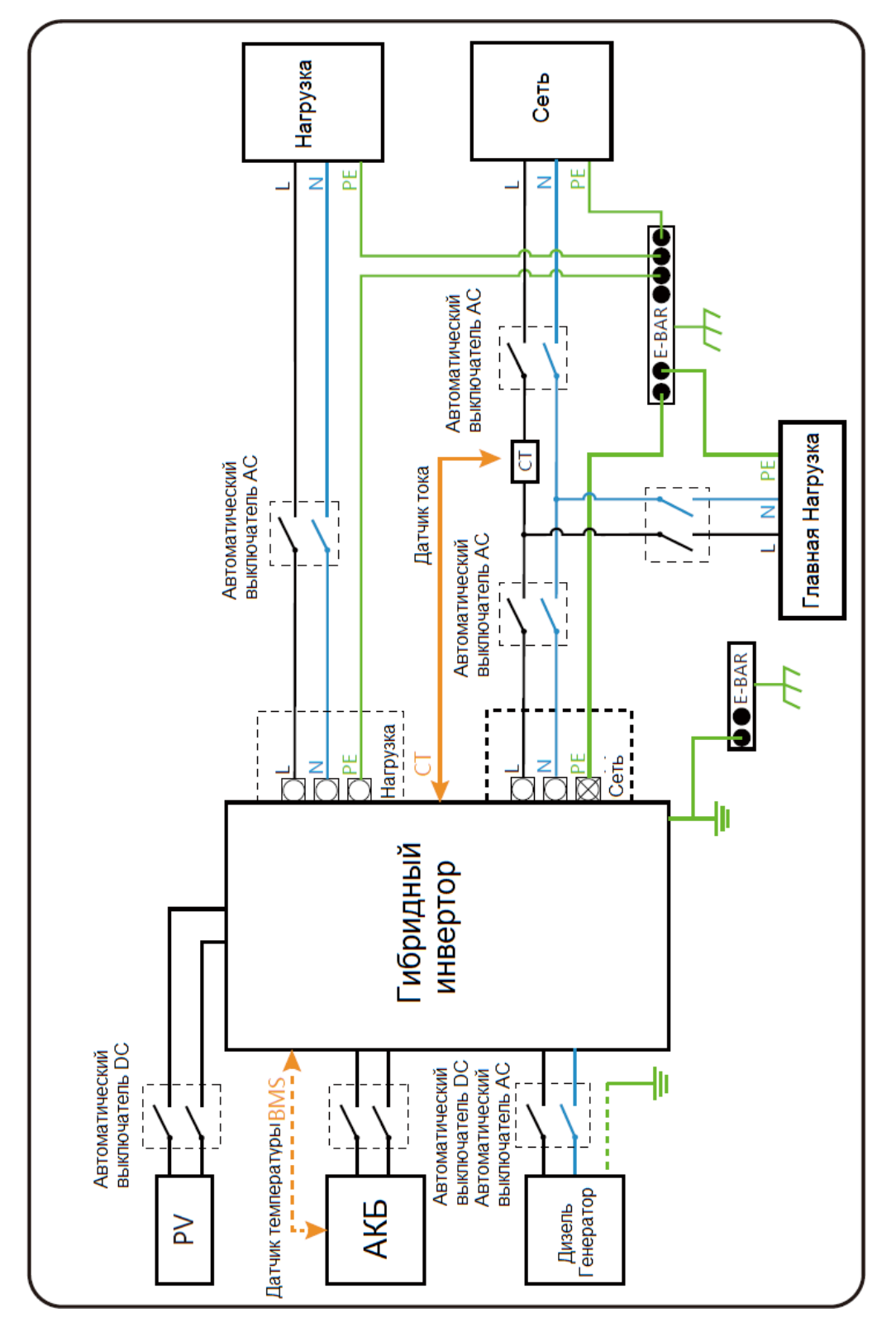

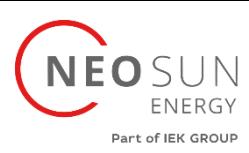

Эта диаграмма является примером применения, когда нейтраль соединяется с PE в распределительной коробке.

Например: Австралия, Новая Зеландия, Южная Африка и т. д. (Соблюдайте местные правила электропроводки!)

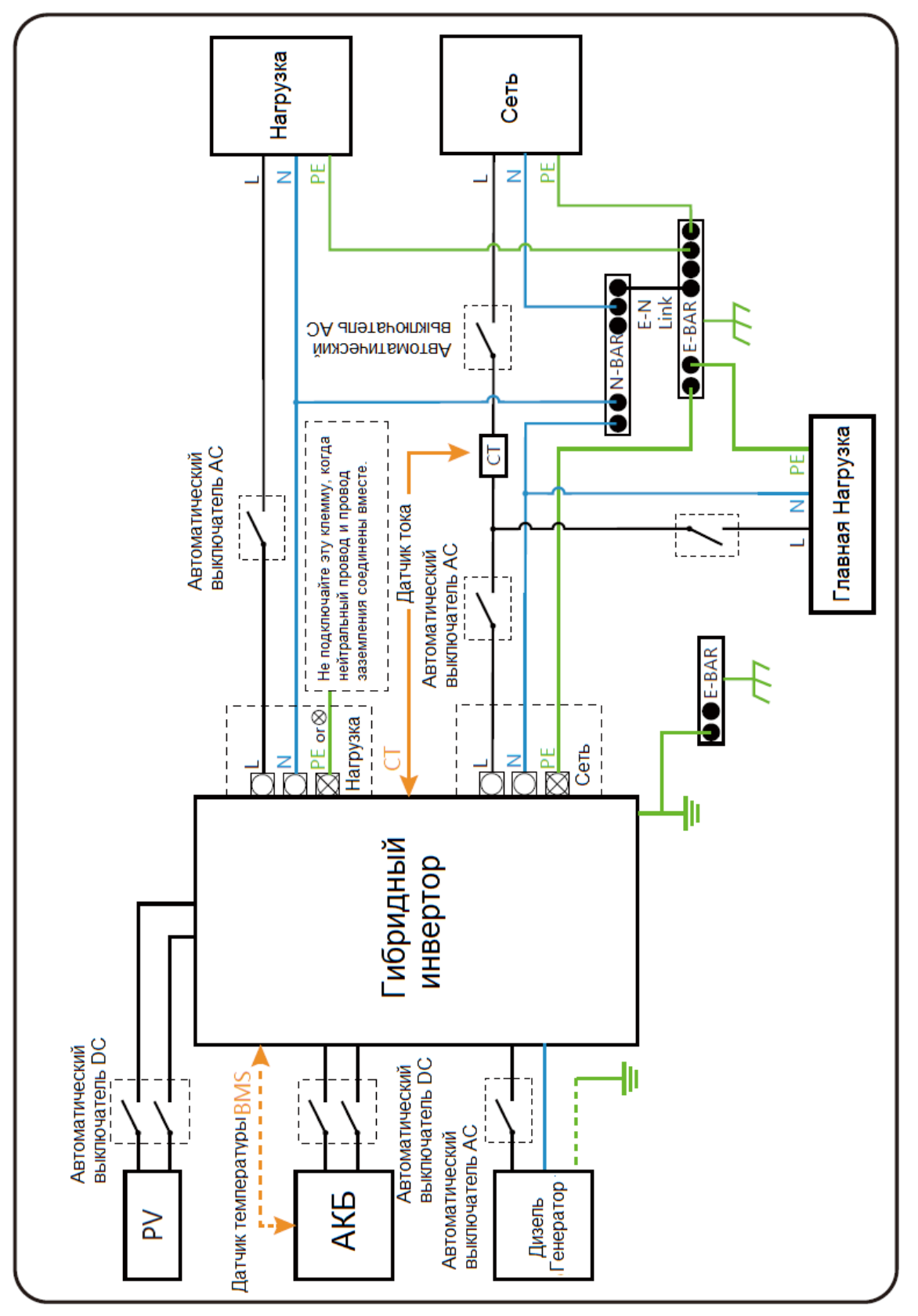

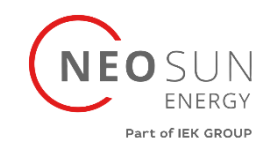

(Region:US)

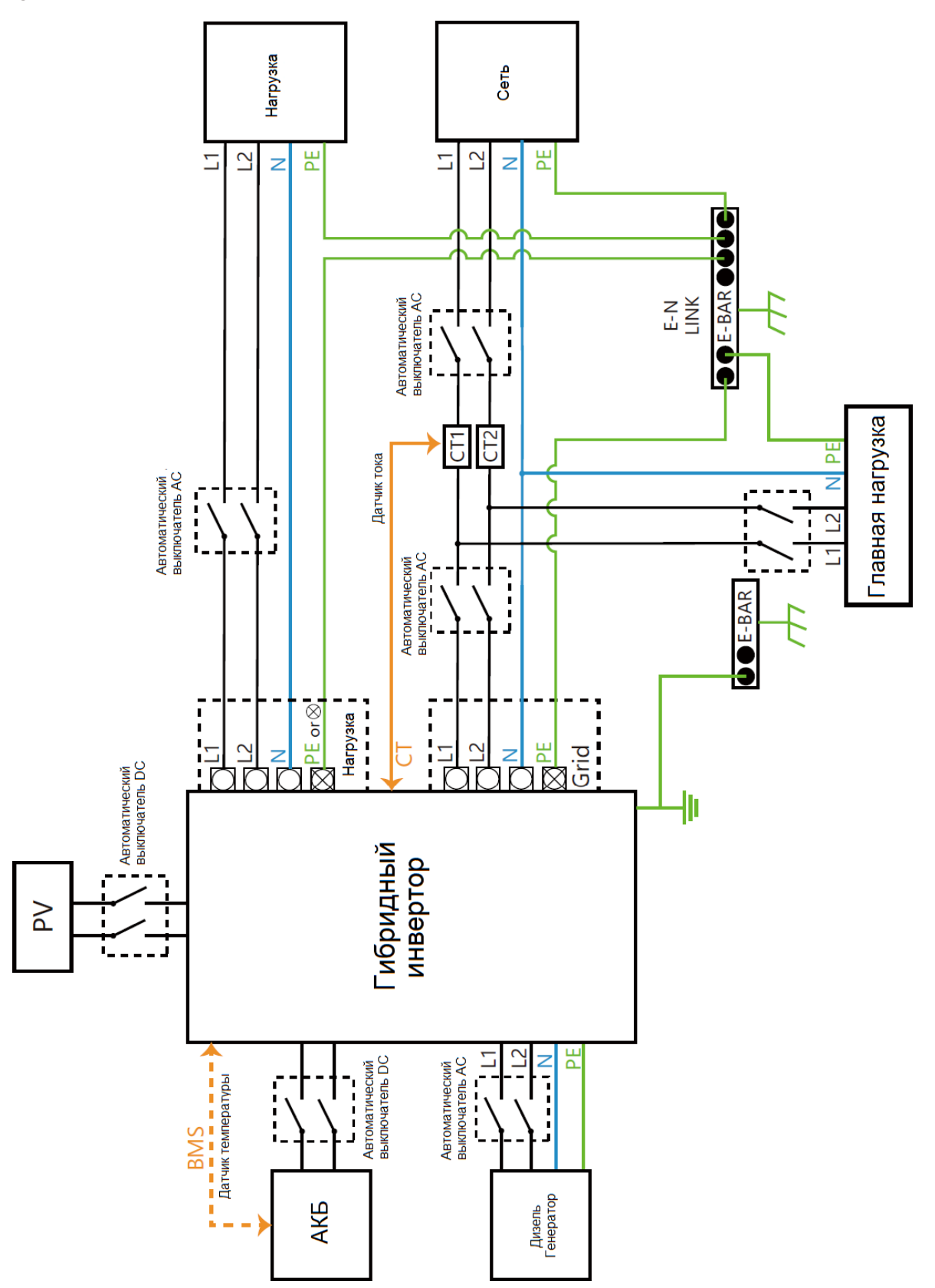

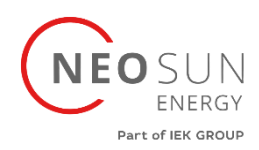

### <span id="page-23-0"></span>**3.10 Типовая схема применения дизель-генератора**

(Region:EU)

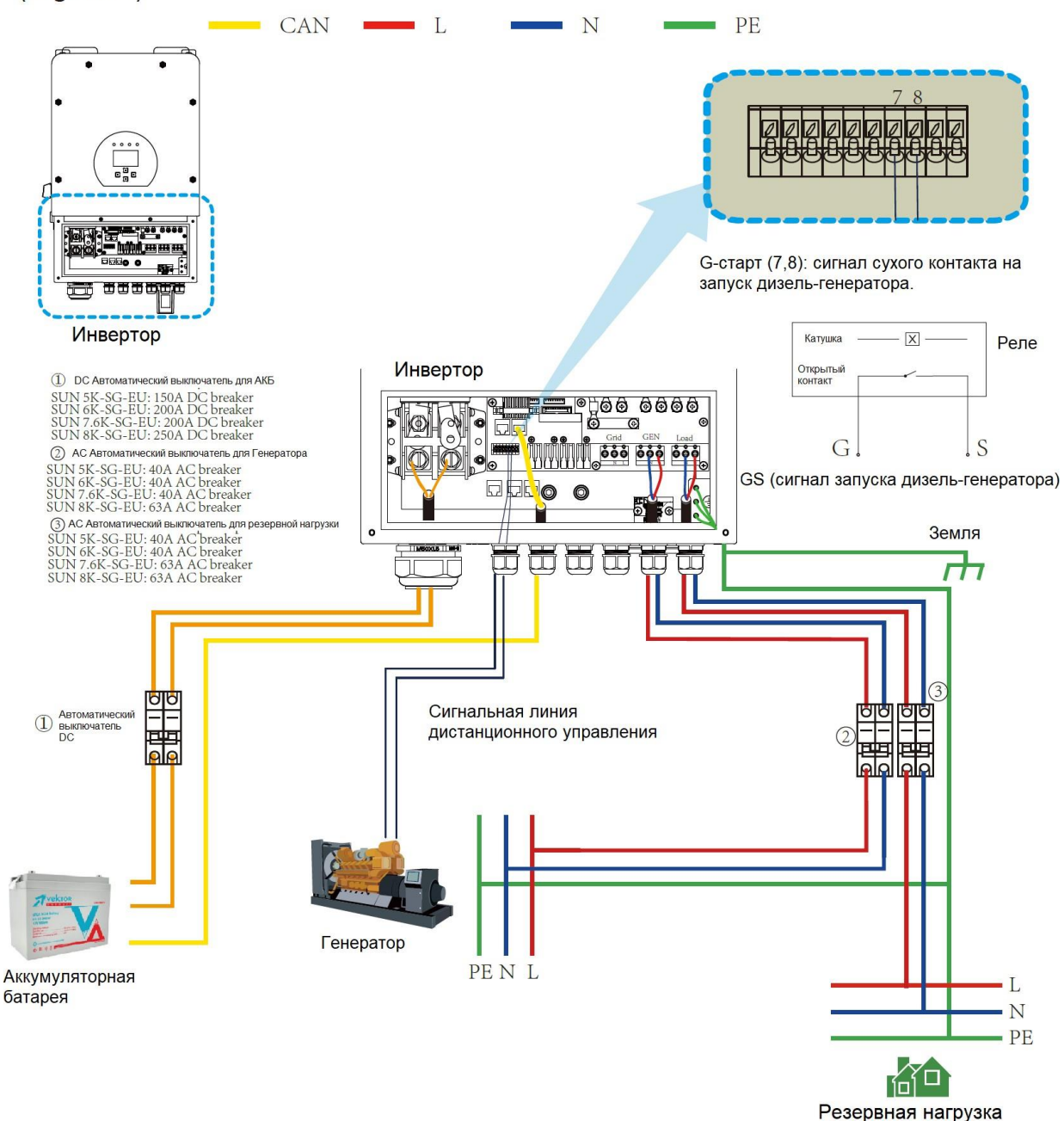

**www.neosunenergy.ru**

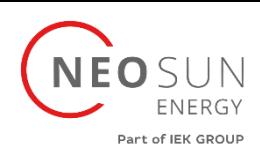

<span id="page-24-0"></span>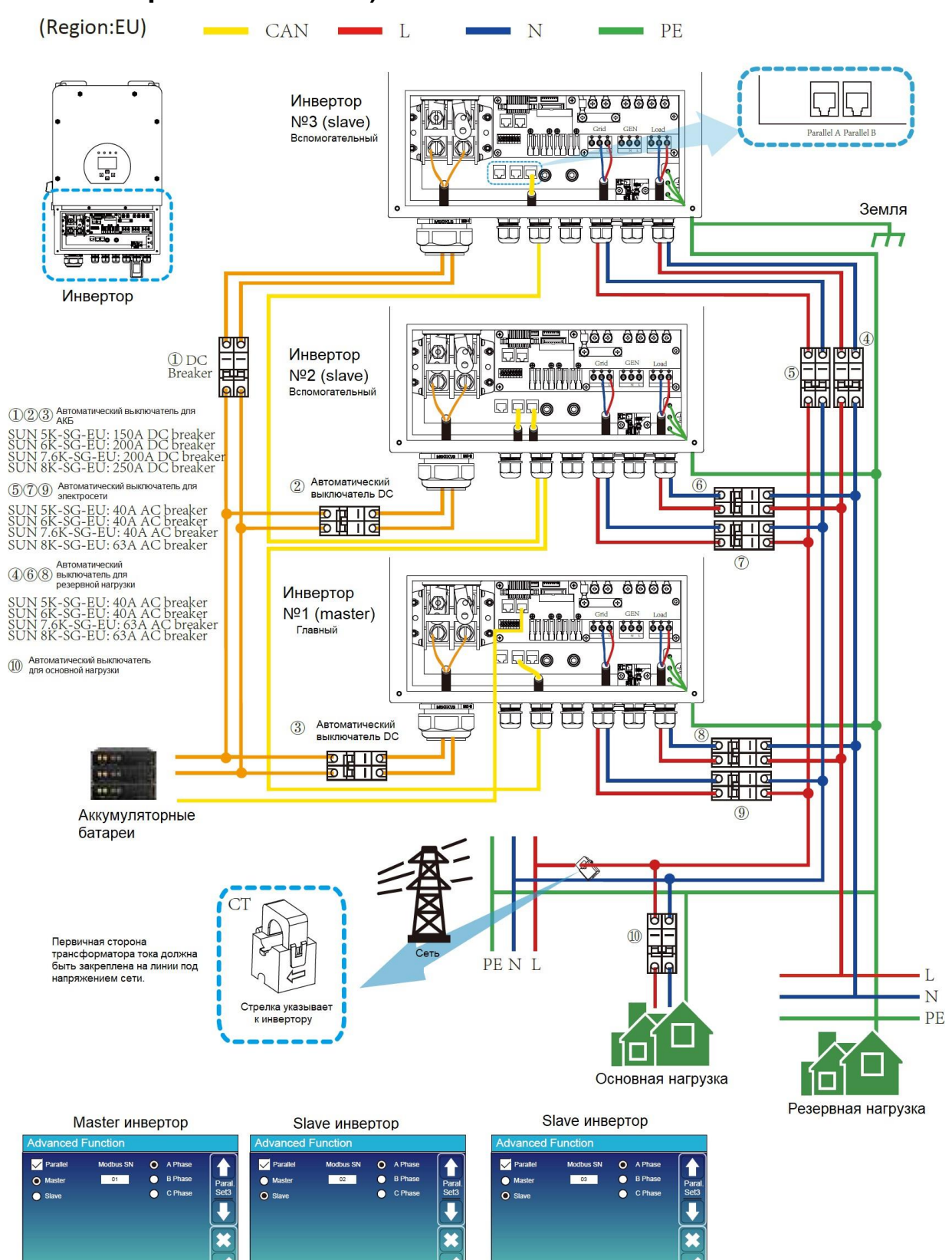

3.11 Схема параллельного подключения одной фазы (230 В переменного тока)

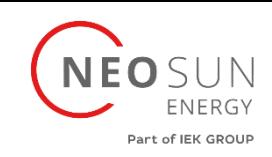

#### <span id="page-25-0"></span>(Region:US) **CAN**  $\blacksquare$  $\blacksquare$  N  $\blacksquare$  PE  $\bullet$ ෧  $\circ$  $\sqrt{2}$ WKJ  $\frac{1}{2}$ Инвертор Parallel A Parallel B **MULLER 600 60** Nº3 (slave) 모더 Вспомогатель 麗語 ۲  $\mathbf{r}$ <del>o cos</del> Земля <u>nanga</u> ₩  $H$ ٦ſ Инвертор  $\overline{\bullet}$  $\overline{\bullet}$ ô 6 **O HUNGE 0 0000** · OOI. 體體 體體 Инвертор  $\circled{4}$  $\textcircled{1}$  Автоматический<br>выключатель DC **O DELL'ALLES**  $\circledS$ 鵲 666 666 Nº2 (slave) ŎЮ Вспомогатель 同 과모  $(D2)3$  Автоматический выкли မျ SUN 5K-SG-EU: 150A DC breaker<br>SUN 6K-SG-EU: 200A DC breaker<br>SUN 7.6K-SG-EU: 200A DC breaker<br>SUN 8K-SG-EU: 250A DC breaker 黃黃黃 黃茴茴 工 2 Автоматический<br>выключатель DC ⊞⊞ **SOURIER SECTION SECTION SERVED SERVED SERVED SERVED SERVED SERVED SERVED SERVED SERVED SERVED SERVED SERVED SERVED SERVED SERVED SERVED SERVED SERVED SERVED SERVED SERVED SERVED SERVED SERVED SERVED SERVED SERVED SERVED S BHHS**  $\frac{1}{6}$  $\frac{1}{5}$   $\frac{1}{10}$  $468$  выключатический<br>резервной нагрузки 7  $\bullet$ 商 6 F<br>16K-SG-EU: 40A AC breaker<br>16K-SG-EU: 40A AC breaker<br>17.6K-SG-EU: 63A AC breaker<br>18K-SG-EU: 63A AC breaker Joon Инвертор ū Nº1 (master) BUT THE COMMON COMPANY  $\circ$  $\overline{\phantom{a}}$ Главный **10 Автоматический выключатель**<br>для основной нагрузки  $\bullet$ <u>s a s e d d</u>  $\textcircled{3}$  Автоматический ı 工  $(8)$ <u> 이 미야</u><br>이 미야 n di S  $\frac{1}{3}$   $\frac{1}{6}$ e HHe<br>B HHe Аккумуляторные батареи 0 O  $CT$  $CT2$  $CT1$ 副制度 Сеть  $\overline{\overset{\text{\normalsize 0}}{\mathbb{D}}}$  AC Breaker Первичная сторона PENL2L1 тервичная сторона<br>трансформатора тока должна<br>быть закреплена на линии под<br>напряжением сети.  $L1$  $L2$  $Cr<sub>F</sub>$ ПГ инвертору»<br>кинвертору N PE Основная нагрузка Резервная нагрузка Slave инвертор Master инвертор Slave инвертор  $\vee$  Pa  $\begin{array}{c}\n\bullet \\
\text{Para} \\
\text{Set3}\n\end{array}$ ↟ **↑**<br>Para<br>set3 Mast Maste **B** Phase B Pha  $\bullet$ **B** Phase Paral<br>Set3

×

 $\overline{\textbf{x}}$ 

#### **3.12 Схема параллельного соединения с расщепленной фазой (120/240 В переменного тока)**

**Тел.: +7 (495) 128-22 80 www.neosunenergy.ru**

 $\overline{\bm{x}}$ 

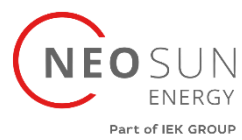

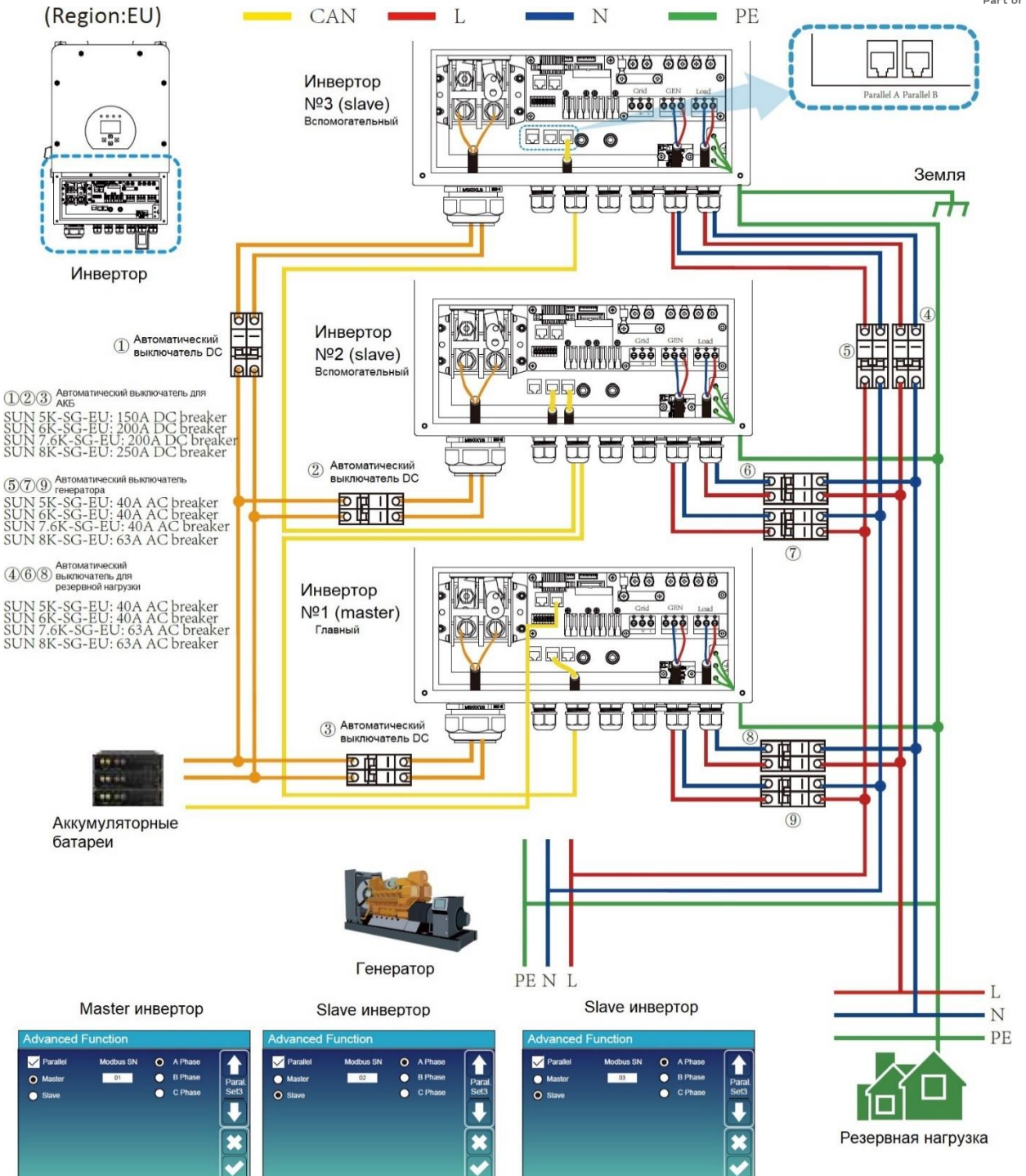

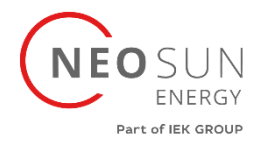

#### **3.13 Параллельное подключение для 230/400 трехфазного тока**

<span id="page-27-0"></span>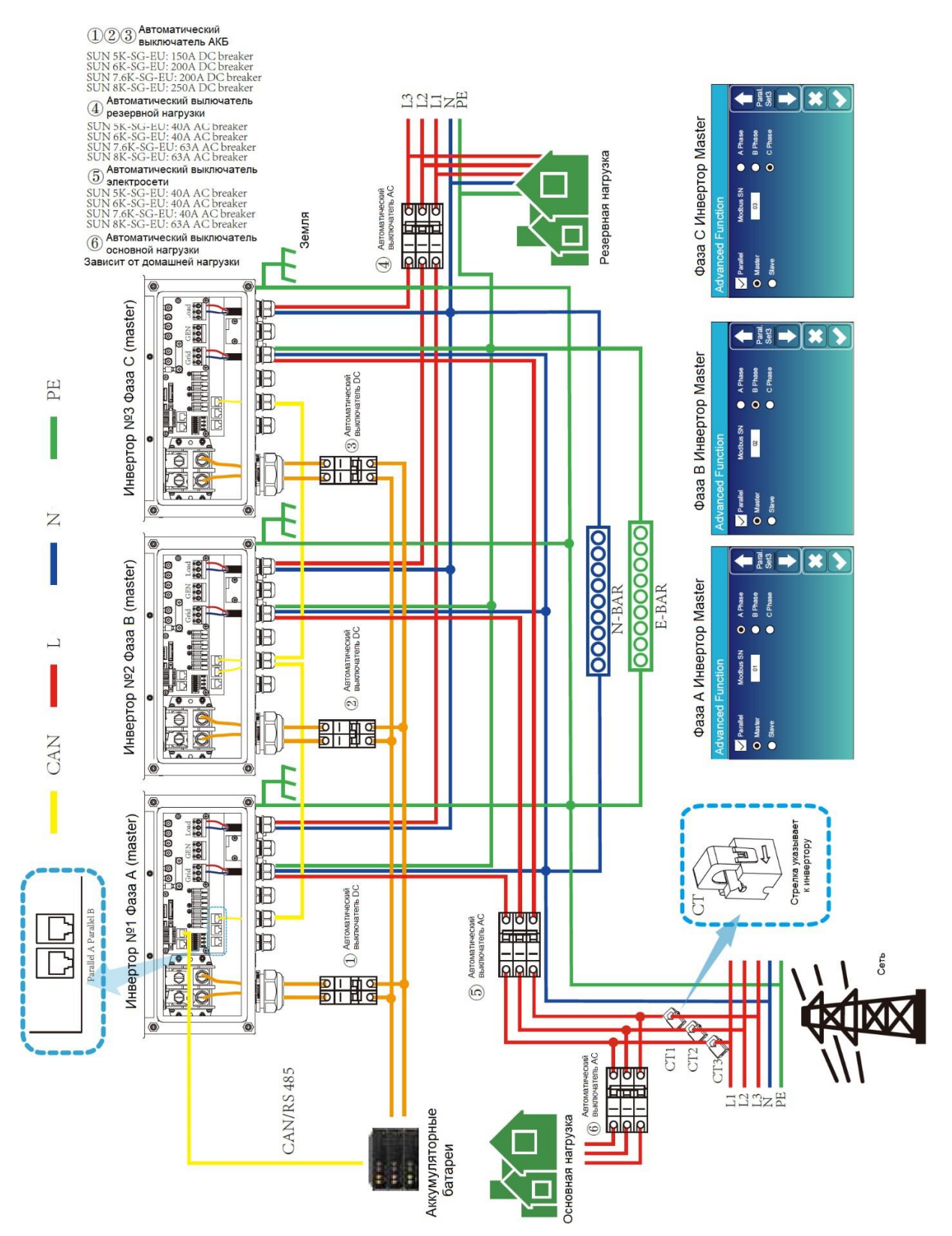

**Тел.: +7 (495) 128-22 80**

**www.neosunenergy.ru**

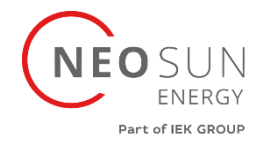

#### $3.14$ Параллельное подключение для 120/208 три фазы

<span id="page-28-0"></span>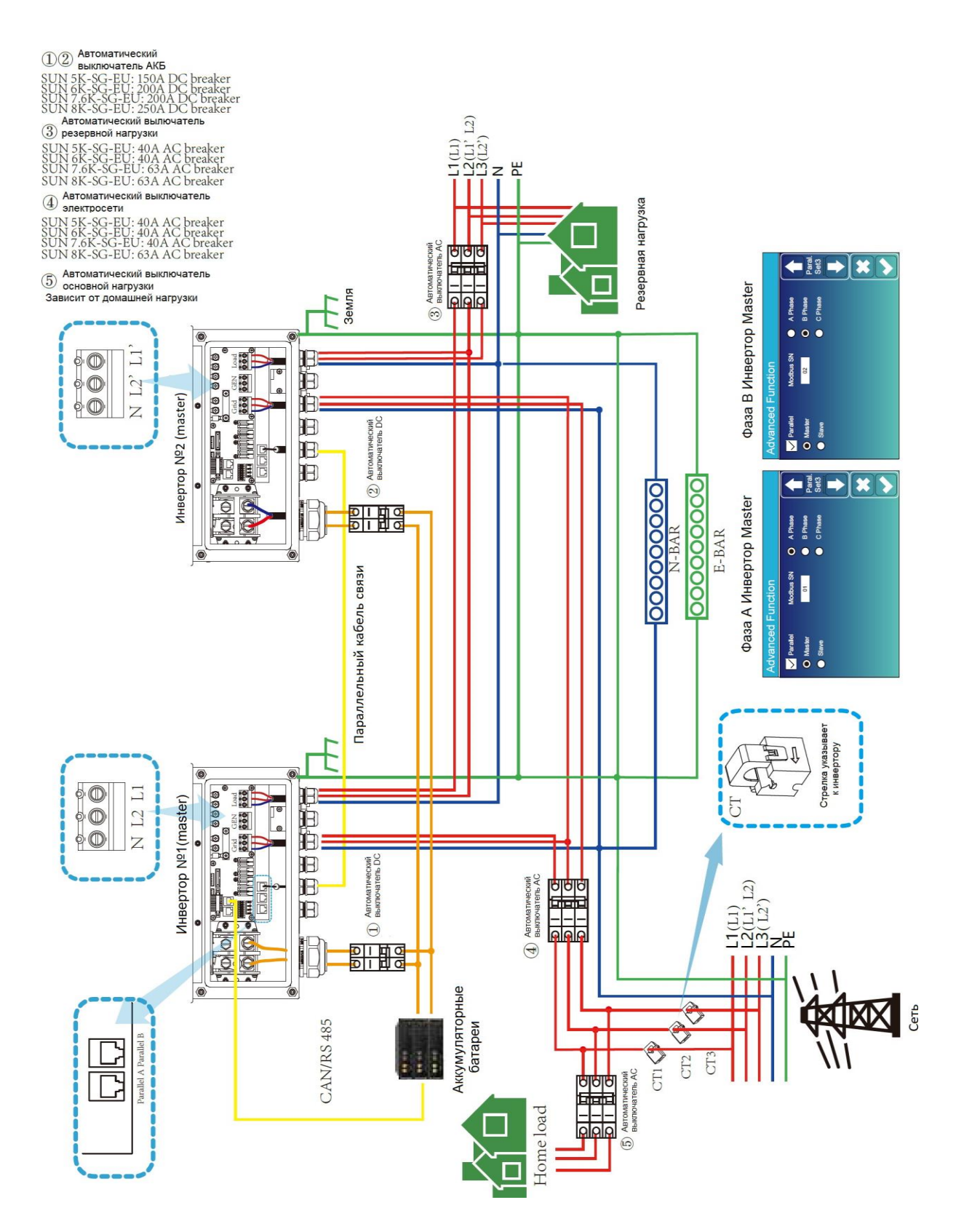

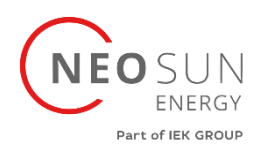

### **3.15 Параллельное подключение для 120/208 трех фаз**

<span id="page-29-0"></span>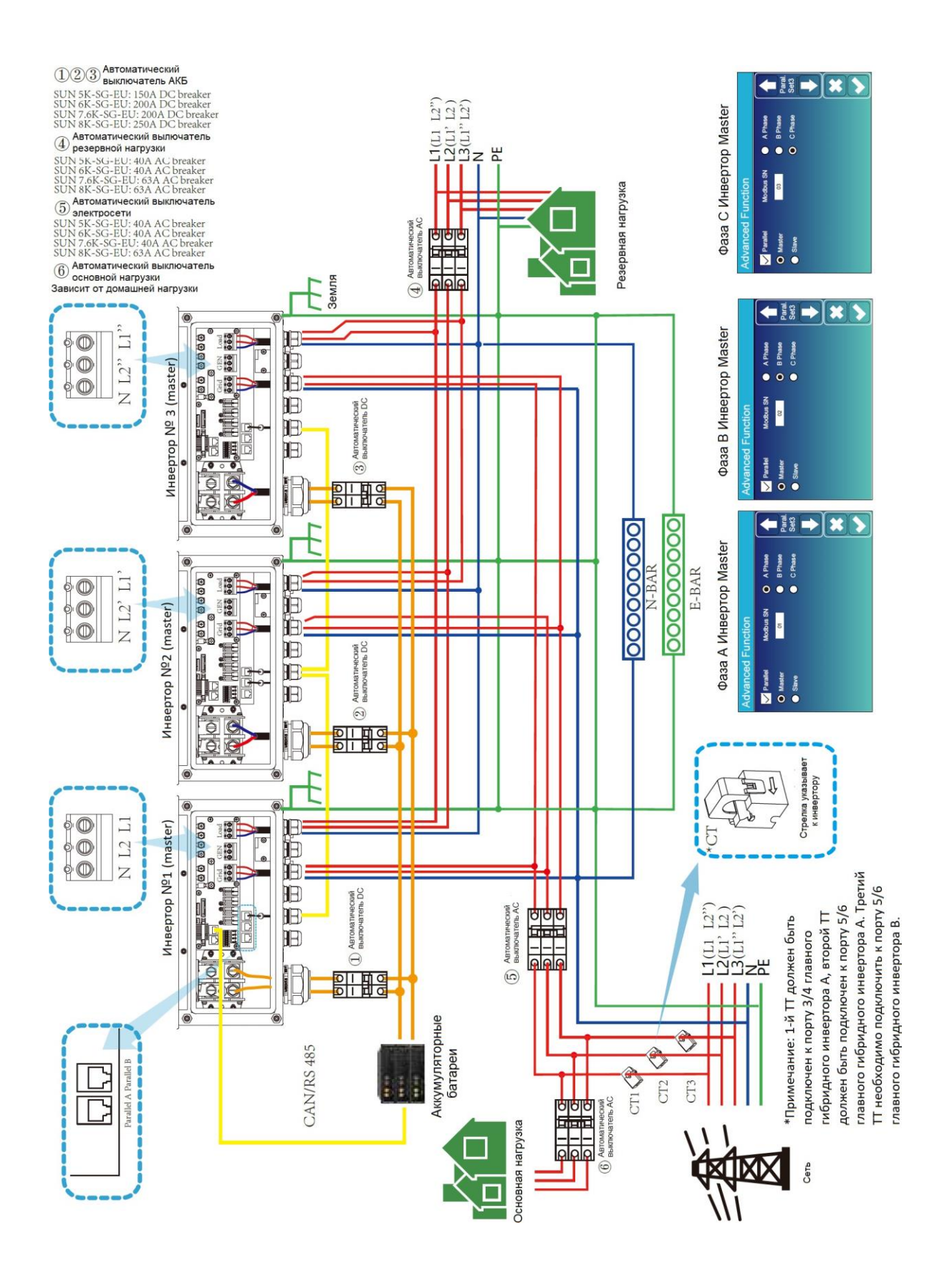

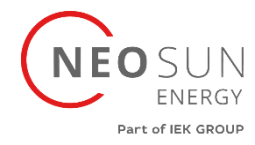

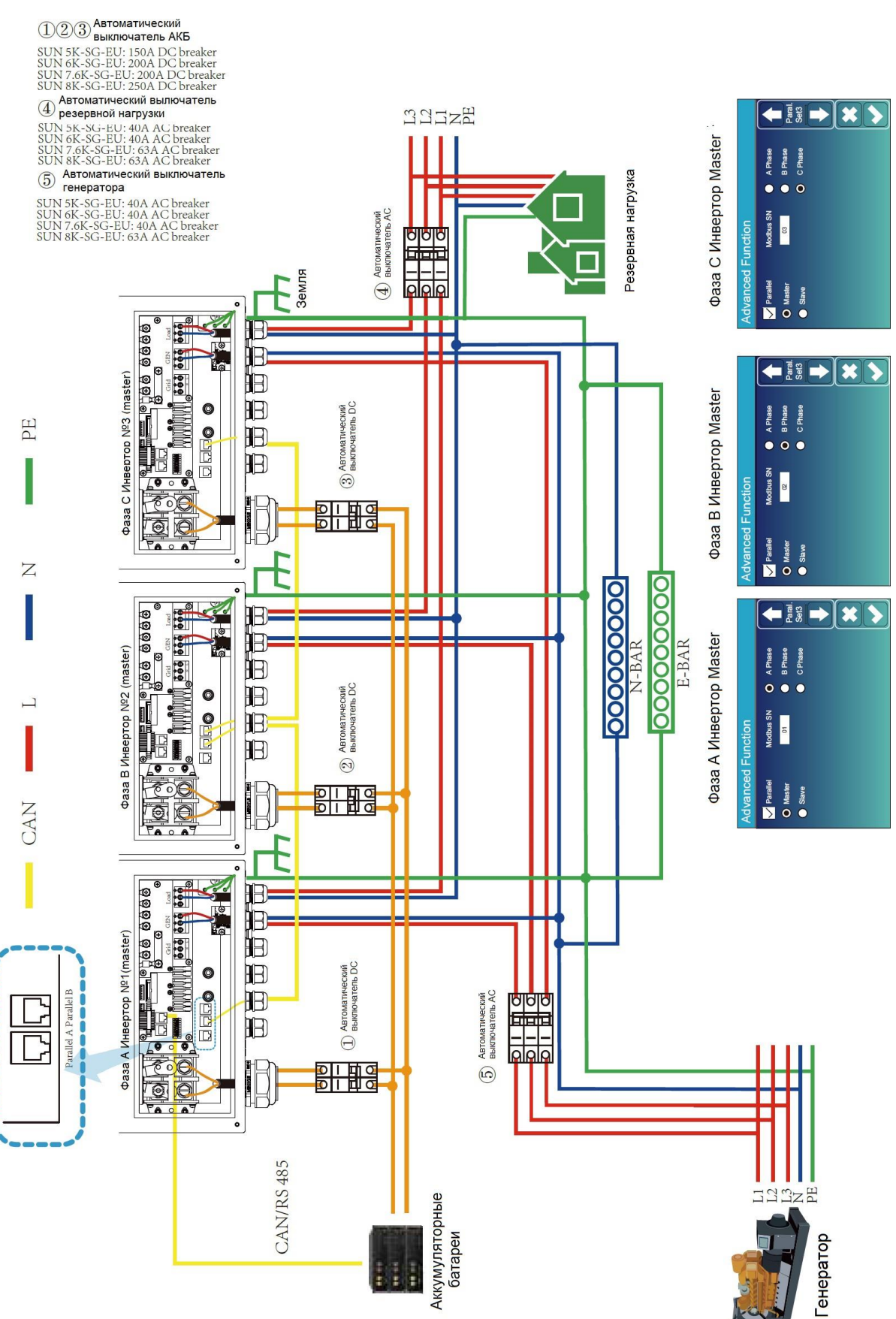

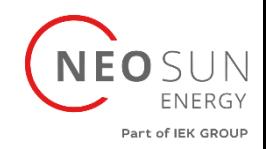

# <span id="page-31-0"></span>4. ЭКСПЛУАТАЦИЯ

#### 4.1 Включение/выключение питания

<span id="page-31-1"></span>После правильной установки устройства и правильного подключения батарей просто нажмите кнопку включения/выключения (расположенную на левой стороне корпуса), чтобы включить устройство. Когда система не подключена к аккумулятору, но подключена либо к фотогальваническому элементу, либо к сети, а кнопка ВКЛ/ВЫКЛ выключена, ЖК-дисплей будет продолжать гореть (на дисплее будет отображаться ВЫКЛ). В этом состоянии, при включении кнопки ВКЛ/ВЫКЛ и отключенной батареи, система все еще может работать.

#### 4.2 Панель управления и дисплея

<span id="page-31-2"></span>Панель управления и индикации, показанная на диаграмме ниже, находится на передней панели инвертора. Он включает в себя четыре индикатора, четыре функциональные клавиши и ЖК-дисплей, отображающий рабочее состояние и информацию о входной/выходной мощности.

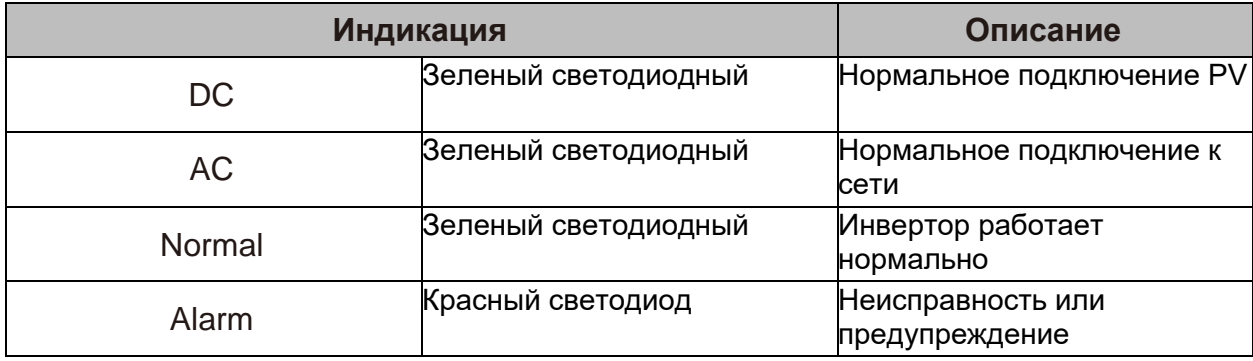

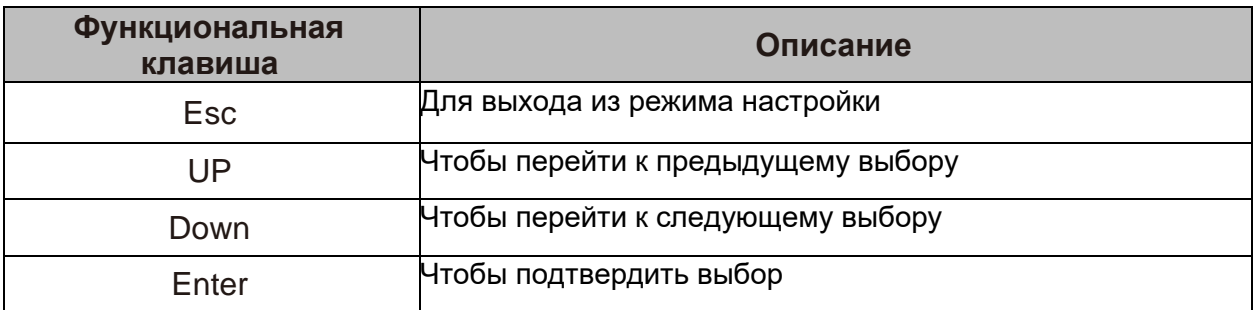

# <span id="page-31-3"></span>5. Иконки ЖК-дисплея

#### 5.1 Главный экран

<span id="page-31-4"></span>ЖК-дисплей представляет собой сенсорный экран, на нижнем экране отображается общая информация об инверторе.

Значок в центре главного экрана указывает на то, что система работает в  $1<sub>1</sub>$ обычном режиме. Если он превращается в «comm./F01~F64», это означает, что инвертор имеет ошибки связи или другие ошибки, сообщение об ошибке будет отображаться под этим значком (ошибки F01-F64, подробную информацию об ошибках можно просмотреть в меню системных аварийных сигналов).

 $2.$ Вверху экрана время.

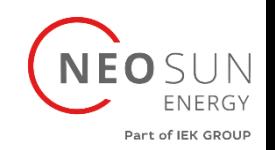

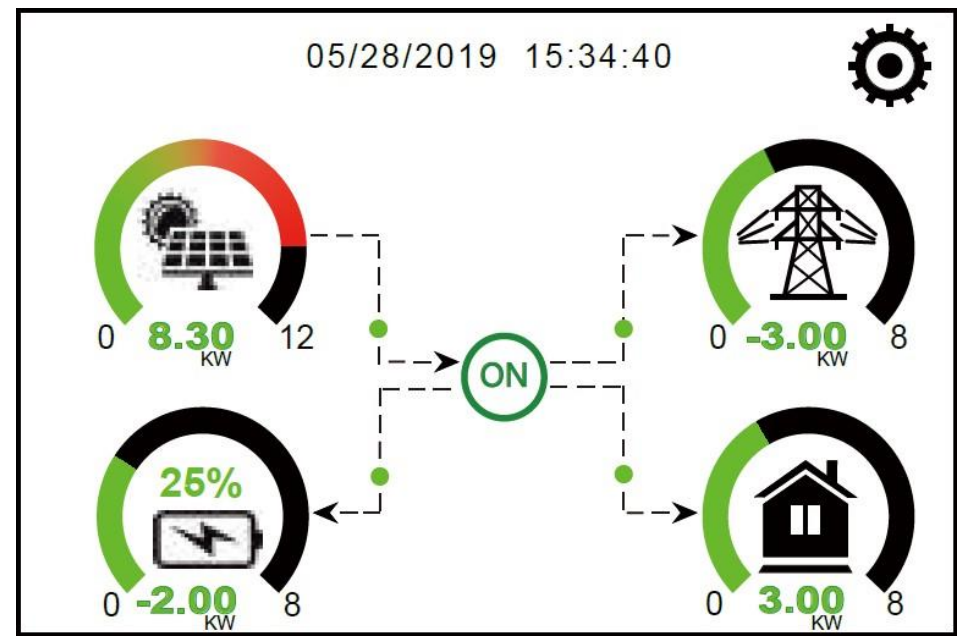

3. Значок настройки системы. Нажмите эту кнопку, чтобы войти в экран настройки системы, который включает базовую настройку, настройку батареи, настройку сети, режим работы системы, использование порта генератора, расширенные функции и информацию о литиевой батарее.

4. Главный экран, показывает информацию о солнечной энергии, сети, нагрузки и батареи. Он также показывает направление потока энергии стрелкой. Когда мощность приблизится к высокому уровню, цвет на панелях изменится с зеленого на красный, поэтому информация о системе ярко отображается на главном экране.

Мощность PV и мощность нагрузки всегда остаются положительными.

- Отрицательная мощность сети означает продажу в сеть, положительная означает получение из сети.
- Отрицательная мощность батареи означает заряд, положительная разряд. Мощность PV и мощность нагрузки всегда остаются положительными.

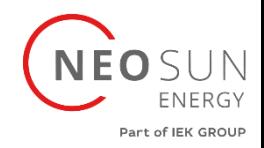

### **5.1.1 Блок-схема работы ЖК-дисплея**

<span id="page-33-0"></span>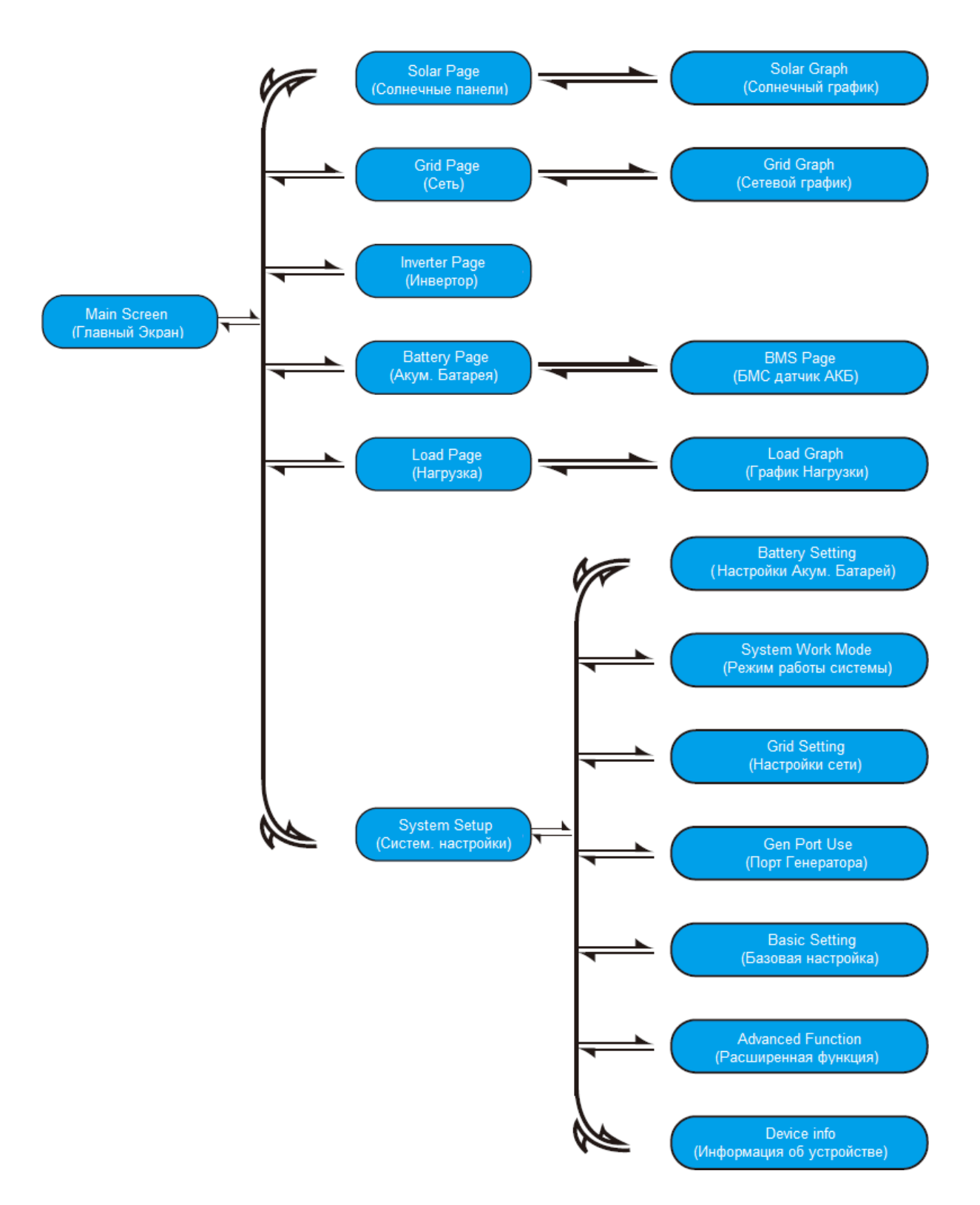

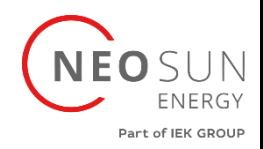

<span id="page-34-0"></span>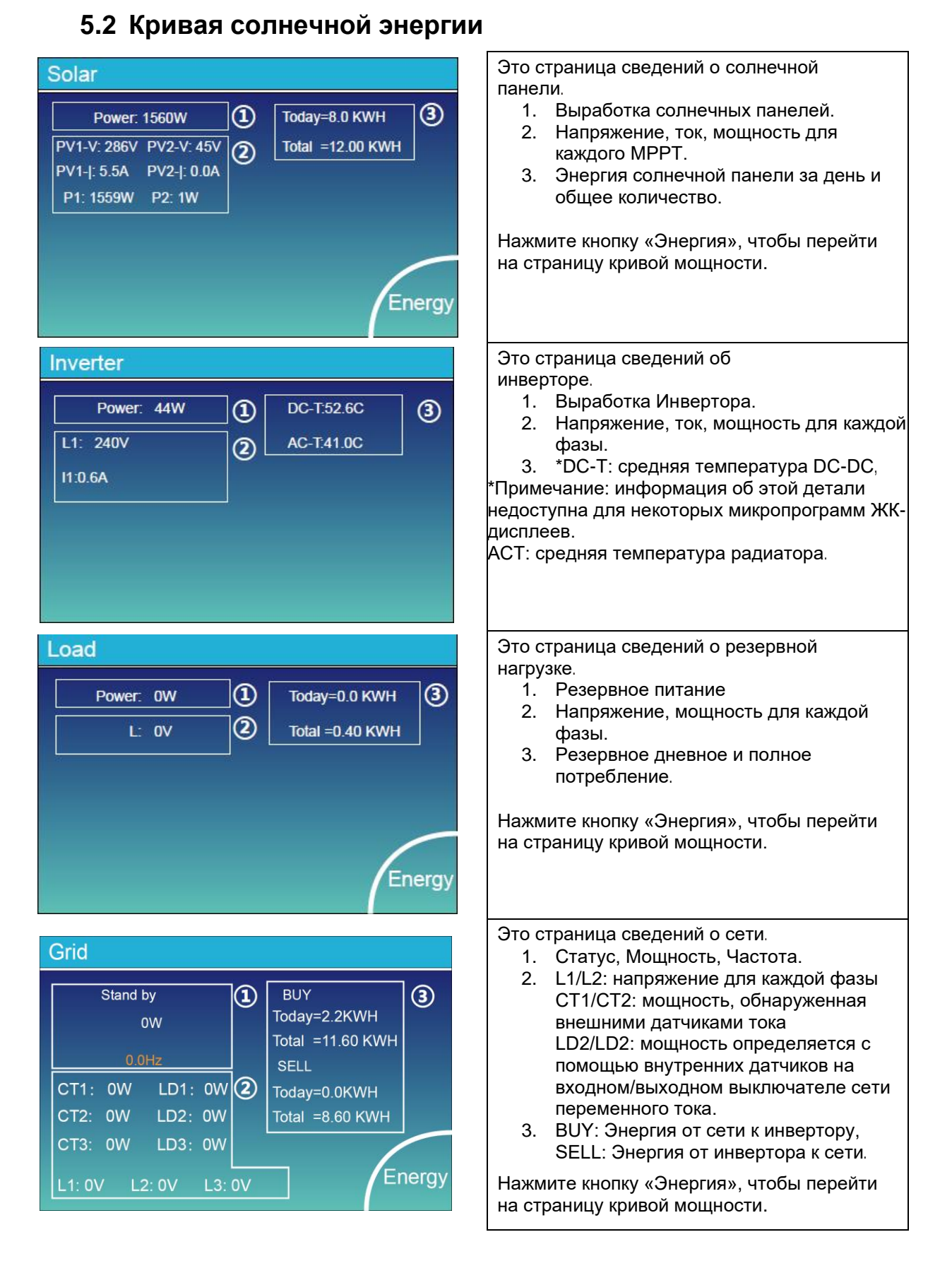

35

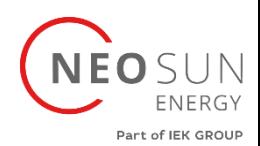

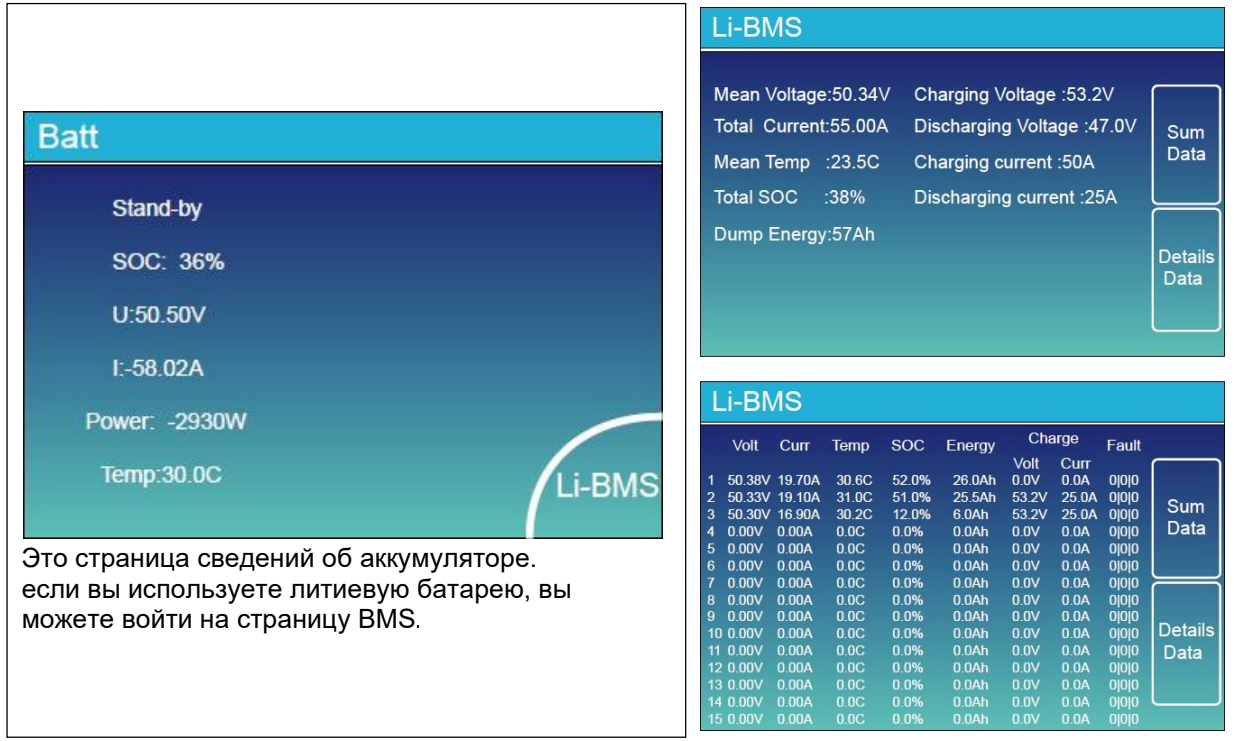

<span id="page-35-0"></span>**5.3 График - Солнечная энергия, нагрузка и сеть**

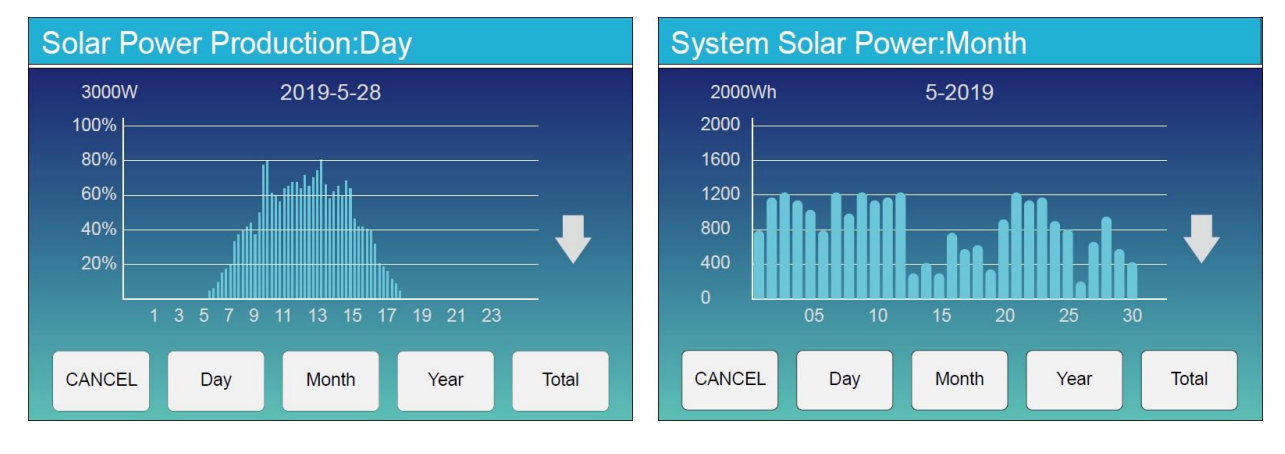

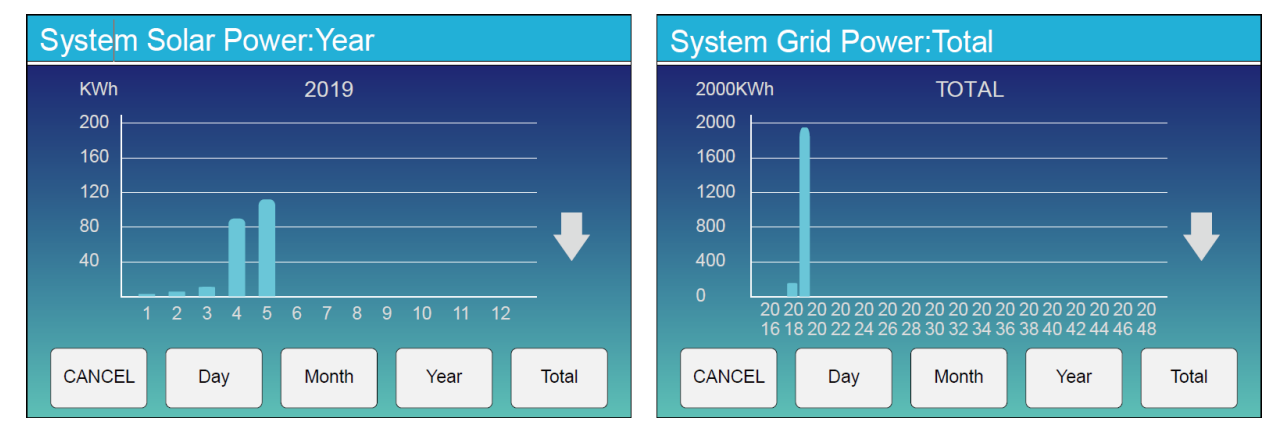

Кривую солнечной энергии за день, месяц, год и общую можно приблизительно проверить на ЖК-дисплее, для большей точности выработки электроэнергии, пожалуйста, проверьте систему мониторинга. Щелкните стрелку вверх и вниз, чтобы проверить кривую мощности за другой период.

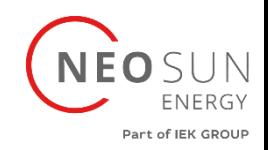

### <span id="page-36-0"></span>**5.4 Меню настройки системы**

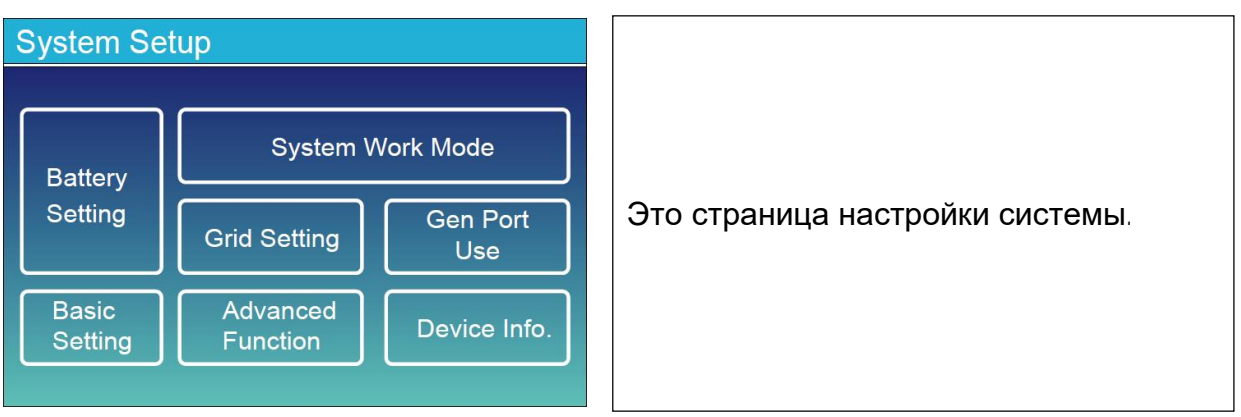

### **5.5 Меню основных настроек**

<span id="page-36-1"></span>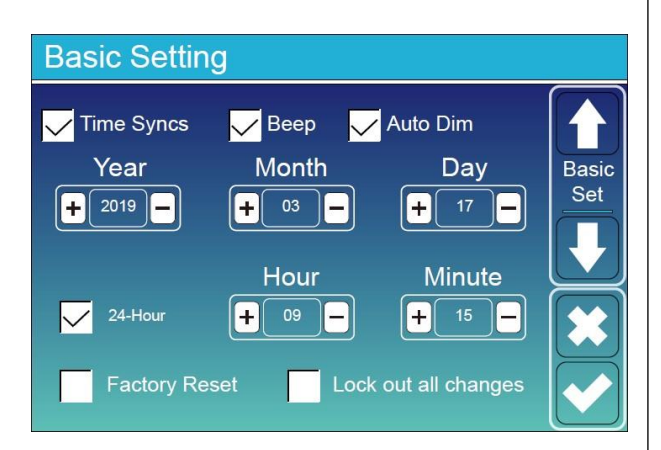

#### **Factory Reset:** сброс всех параметров инвертора.

**Lock out all changes:** включите это меню для настройки параметров, которые требуют блокировки и не могут быть изменены. Перед выполнением успешного сброса настроек и блокировки систем, чтобы сохранить все изменения, вам необходимо ввести пароль, чтобы активировать настройку. Пароль для заводских настроек 9999, а для блокировки 7777.

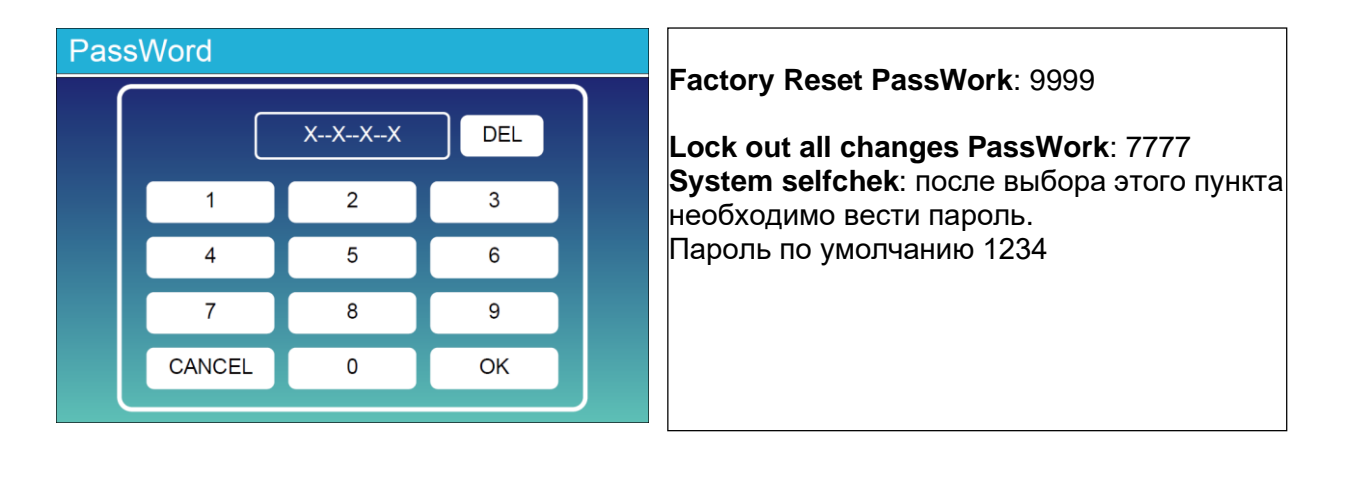

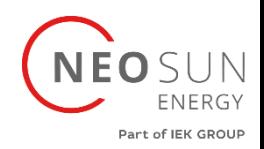

## **5.6 Меню настройки батареи**

<span id="page-37-0"></span>**Battery capacity**: задать емкость аккумуляторный батарии.

**Use Batt V:** применить напряжение батареи для всех настроек (V).

**Use Batt %:** применить Battery SOC для всех настроек (%).

**Max. A charge / discharge:**

Максимальный ток заряда/разряда аккумулятора (0–115 А для модели 5 кВт, 0– 90 А для модели 3,6 кВт). Для AGM и Flooded мы рекомендуем размер батареи в Ач x 20% = ток заряда/разряда. Для литиевых мы рекомендуем емкость Ач батареи x 50% = ток заряда/разряда. Для геля следуйте инструкциям производителя.

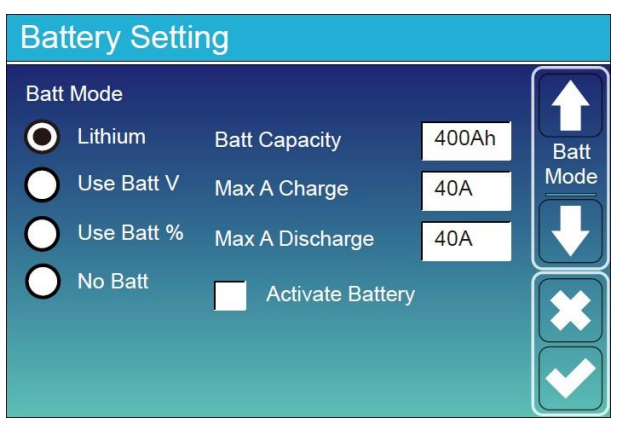

**No Batt:** отметьте этот пункт, если батарея не подключена к системе.

**Active battery**: Эта функция поможет восстановить полностью разряженную батарею путем медленной зарядки от солнечной батареи или сети.

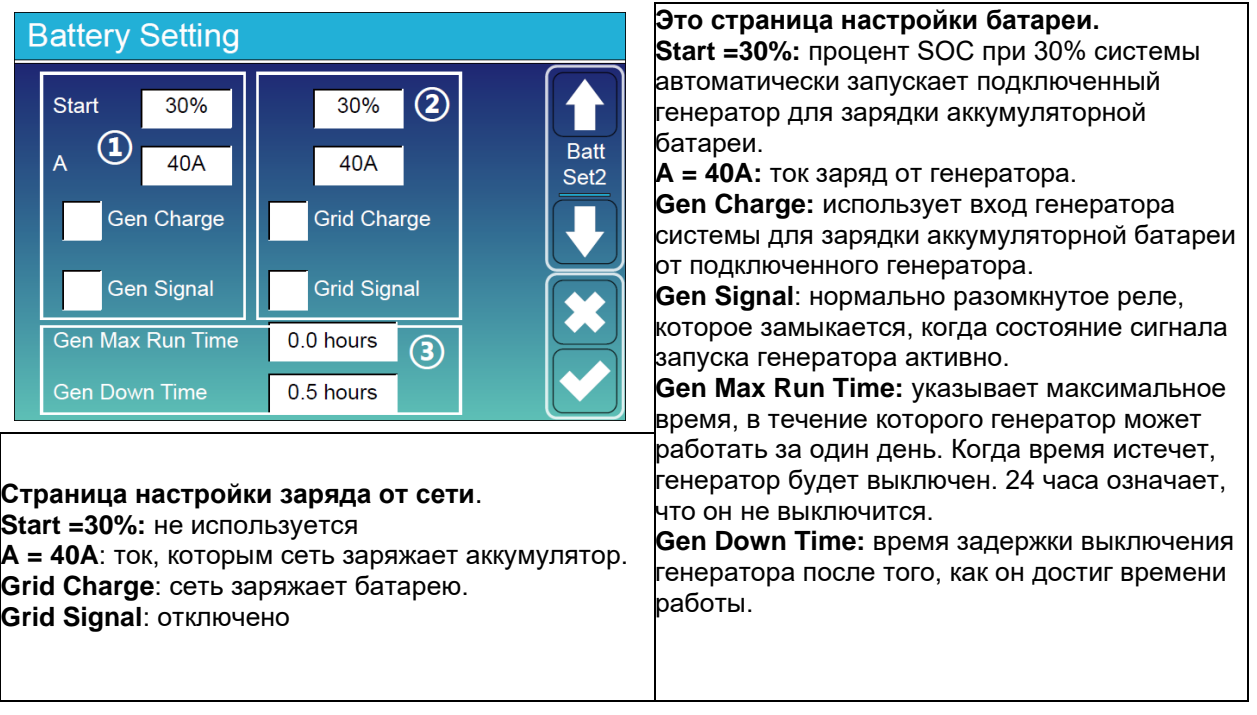

07/08/2021 11:11:10 Thu

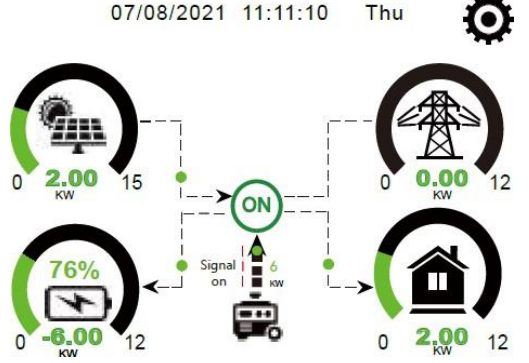

На этой странице показано, что фотоэлектрический и дизельный генератор питают нагрузку и аккумулятор.

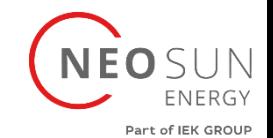

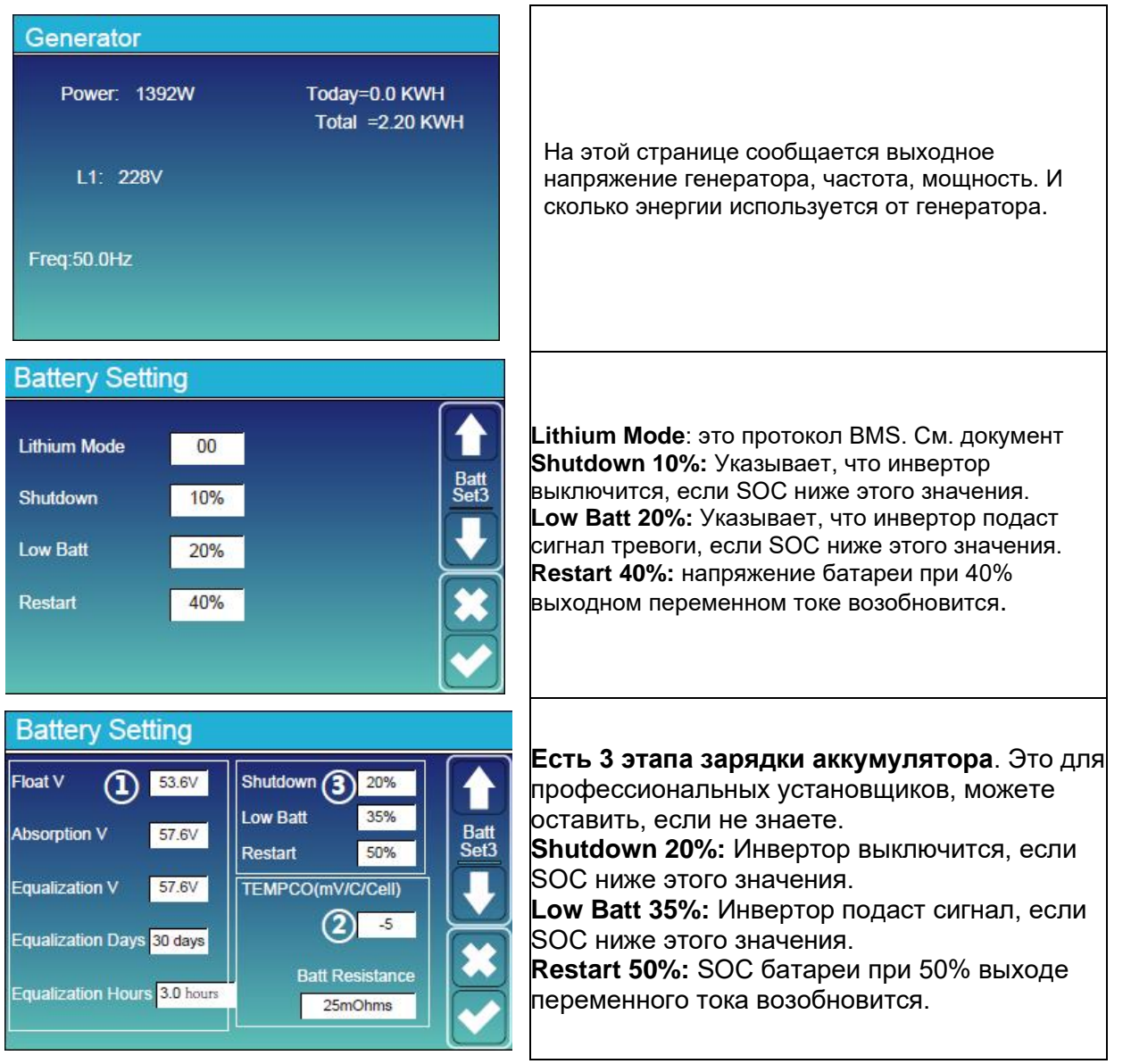

Рекомендуемые настройки батареи

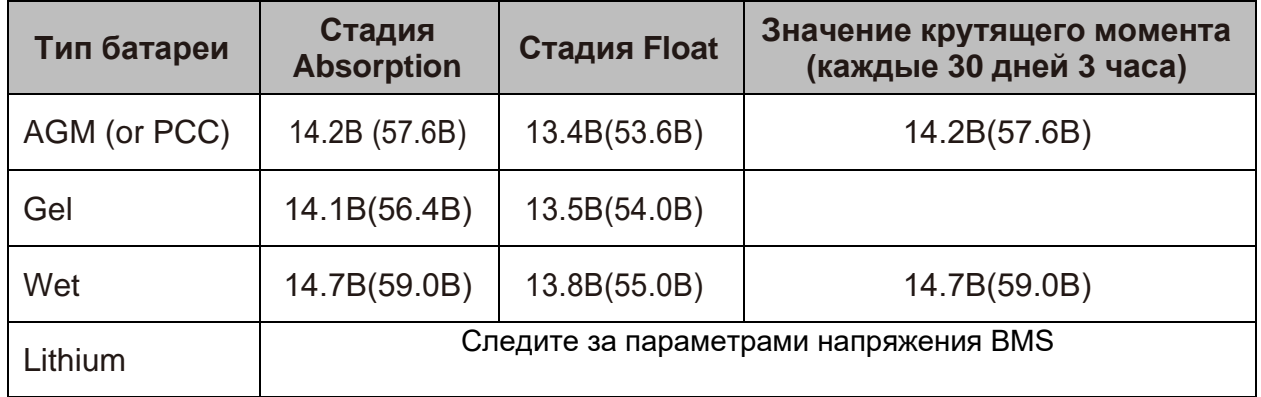

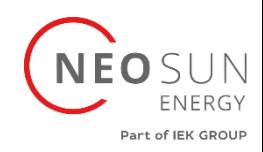

### **5.7 Меню настройки режима работы системы**

<span id="page-39-0"></span>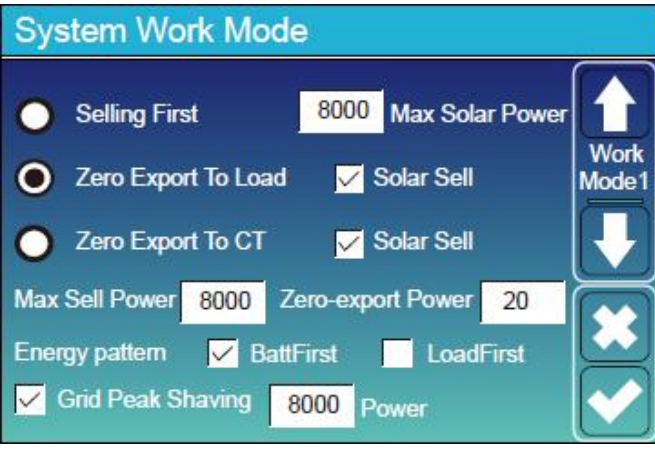

#### **Режим работы**

**Selling First:** этот режим позволяет гибридному инвертору продавать избыточнуюмощность,

вырабатываемую солнечными панелями, обратно в сеть. Если время использования активно, энергия батареи также может быть продана в сеть.

Энергия PV будет использоваться для питания нагрузки и зарядки аккумулятора, а затем избыточная энергия будет

поступать в сеть. Приоритет источника питания для нагрузки, следующий:

- 1. Солнечные панели
- 2. Сеть
- 3. Аккумуляторные батареи (пока не будет достигнут запрограммированный % разряда).

**Zero Export To Load:** Гибридный инвертор обеспечивает питание только подключенной резервной нагрузки. Гибридный инвертор не будет ни обеспечивать электроэнергией домашнюю нагрузку, ни продавать электроэнергию в сеть. Встроенный трансформатор тока обнаружит, что мощность возвращается в сеть, и уменьшит мощность инвертора только для питания местной нагрузки и зарядки аккумулятора.

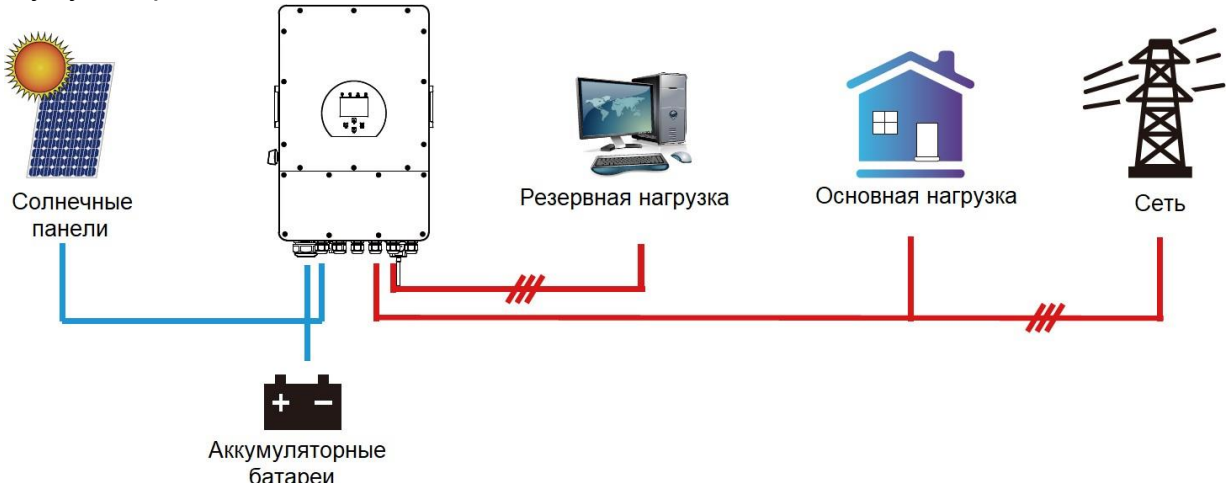

**Zero Export To CT:** Гибридный инвертор будет обеспечивать питанием не только подключенную резервную нагрузку, но и подавать питание на подключенную домашнюю нагрузку. Если мощности фотоэлектрических панелей и батареи недостаточно, в качестве дополнения будет использоваться энергия сети. Гибридный инвертор не будет продавать электроэнергию в сеть. В этом режиме необходим КТ. Способ установки трансформатора тока см. в главе 3.6 Подключение трансформатора тока. Внешний ТТ обнаружит, что мощность возвращается в сеть, и уменьшит мощность инвертора только для питания местной нагрузки, зарядки аккумулятора и домашней нагрузки.

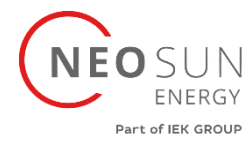

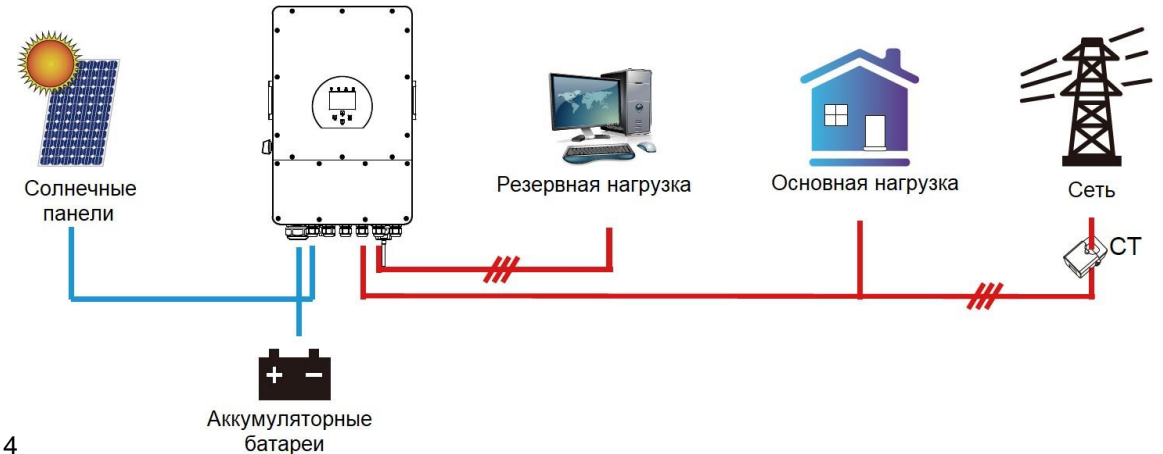

**Solar Sell:** «Солнечная продажа» предназначена для нулевого экспорта в нагрузку или нулевого экспорта в CT: когда этот пункт активен, избыточная энергия может быть продана обратно в сеть. Когда он активен, приоритет использования фотоэлектрического источника питания, следующий: потребление нагрузки и заряд батареи, и подача в сеть.

**Max. sell power:** разрешена максимальная выходная мощность, поступающая в сеть.

**Zero-export Power:** для режима нулевого экспорта он указывает выходную мощность сети. Рекомендуется установить его на 20-100 Вт, чтобы гибридный инвертор не подавал питание в сеть.

**Energy Pattern**: приоритет источника фотоэлектрической энергии.

**Batt First:** Фотоэлектрическая энергия сначала используется для зарядки аккумулятора, а затем используется для питания нагрузки. Если фотоэлектрической мощности недостаточно, сеть будет производить пополнение для батареи и нагрузки одновременно.

**Load First:** Фотоэлектрическая энергия сначала используется для питания нагрузки, а затем используется для зарядки аккумулятора. Если фотоэлектрической мощности недостаточно, сеть обеспечит питание для нагрузки.

**Max Solar Power:** допускается максимальная входная мощность постоянного тока.

**Grid Peak-shaving:** когда активен, выходная мощность сети будет ограничена установленным значением. Если мощность нагрузки превышает допустимое значение, в качестве дополнения потребуются фотоэлектрическая энергия и батарея. Если по-прежнему не удается удовлетворить требования нагрузки, мощность сети будет увеличиваться для удовлетворения потребностей нагрузки.

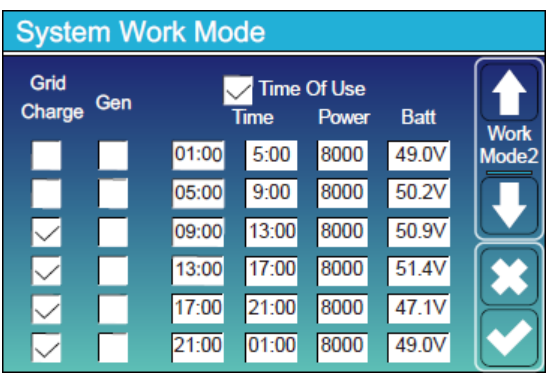

**Time of use:** используется для программирования, когда использовать сеть или генератор для зарядки аккумулятора, а когда разряжать аккумулятор для питания нагрузки. Отметьте только «Время использования», после чего вступят в силу следующие элементы (сеть, заряд, время, мощность и т. д.).

**Примечание**: при первой продаже и времени использования, мощность батареи может быть продана в сеть.

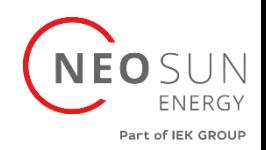

**Grid charge:** использовать сеть для зарядки аккумулятора втечение определенного периода времени.

**Gen charge**: использовать дизельный генератор для зарядки аккумулятора в течение определенного периода времени. **Time:** реальное времени, диапазон 01:00-24:00.

**Power**: Максимум. допустимая мощность разряда батареи.

**Batt(V or SOC %):** батарея SOC % или напряжение, когда действие должно произойти.

#### **Например:**

В период с 01:00 до 05:00, когда SOC батареи ниже 80%, он будет использовать сеть для зарядки батареи, пока SOC батареи не достигнет 80%.

В период с 05:00 до 08:00 и с 08:00 до 10:00, когда SOC батареи выше 40%, гибридный инвертор будет разряжать батарею до тех пор, пока SOC не достигнет 40%.

В период с 10:00 до 15:00, когда SOC батареи выше 80%, гибридный инвертор

будет разряжать батарею до тех пор, пока SOC не достигнет 80%.

В период с 15:00 до 18:00, когда SOC батареи выше 40%, гибридный инвертор будет разряжать батарею до тех пор, пока SOC не достигнет 40%.

В период с 18:00 до 01:00, когда SOC батареи выше 35%, гибридный инвертор будет разряжать батарею до тех пор, пока SOC не достигнет 35%.

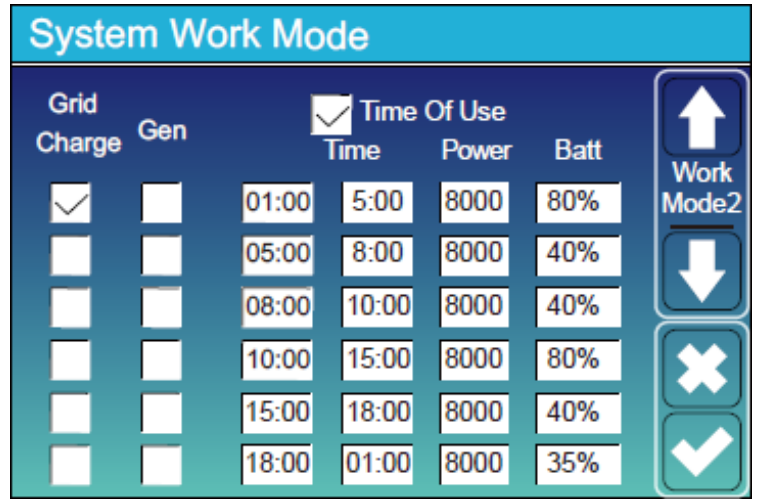

**www.neosunenergy.ru**

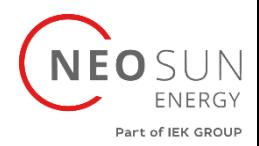

### <span id="page-42-0"></span>**5.8 Меню настройки сети**

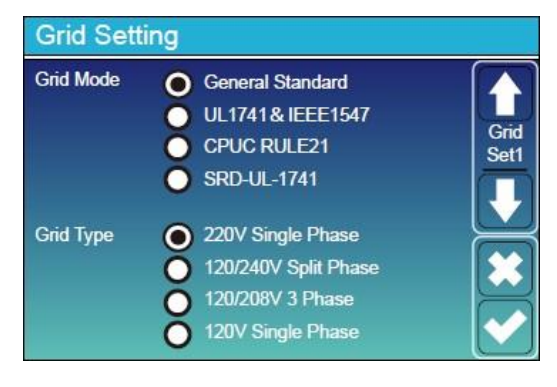

**Grid Setting** 

Reconnection Time

Grid HZ High

Grid HZ Low

Grid Frequency **O** 50HZ

 $\bullet$  60HZ

 $49.0Hz$ 

 $\boxed{60S}$ 

53.0Hz Grid Vol High

PF

 $1.000$ 

265.0V

 $185.0V$ 

Пожалуйста, выберите правильный режим сети в вашем регионе. Если вы не уверены, выберите

«Общий стандарт».

Пожалуйста, выберите правильный тип сети в вашем регионе, в противном случае устройство не будет работать или будет повреждено.

#### **UL1741&IEEE1547**,**CPUC RULE21**,**SRD-UL-1741**

Нет необходимости устанавливать функцию этого интерфейса.

#### **Общий стандарт**

Пожалуйста, выберите правильную частоту сети в вашем регионе. Вы можете указать это значение по умолчанию.

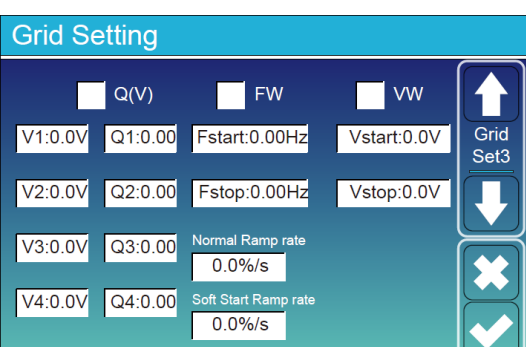

↑

Grid<br>Set2

Только для Калифорнии.

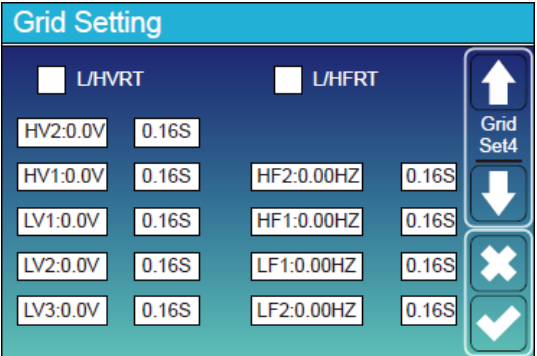

Только для Калифорнии.

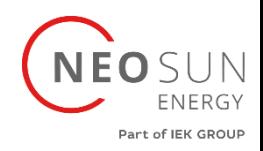

#### <span id="page-43-0"></span>**5.9 Меню настройки порта генератора**

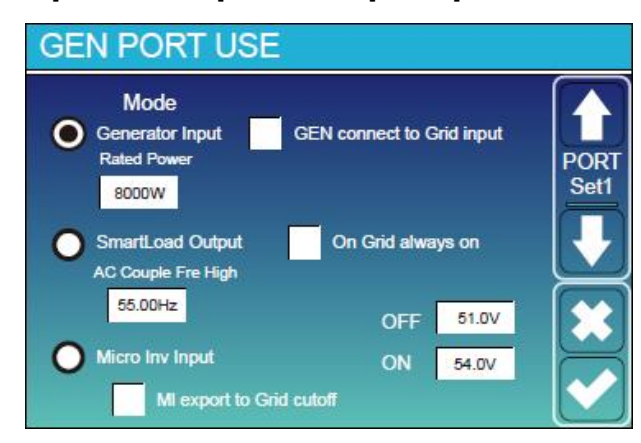

**Generator input rated power**: разрешен Макс. питание от дизель-генератора.

**GEN connect to grid input**: подключите дизельный генератор к входному порту сети.

**Smart Load Output:** в этом режиме входное соединение Gen используется в качестве выхода, который получает питание только тогда, когда SOC батареи и мощность PV превышают программируемый пользователем порог. ON: 100%, OFF=95%: когда мощность фотоэлектрических модулей превышает 500 Вт, а SOC блока батарей достигает 100%, порт Smart Load Port автоматически включается и питает подключенную нагрузку. Когда аккумуляторный блок SOC < 95%, порт Smart Load Port автоматически отключается.

**Smart Load OFF Batt:** уровень заряда батареи, при котором интеллектуальная нагрузка отключается.

**Smart Load ON Batt:** уровень заряда батареи, при котором включается интеллектуальная нагрузка. одновременно, после чего включится интеллектуальная нагрузка.

**On Grid always on:** при нажатии интеллектуальная нагрузка будет включаться при наличии сети.

**Micro Inv Input:** чтобы использовать входной порт генератора в качестве микроинвертора на входе инвертора сети (связанный по переменному току), эта функция также будет работать с инверторами, привязанными к сети.

**\*Micro Inv Input OFF:** когда SOC батареи превышает установленное значение, Microinveter или сетевой инвертор выключается.

**\*Micro Inv Input ON:** когда SOC батареи ниже установленного значения, начинает работать Microinveter или сетевой инвертор.

**AC Couple Fre High:** при выборе «Micro Inv input» по мере того, как батарея SOC постепенно достигает установленного значения (OFF), во время процесса выходная мощность микроинвертора будет уменьшаться линейно. Когда SOC батареи становится равным заданному значению (OFF), системная частота становится заданным значением, и микроинвертор перестает работать.

**MI export to grid cutsoff**: прекращение экспорта электроэнергии, произведенной микроинвертором, в сеть.

**Примечание.** Включение и выключение входа Micro Inv доступно только для некоторых версий микропрограммного обеспечения.

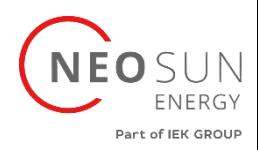

#### 5.10 Меню настройки дополнительных функций

завода.

будет перегружен.

см. на изображении.

**DRM: Для стандарта AS4777** 

<span id="page-44-0"></span>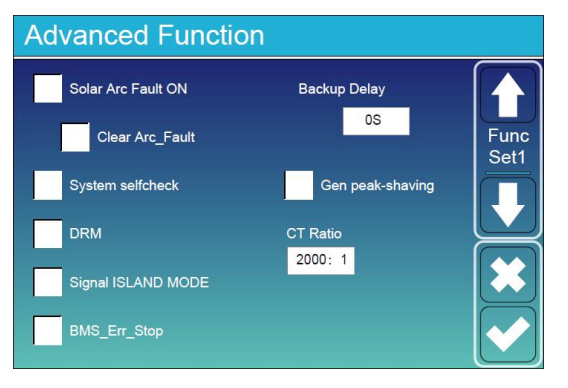

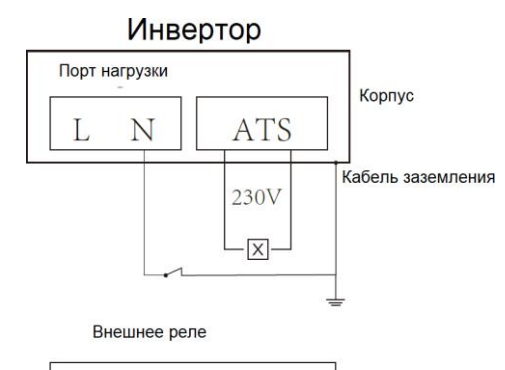

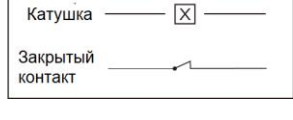

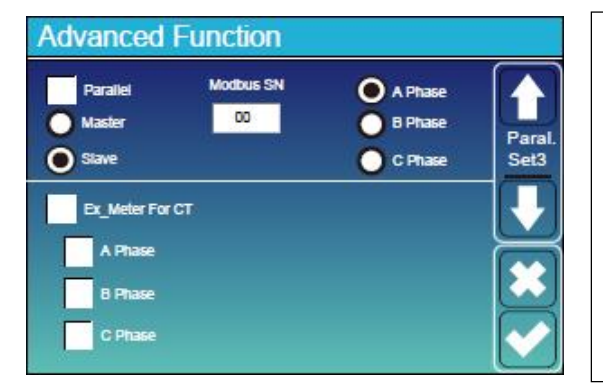

Ex Meter For CT: в трехфазной системе с трехфазным счетчиком электроэнергии CHNT (DTSU666) щелкните соответствующую фазу, к которой подключен гибридный инвертор. например когда выход гибридного инвертора подключается к фазе А, нажмите «Фаза А».

Solar Arc Fault ON: Это только для США.

генератора превышает его номинальное значение, инвертор обеспечивает резервную

Backup Delay: (0-300) S регулируемый

может связаться с инвертором, инвертор

Signal island mode: когда инвертор

перестанет работать и сообщит об ошибке.

отключения связи «земля-нейтраль» (линия порта нагрузки N) через подключение внешнего

реле. Когда инвертор отключается от сети, напряжение порта ATS будет равно 0, а

продолжаться. Более подробную информацию

соединение «земля-нейтраль» будет

System selfcheck: Отключено. это только для

Gen Peak-shaving: Активация Когда мощность

часть, чтобы гарантировать, что генератор не

**BMS Err Stop: активен когда батарея BMS не** 

подключается к сети, порт ATS будет выдавать

230 В переменного тока, и он используется для

#### <span id="page-44-1"></span>5.11 Меню настройки информации об устройстве

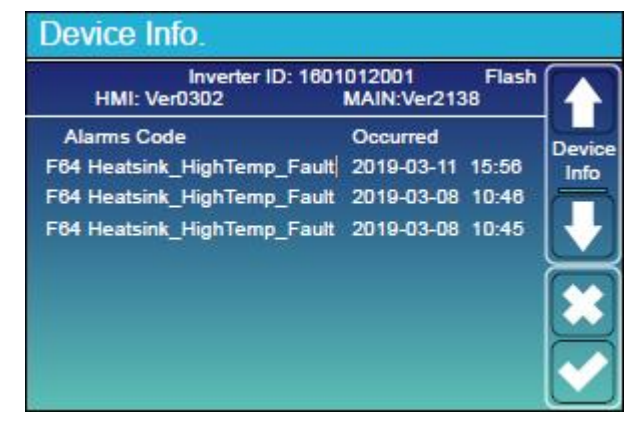

На этой странице показаны идентификатор инвертора, версия инвертора и коды аварийных сигналов.

**НМІ: ЖК-версия** MAIN: Версия FW платы управления

45

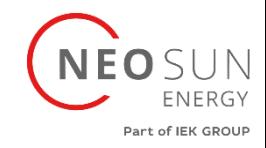

# **6. Режимы**

<span id="page-45-0"></span>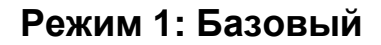

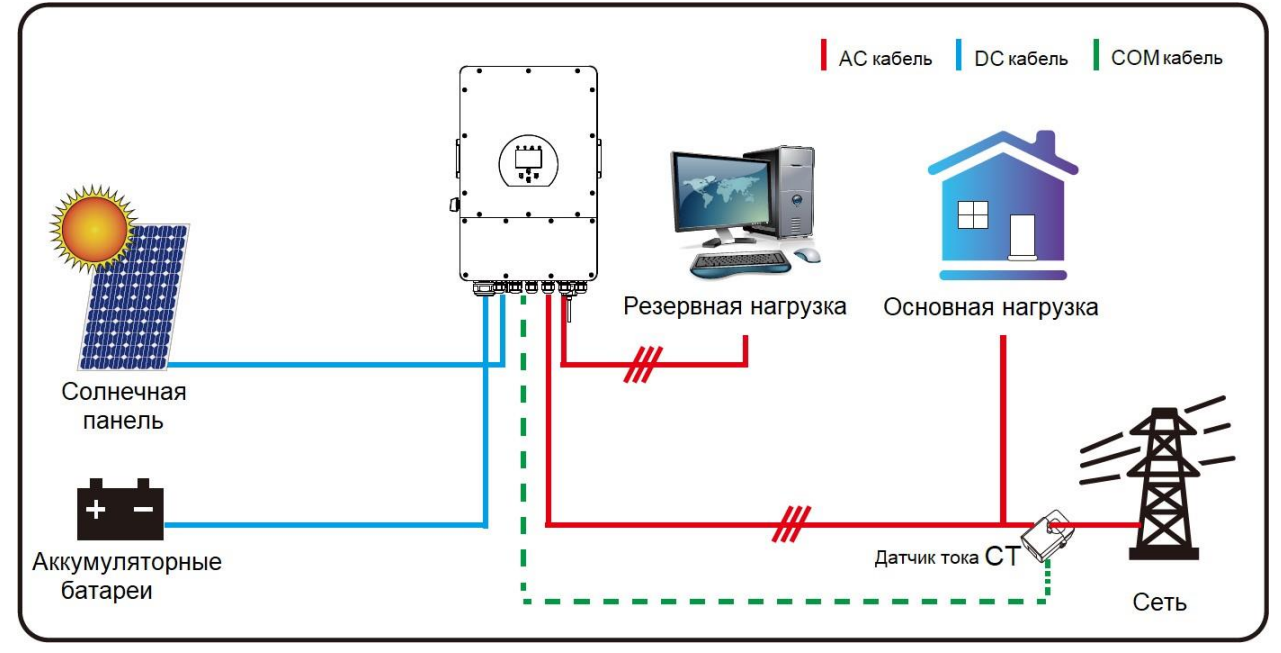

# **Режим 2: С генератором**

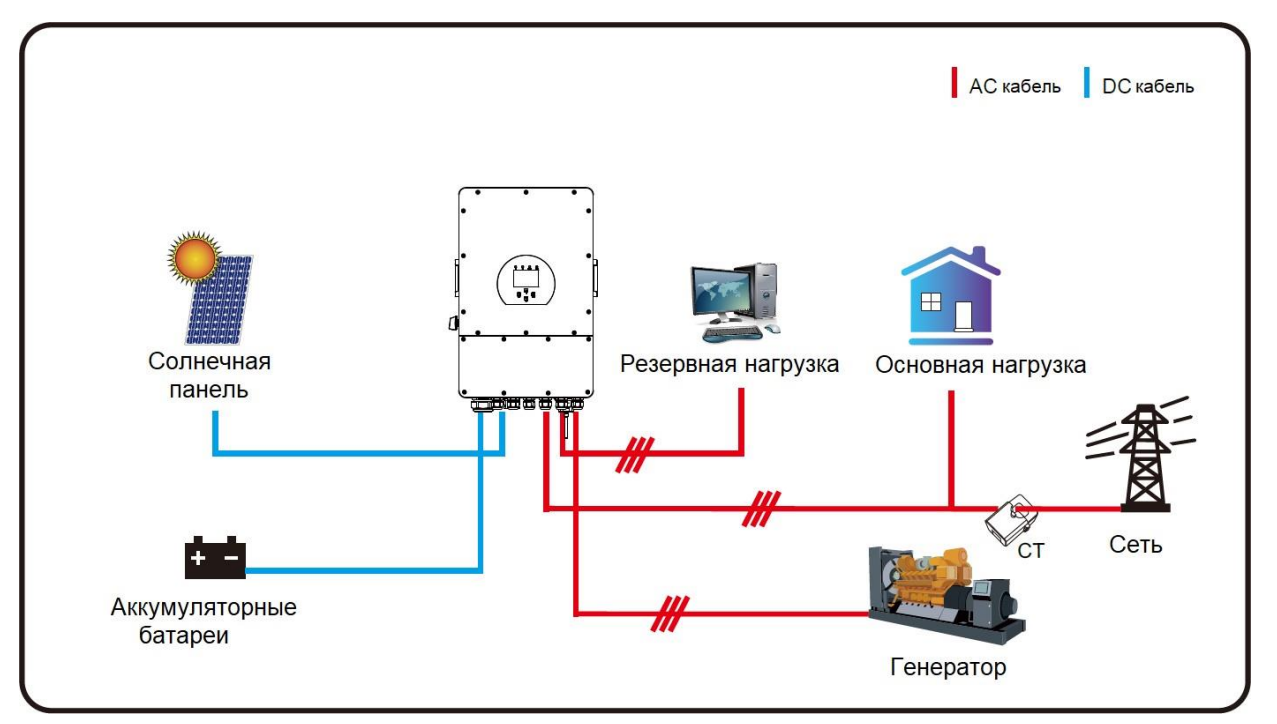

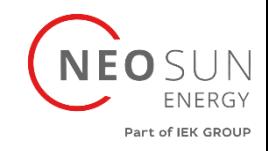

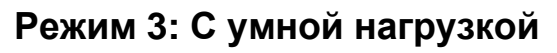

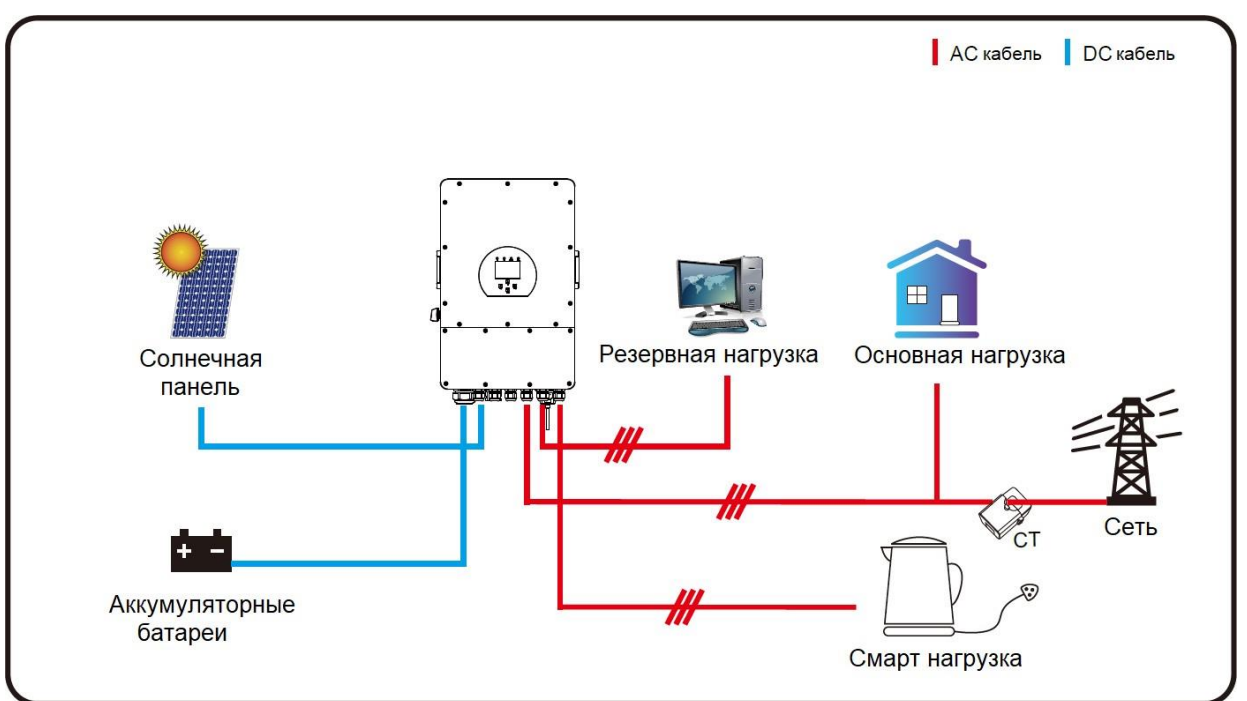

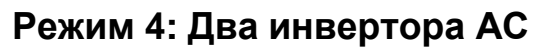

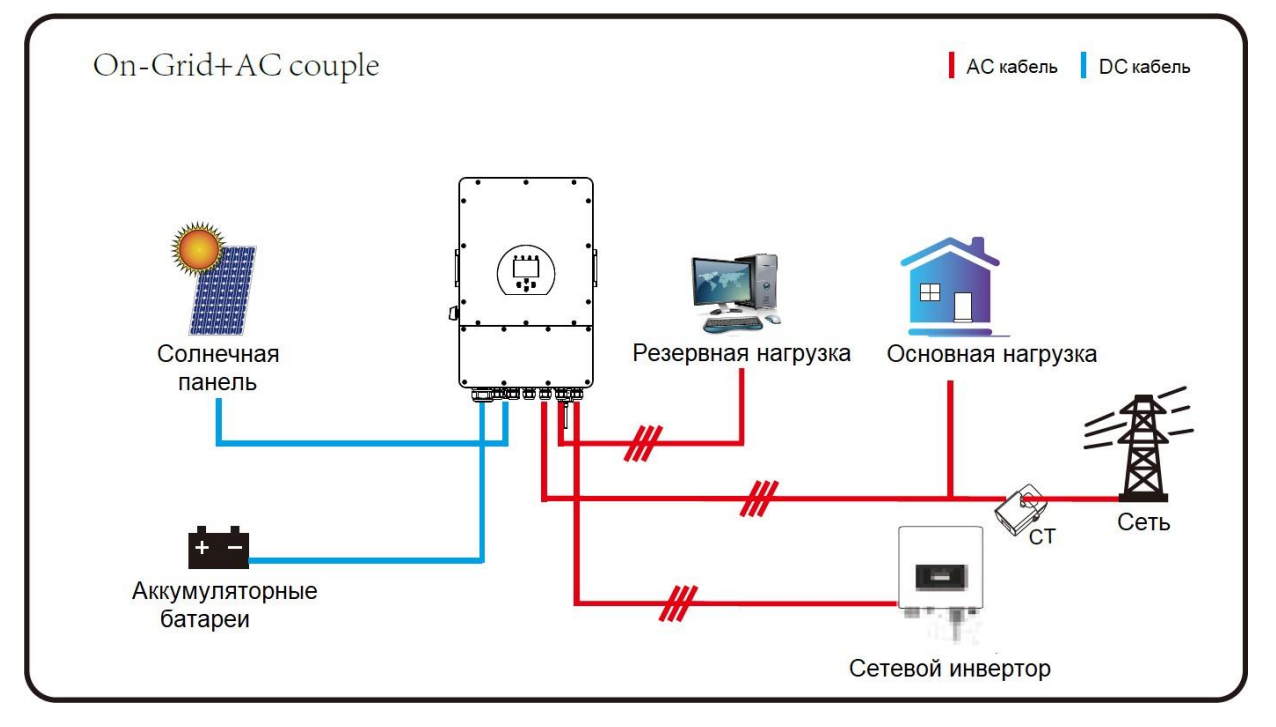

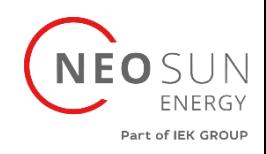

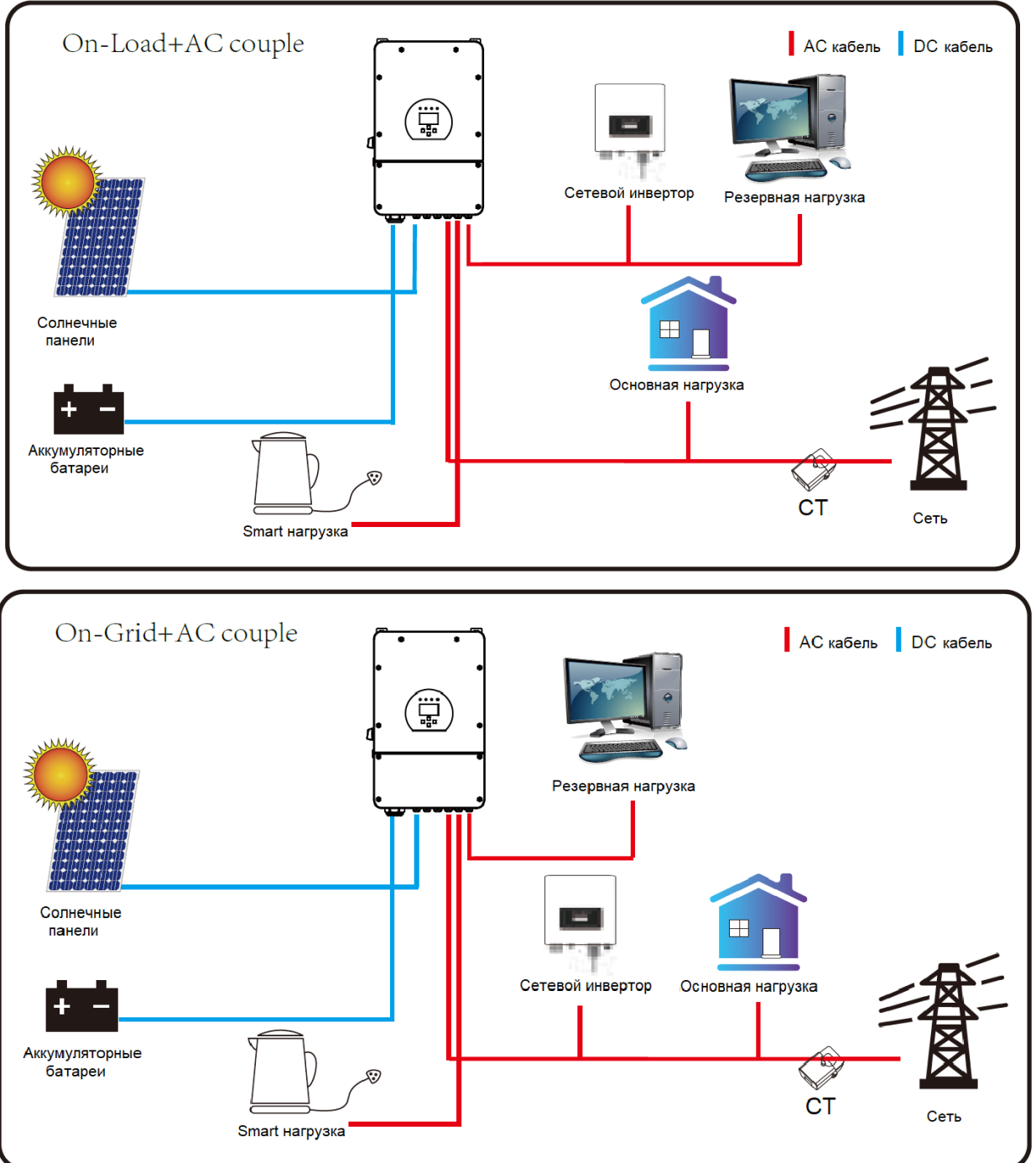

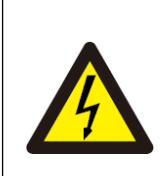

Первый приоритетной мощностью системы всегда является фотоэлектрическая мощность, а 2-й и 3-й приоритетной мощностью будет аккумуляторная батарея или сеть в соответствии с настройками. Последним резервным источником питания будет Генератор, если он доступен.

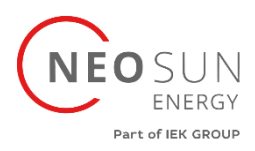

# 7. Информация об ошибках и обработка

<span id="page-48-0"></span>Инвертор накопителя энергии разработан в соответствии со стандартом работы от сети и отвечает требованиям безопасности и требованиям электромагнитной совместимости. Перед отправкой с завода инвертор проходит несколько строгих испытаний, чтобы гарантировать его надежную работу.

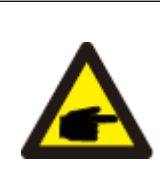

Если на инверторе появляется какое-либо из сообщений об ошибках. перечисленных в таблице 7-1, и неисправность не устранена после перезапуска, обратитесь к местному дилеру или в сервисный центр. Вам необходимо подготовить следующую информацию.

- 1. Серийный номер инвертора;
- 2. Дистрибьютор или сервисный центр инвертора;
- 3. Дата выработки электроэнергии в сеть;
- 4. Описание проблемы (включая код неисправности и состояние индикатора, отображаемое на ЖК-дисплее) должно быть максимально подробным.
- 5. Ваша контактная информация. Чтобы дать вам более четкое представление об информации о неисправностях инвертора, мы перечислим все возможные коды неисправностей и их описания, когда инвертор не работает должным образом.

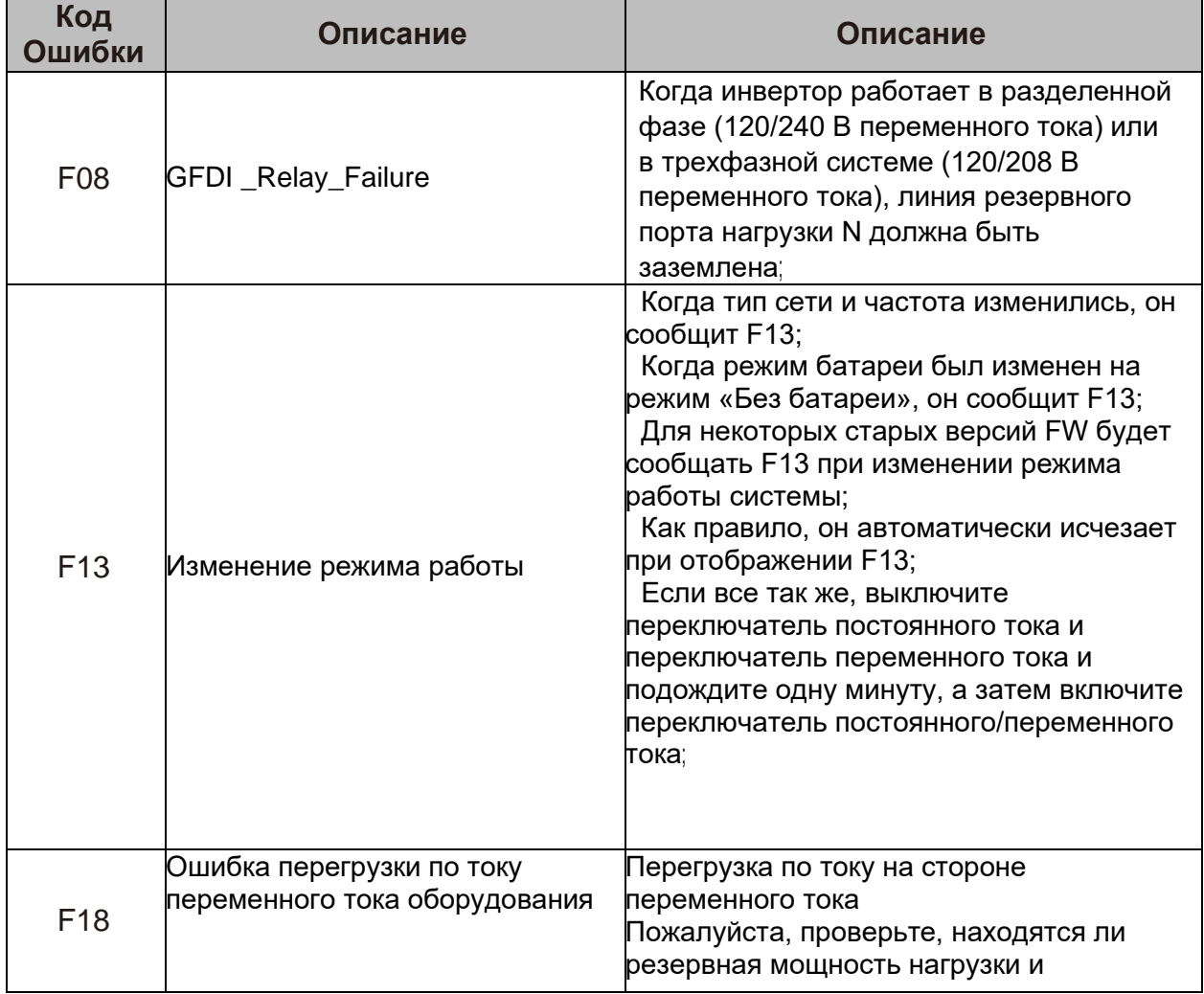

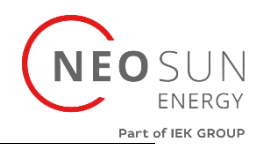

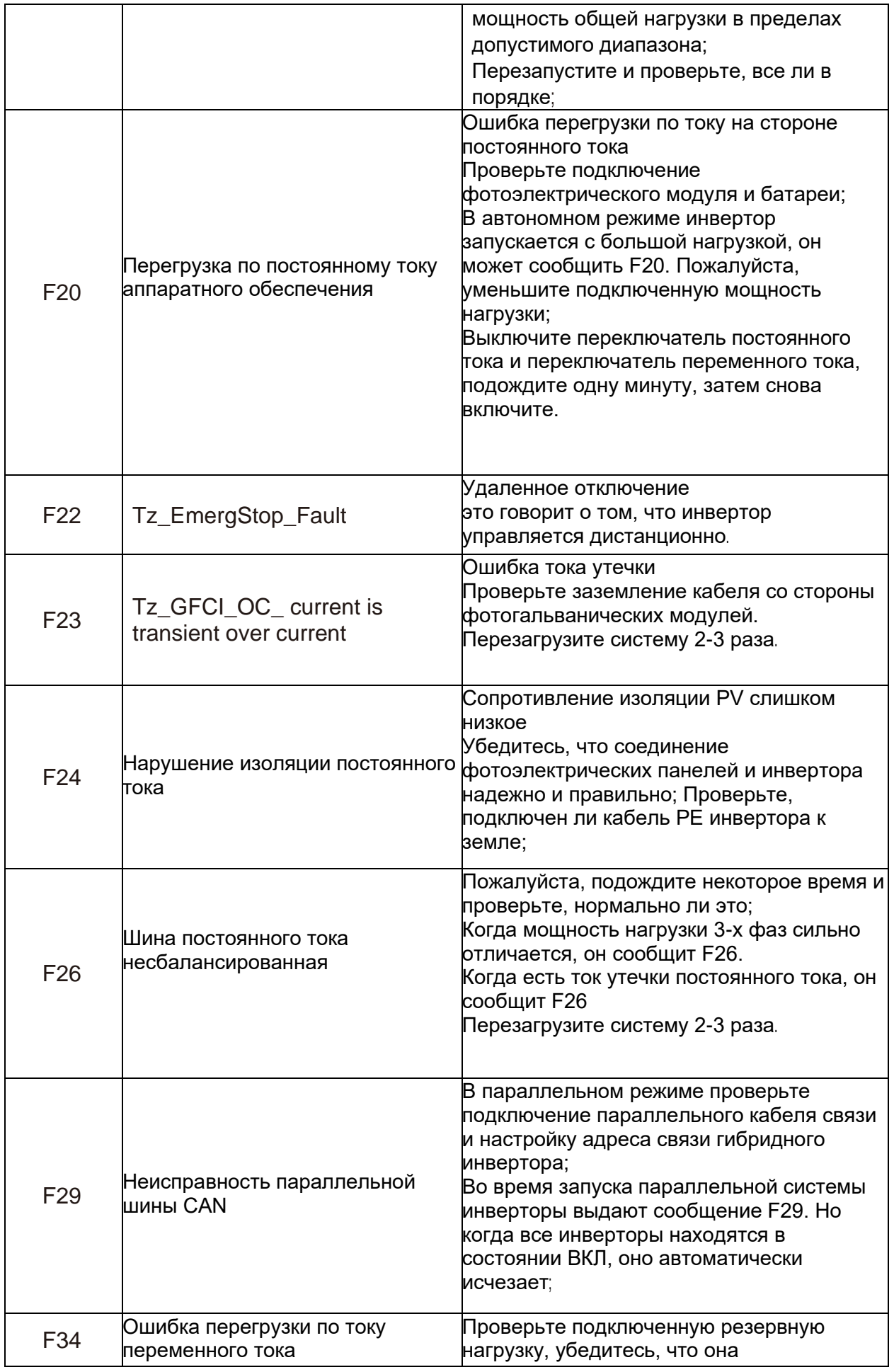

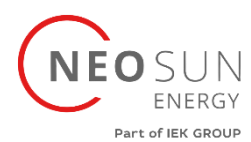

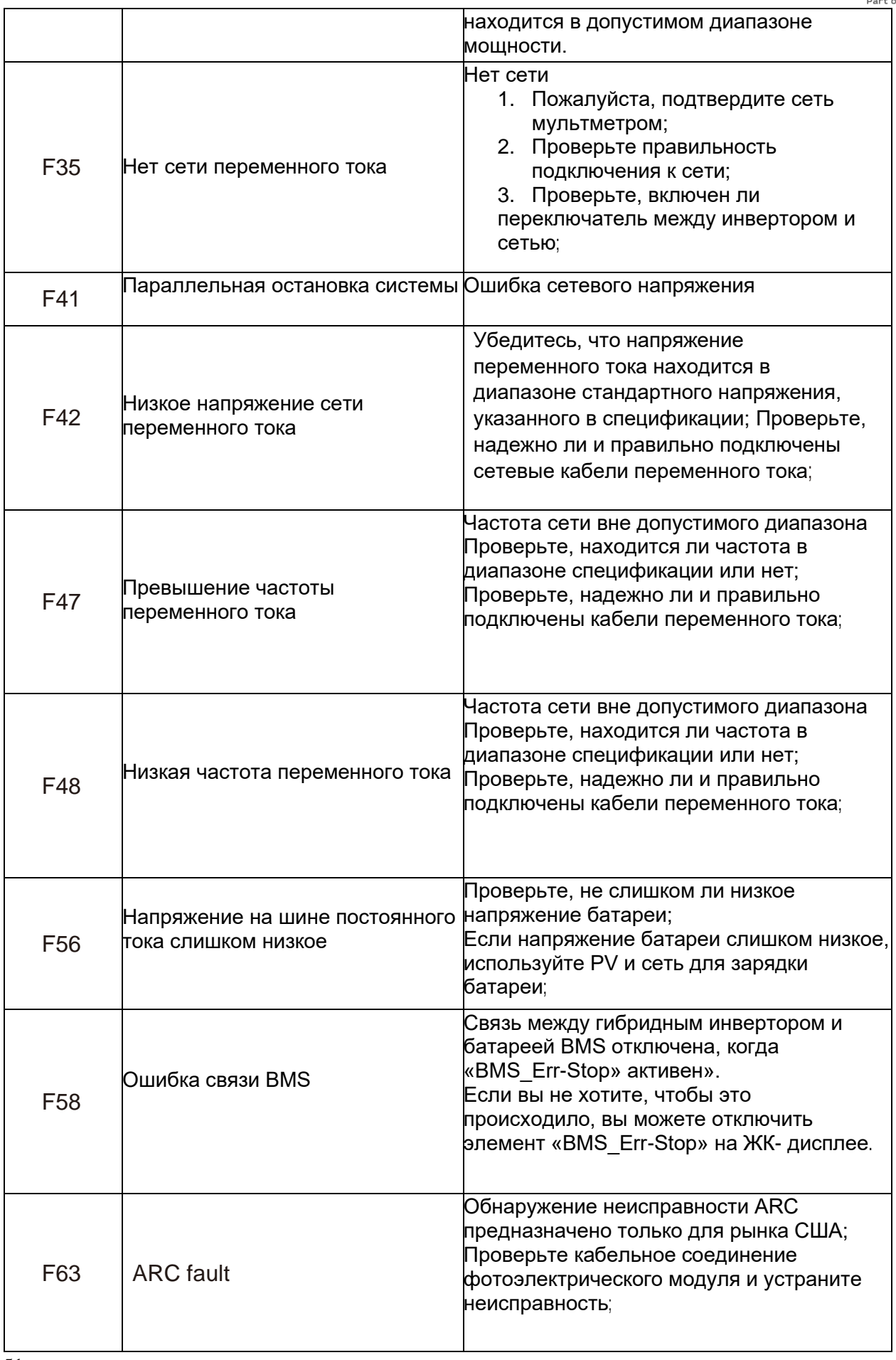

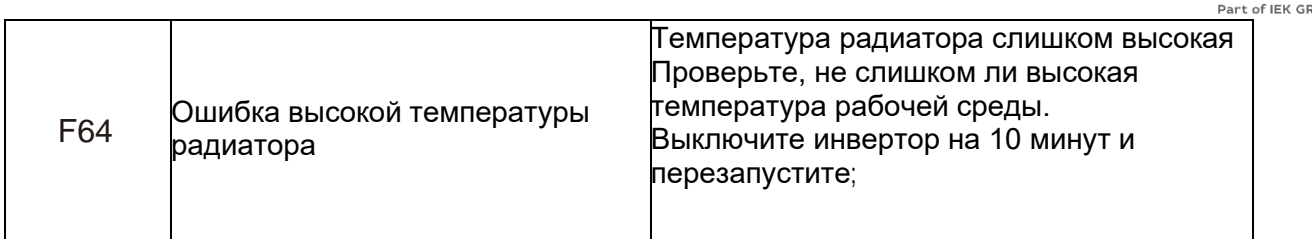

Под руководством нашей компании клиенты возвращают наши продукты, чтобы наша компания могла предоставить услуги по обслуживанию или замене продуктов той же стоимости. Клиенты должны оплатить необходимые перевозки и другие связанные с этим расходы. Любая замена или ремонт продукта покрывает оставшийся гарантийный период продукта. Если какая-либо часть изделия или изделия заменяется самой компанией в течение гарантийного срока, все права и интересы в отношении замененного изделия или компонента принадлежат компании.

Заводская гарантия не распространяется на повреждения по следующим причинам:

- Повреждения при транспортировке оборудования;
- Повреждения, вызванные неправильной установкой или вводомв эксплуатацию;
- Повреждения, вызванные несоблюдением инструкций по эксплуатации, инструкций по установке или инструкций по техническому обслуживанию;
- Повреждения, вызванные попытками модифицировать, изменить или отремонтировать продукты;
- Повреждения, вызванные неправильным использованием или эксплуатацией;
- Повреждения, вызванные недостаточной вентиляцией оборудования;
- Ущерб, вызванный несоблюдением применимых стандартов или правил безопасности; Кроме того, нормальный износ или любой другой сбой не повлияют на

основную работу продукта. Любые внешние царапины, пятна или естественный механический износ не являются дефектом изделия.

# **8. Ограничение ответственности**

<span id="page-51-0"></span>В дополнение к гарантии на продукт, описанной выше, государственные и местные законы и правила предусматривают финансовую компенсацию за подключение продукта к сети (включая нарушение подразумеваемых условий и гарантий). Настоящим компания заявляет, что условия продукта и политика не могут и могут только юридически исключать любую ответственность в ограниченном объеме.

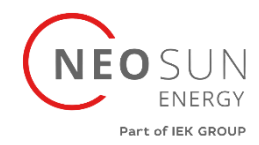

# <span id="page-52-0"></span>**9. Технические характеристики**

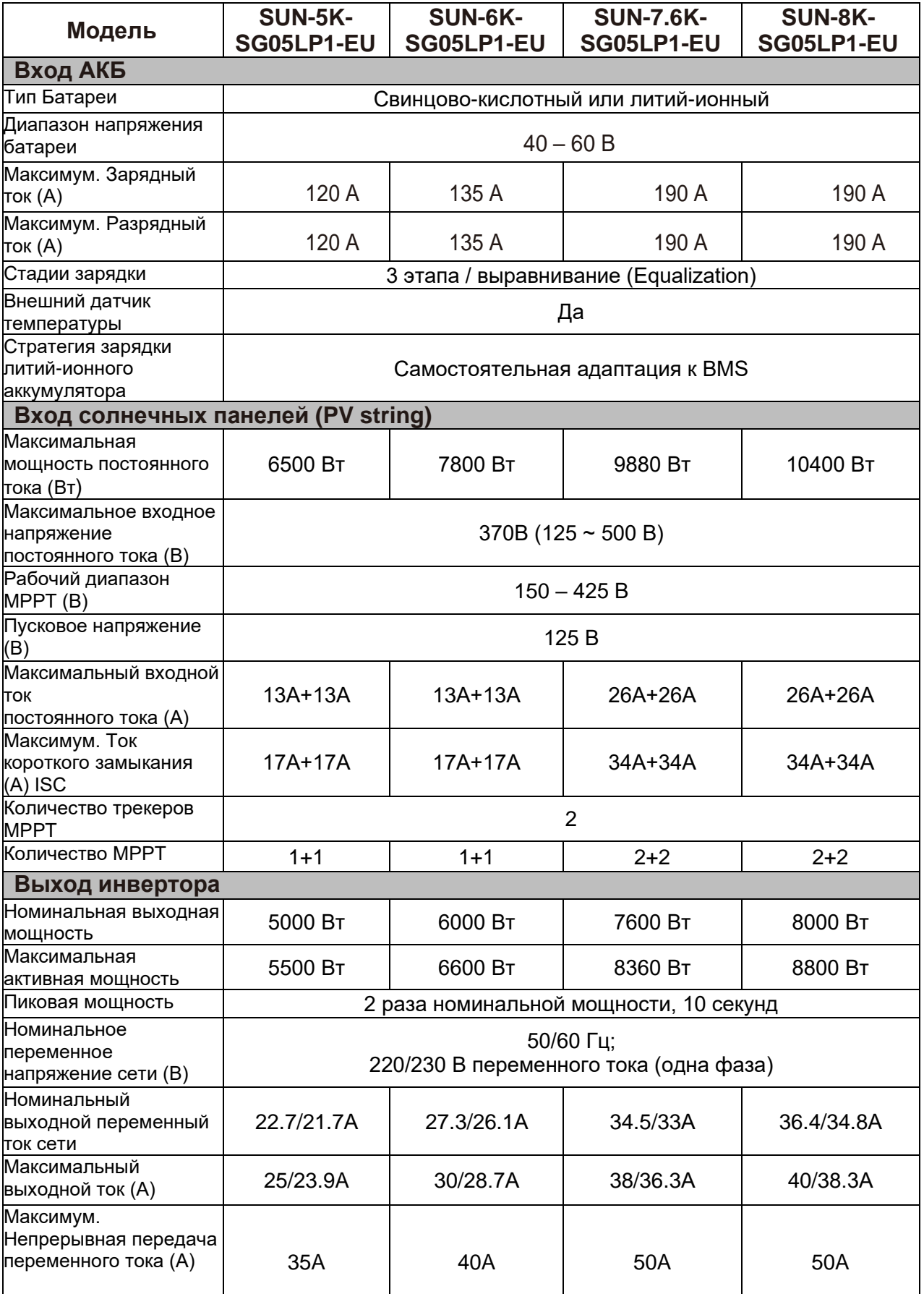

53

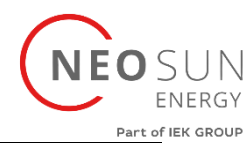

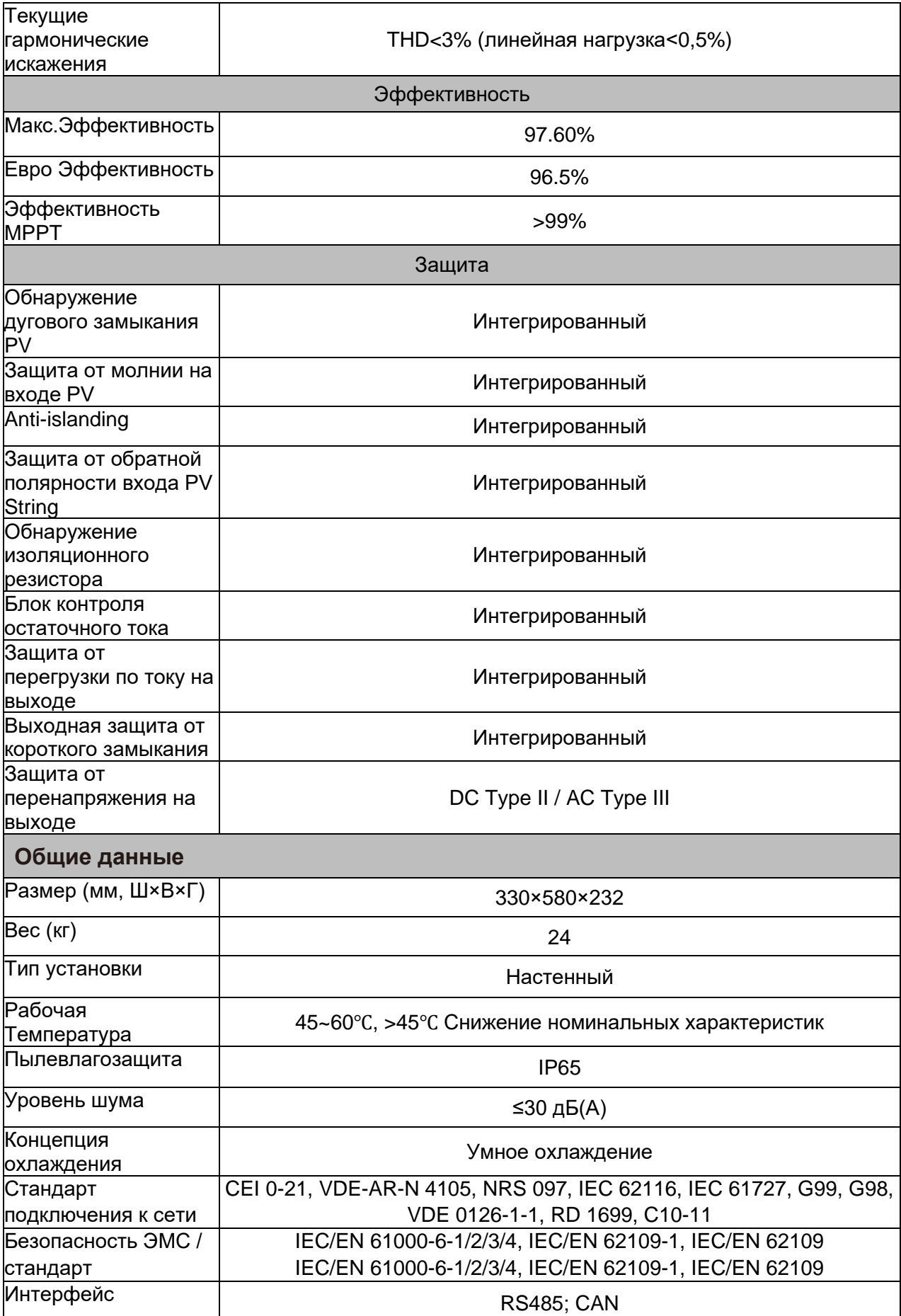

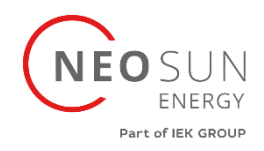

# <span id="page-54-0"></span>**10. Приложение I**

Определение контакта порта RJ45 для BMS

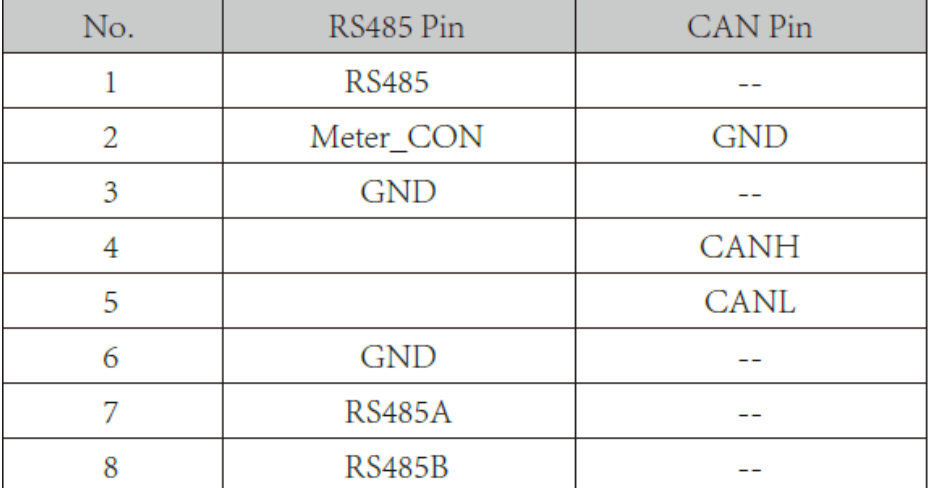

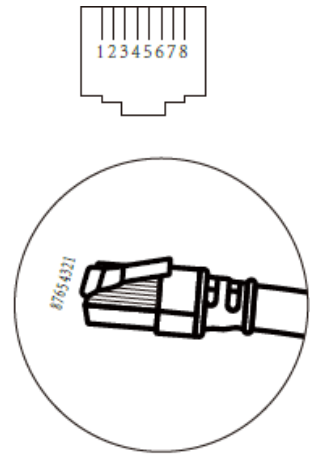

RS485 Port

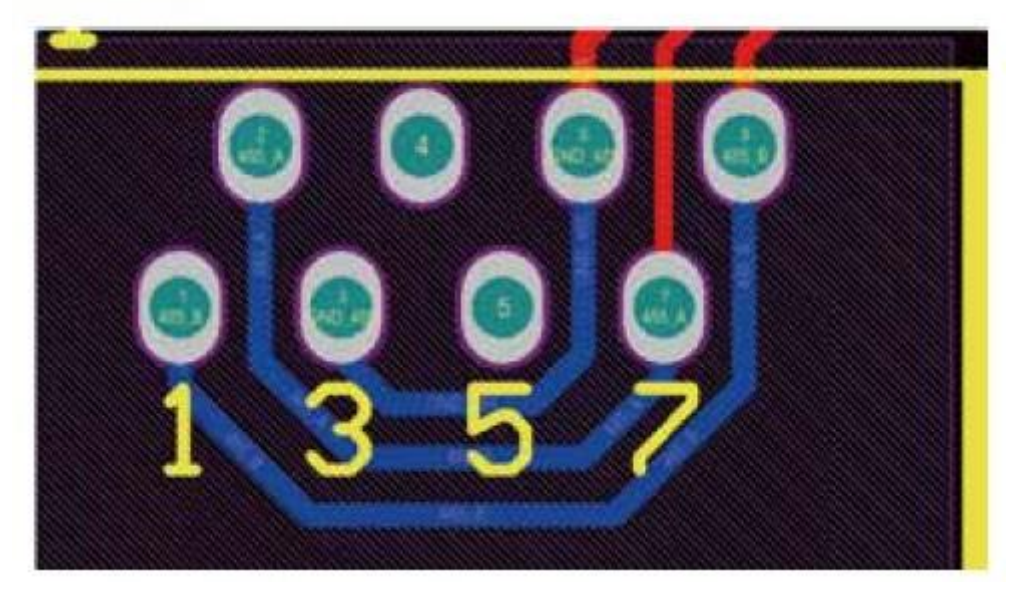

**CAN Port** 

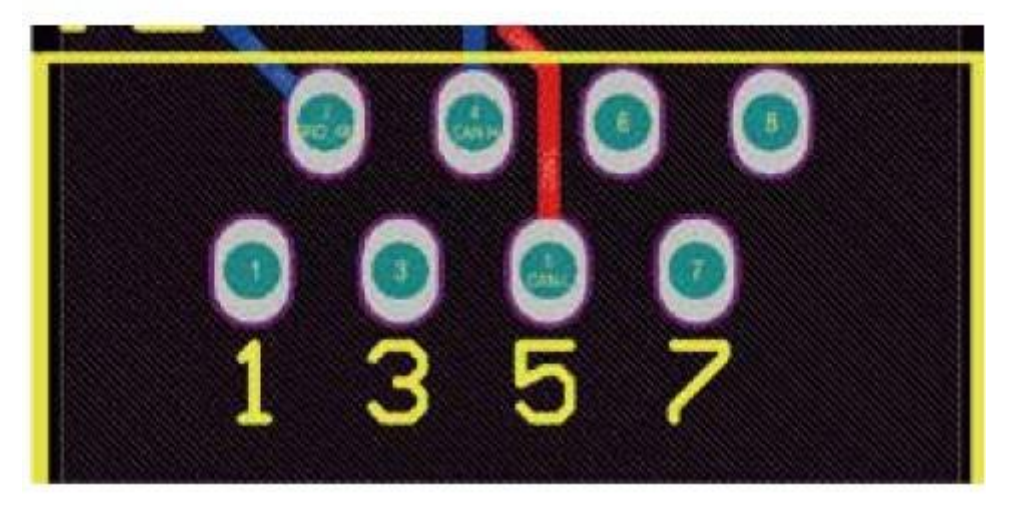

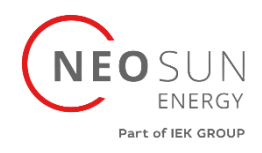

in i 123456

 $9765433$ 

#### Meter\_CON port

Этот порт используется для подключения счетчика энергии.

Примечание: некоторые версии аппаратного обеспечения гибридного инвертора не поддерживают подключение счетчика электроэнергии.

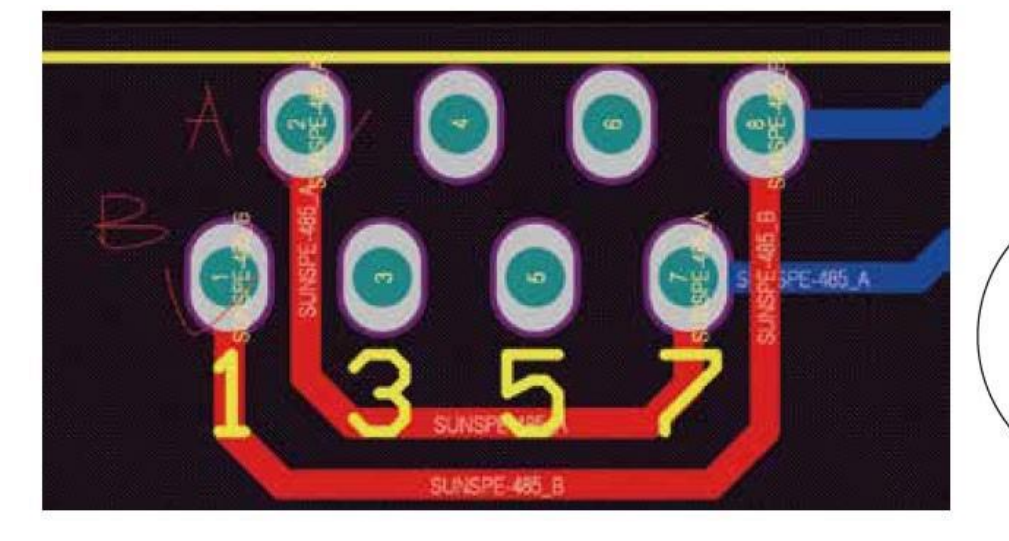

RS232

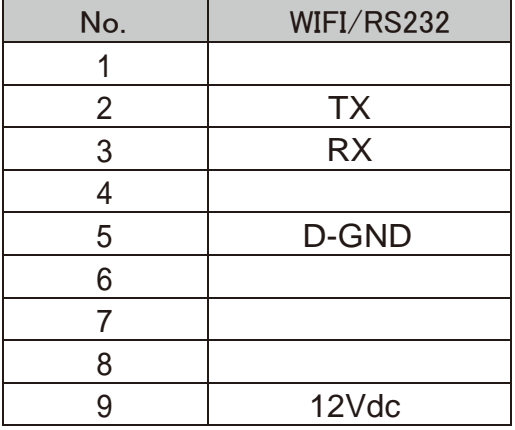

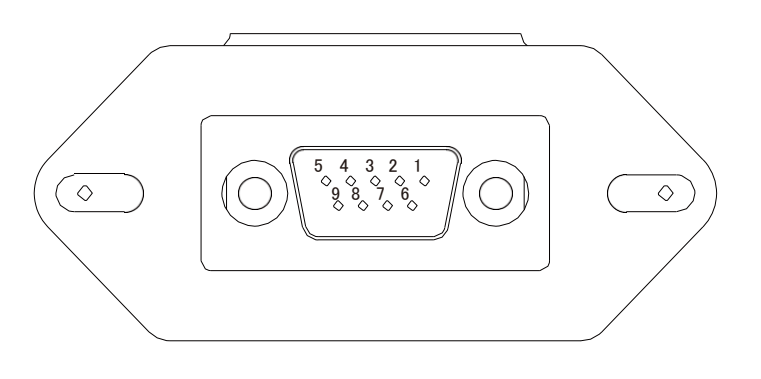

WIFI/RS232

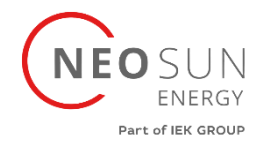

# <span id="page-56-0"></span>**5. Приложение II**

1. Размер трансформатора тока <sup>с</sup> разъемным сердечником (CT): (мм)

2. Длина вторичного выходного кабеля составляет <sup>4</sup> м.

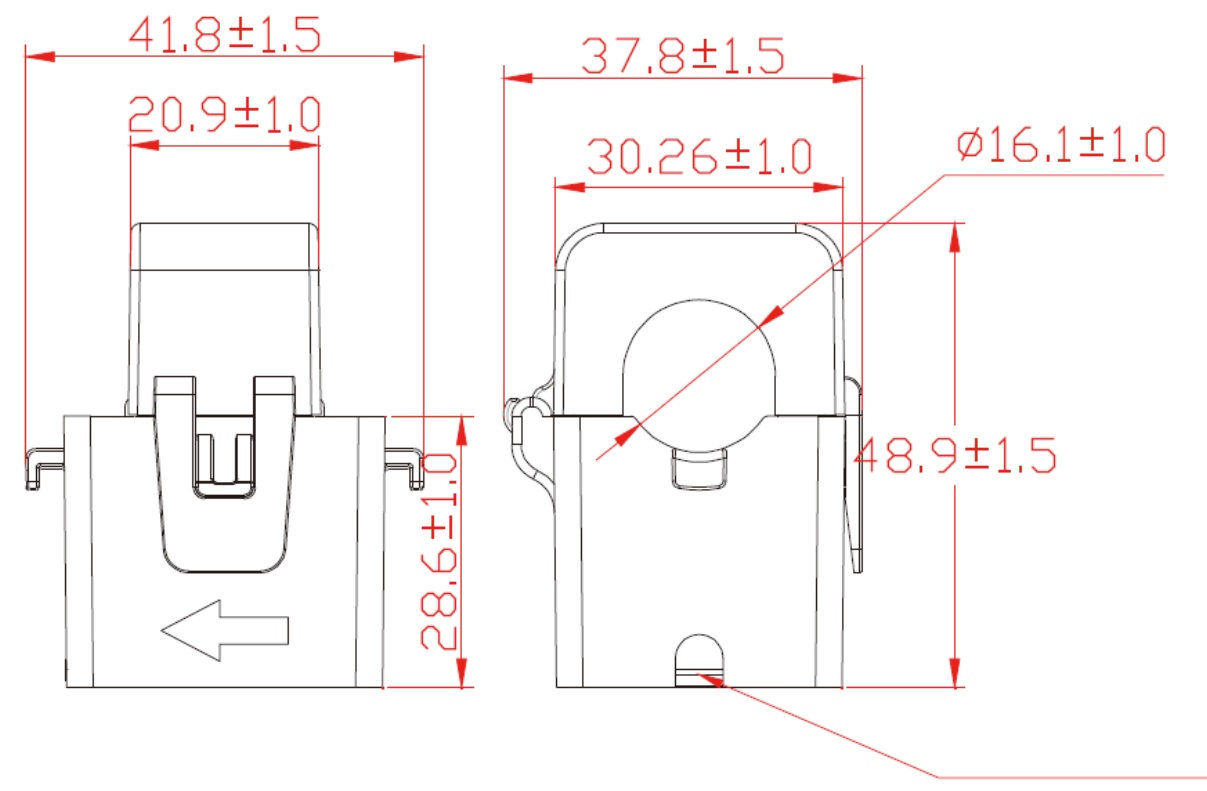

Вывести наружу

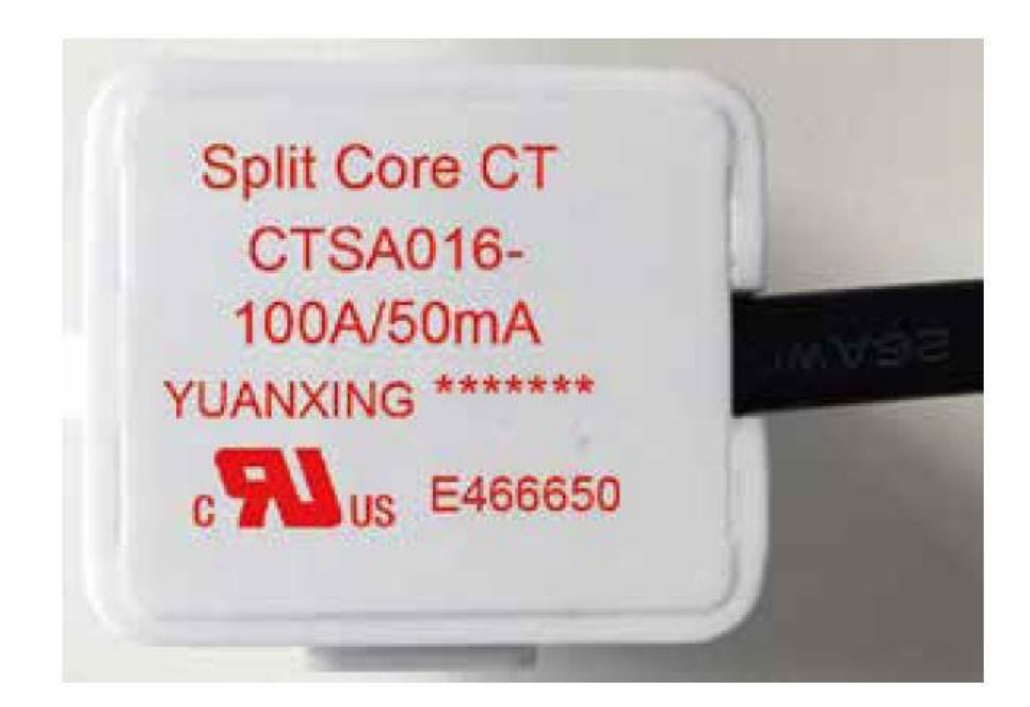

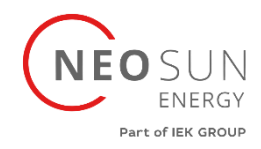

# **Гарантийный талон**

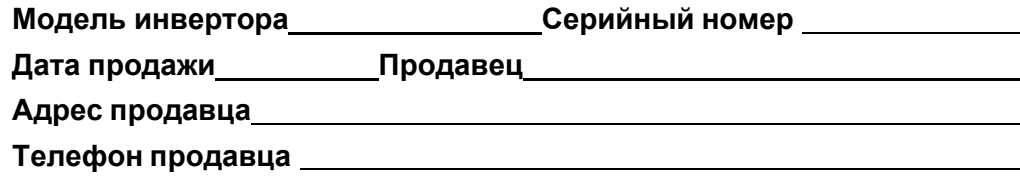

Гарантийные обязательства:

- 1. Срок гарантии на инверторы/зарядные устройства исчисляется со дня выдачи товара Покупателю и составляет 5 лет.
- 2. В случае если вышеупомянутое оборудование выйдет из строя не по вине Покупателя, в течение гарантийного срока, поставщик обязуется произвести ремонт или замену дефектного оборудование без дополнительной оплаты.
- 3. Продавец не предоставляет гарантии на совместимость приобретаемого товара и товара, имеющегося у Покупателя, либо приобретаемого им у третьих лиц.
- 4. Гарантийный ремонт и обслуживание производятся в сервисном центре продавца товара, только при предъявлении настоящего гарантийного талона. Гарантийный срок продлевается на время проведения ремонта.
- 5. Поставщик снимает с себя гарантийные обязательства в случаях:
	- при наличии механических, химических, термических и иных повреждениях оборудования.
	- выхода из строя по причинам несоблюдения правил установки и эксплуатации оборудования по данному руководству.
	- вскрытия, ремонта или модернизации техники не уполномоченными лицами.
- 6. Гарантия не распространяется на расходные материалы и другие узлы, имеющие естественный ограниченный период эксплуатации.
- 7. При обращении с претензиями по поводу работы приобретенной техники, вызванными некомпетентностью покупателя, продавец имеет право взимать плату за проведение консультаций.
- 8. На период гарантийного ремонта аналогичное исправное оборудование не выдается.
- 9. Недополученная в связи с появлением неисправности прибыль и другие косвенные расходы не подлежат возмещению.
- 10. Гарантия не распространяется на ущерб, причиненный другому оборудованию.
- 11. Все транспортные расходы относятся за счет покупателя и не подлежат возмещению.
- 12. Настоящим подтверждаю, что с образцом товара (в т.ч. с техническими характеристиками, формой, габаритами, размером, расцветкой, условиями подключения и правильной эксплуатации) полностью ознакомлен; что мне предоставлена полная информация о проданном мне товаре и мной приобретен именно тот товар, который я имел намерение приобрести. Товар получен. Механических повреждений не имеет, к внешнему виду и комплектации товара претензий не имею, с гарантийным обязательством ознакомлен и согласен.

### **Покупатель (ФИО,подпись):**